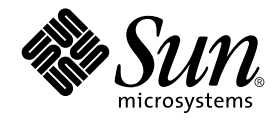

# Solaris 9 8/03: Novedades del sistema operativo

Sun Microsystems, Inc. 4150 Network Circle Santa Clara, CA 95054 U.S.A.

Referencia: 817–2452–10 Septiembre 2003

Copyright 2003 Sun Microsystems, Inc. 4150 Network Circle, Santa Clara, CA 95054 U.S.A. Reservados todos los derechos.

Este producto o documento está protegido por la ley de copyright y se distribuye bajo licencias que restringen su uso, copiado, distribución y<br>descompilación. No se puede reproducir parte alguna de este producto o document copyright y con licencia de los distribuidores de Sun.

Determinadas partes del producto pueden derivarse de Berkeley BSD Systems, con licencia de la Universidad de California. UNIX es una marca registrada en los EE.UU. y otros países, bajo licencia exclusiva de X/Open Company, Ltd.

Sun, Sun Microsystems, el logotipo de Sun, docs.sun.com, AnswerBook, AnswerBook2, Sun Fire, Java, J2SE, JavaServer Pages, Solstice, Solstice<br>DiskSuite, JumpStart, Solaris Web Start Wizards, Sun Blade, Sun Ray, iPlanet, Sun Sun StorEdge, Netra, JSP, Forte, StarOffice, Java Naming and Directory Interface, J2EE, Enterprise JavaBeans, EJB y Solaris son marcas comerciales,<br>marcas comerciales registradas o marcas de servicio de Sun Microsystems, I marcas registradas de SPARC se basan en una arquitectura desarrollada por Sun Microsystems, Inc. Netscape y Netscape Navigator son marcas comerciales o marcas comerciales registradas de Netscape Communications Corporation. Kodak Color Management System y KCMS son marcas<br>comerciales o marcas comerciales registradas de Eastman Kodak Company. PostScript es una Systems, Incorporated, que se puede registrar en algunos ordenamientos jurídicos. SPARCstorage y UltraSPARC son marcas comerciales o marcas<br>comerciales registradas de SPARC International, Inc. X/Open es una marca comercial X/Open Company Limited.

La interfaz gráfica de usuario OPEN LOOK y Sun™ fue desarrollada por Sun Microsystems, Inc. para sus usuarios y licenciatarios. Sun reconoce los<br>esfuerzos pioneros de Xerox en la investigación y desarrollo del concepto de Sun que implementen GUI de OPEN LOOK y que por otra parte cumplan con los acuerdos de licencia por escrito de Sun.

Adquisiciones federales:El software comercial y los usuarios del gobierno están sujetos a los términos y condiciones de licencia estándar.

LA DOCUMENTACIÓN SE PROVEE "TAL CUAL" Y SE RENUNCIA A TODAS LAS CONDICIONES, INTERPRETACIONES Y GARANTÍAS EXPRESAS O IMPLÍCITAS, INCLUYENDO CUALQUIER GARANTÍA DE COMERCIALIZACIÓN IMPLÍCITA, APTITUD PARA UN USO EN PARTICULAR O INCUMPLIMIENTO, EXCEPTO EN LA MEDIDA EN QUE DICHAS RENUNCIAS SE CONSIDEREN INVÁLIDAS DESDE EL PUNTO DE VISTA LEGAL.

Copyright 2003 Sun Microsystems, Inc. 4150 Network Circle, Santa Clara, CA 95054 U.S.A. Tous droits réservés.

Ce produit ou document est protégé par un copyright et distribué avec des licences qui en restreignent l'utilisation, la copie, la distribution, et la<br>décompilation. Aucune partie de ce produit ou document ne peut être rep aux polices de caractères, est protégé par un copyright et licencié par des fournisseurs de Sun.

Des parties de ce produit pourront être dérivées du système Berkeley BSD licenciés par l'Université de Californie. UNIX est une marque déposée aux Etats-Unis et dans d'autres pays et licenciée exclusivement par X/Open Company, Ltd.

Sun, Sun Microsystems, le logo Sun, docs.sun.com, AnswerBook, AnswerBook2, Sun Fire, Java, J2SE, JavaServer Pages, Solstice, Solstice DiskSuite, JumpStart, Solaris Web Start Wizards, Sun Blade, Sun Ray, iPlanet, Sun Internet FTP Server, SunScreen, SunSolve Online, ONC+, JavaHelp, Sun StorEdge, Netra, JSP, Forte, StarOffice, Java Naming and Directory Interface, J2EE, Enterprise JavaBeans, EJB, et Solaris sont des marques de fabrique<br>ou des marques déposées, ou marques de service, de Sun Microsystems, In utilisées sous licence et sont des marques de fabrique ou des marques déposées de SPARC International, Inc. aux Etats-Unis et dans d'autres pays. Les<br>produits portant les marques SPARC sont basés sur une architecture dével d'Adobe Systems, Incorporated, laquelle pourrait être déposée dans certaines juridictions. SPARCstorage est une marque de SPARC International, Inc. UltraSPARC est une marque de SPARC International, Inc.

L'interface d'utilisation graphique OPEN LOOK et Sun™a été développée par Sun Microsystems, Inc. pour ses utilisateurs et licenciés. Sun reconnaît<br>les efforts de pionniers de Xerox pour la recherche et le développement du de l'informatique. Sun détient une licence non exclusive de Xerox sur l'interface d'utilisation graphique Xerox, cette licence couvrant également les licenciés de Sun qui mettent en place l'interface d'utilisation graphique OPEN LOOK et qui en outre se conforment aux licences écrites de Sun.

CETTE PUBLICATION EST FOURNIE "EN L'ETAT" ET AUCUNE GARANTIE, EXPRESSE OU IMPLICITE, N'EST ACCORDEE, Y COMPRIS DES<br>GARANTIES CONCERNANT LA VALEUR MARCHANDE, L'APTITUDE DE LA PUBLICATION A REPONDRE A UNE UTILISATION<br>PARTICU S'APPLIQUERAIT PAS, DANS LA MESURE OU IL SERAIT TENU JURIDIQUEMENT NUL ET NON AVENU.

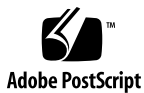

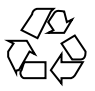

030529@5943

# Contenido

## **[Prefacio 7](#page-6-0)**

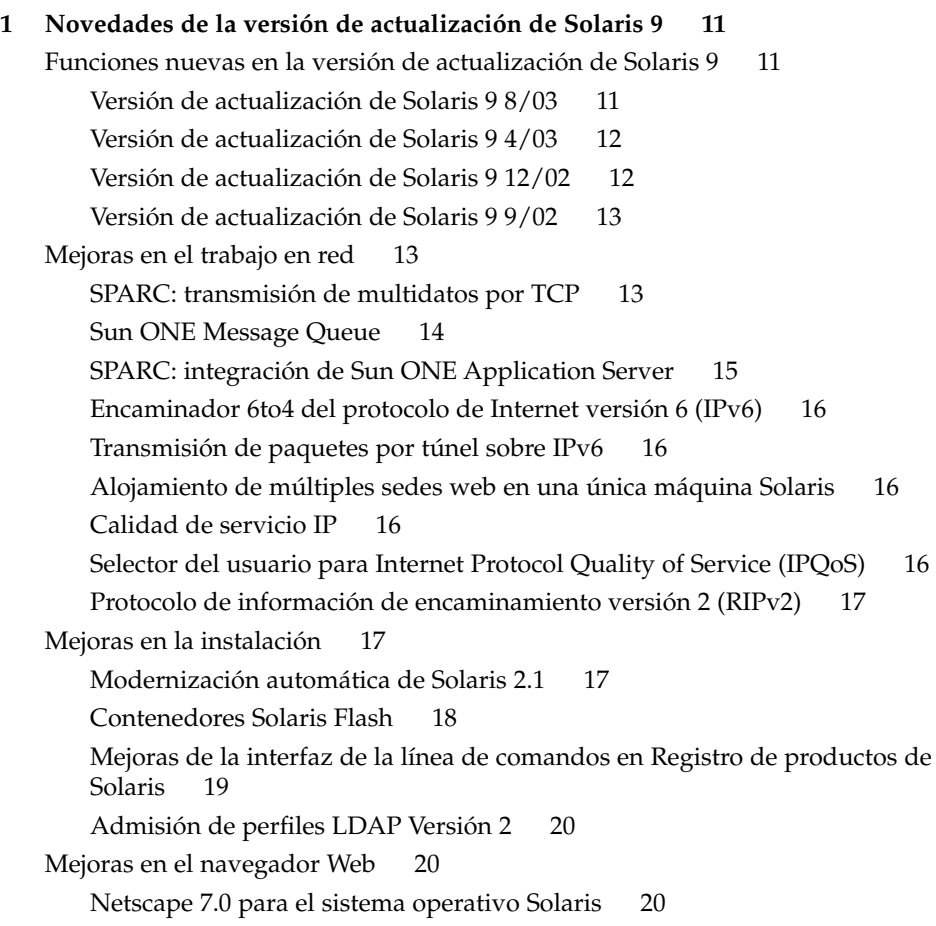

**3**

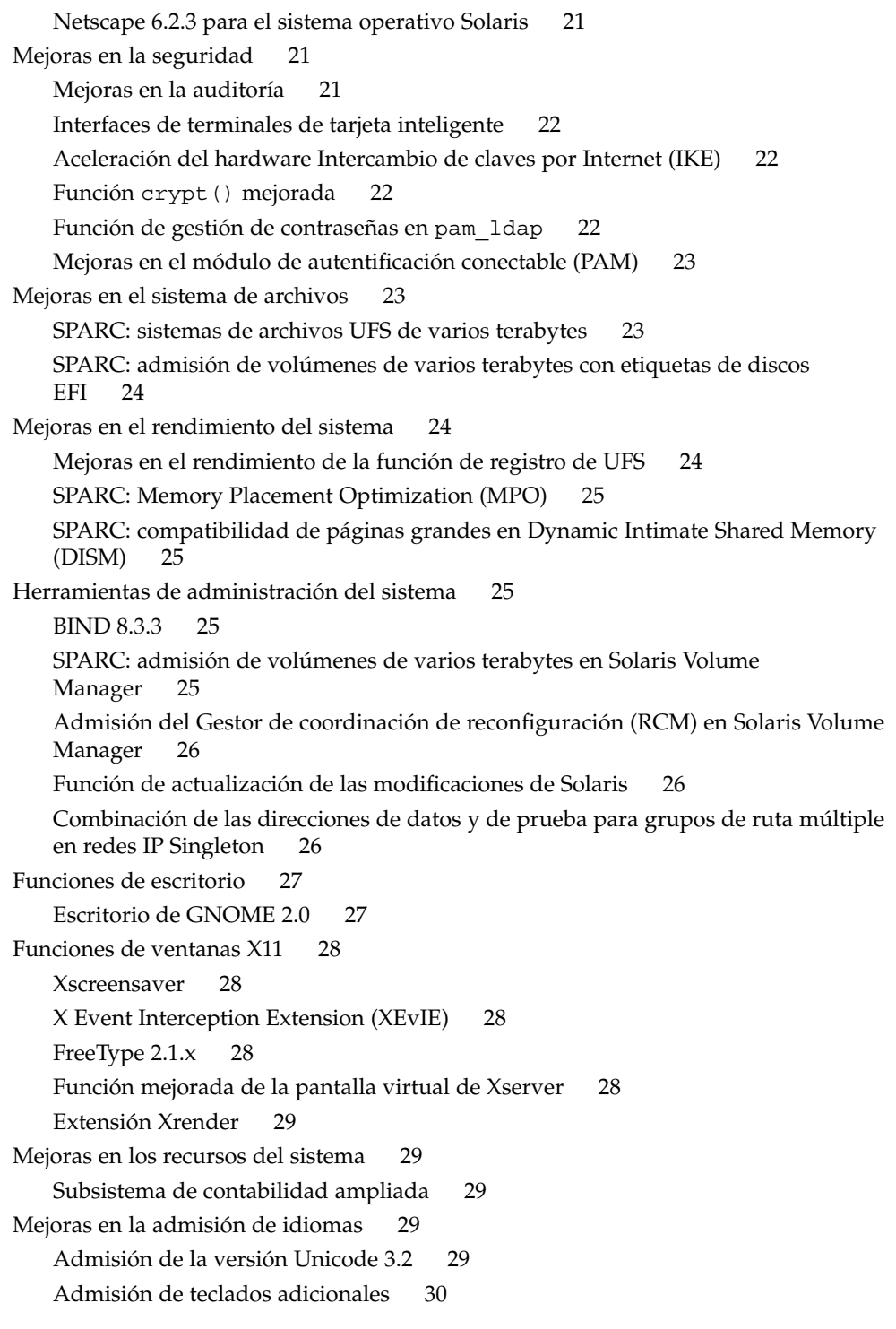

**4** Solaris 9 8/03: Novedades del sistema operativo • Septiembre 2003

[Método de entrada Wubi 30](#page-29-0) [Admisión del método de entrada para idiomas de la India 30](#page-29-0) [Admisión de siete secuencias adicionales para idiomas de la India en entornos](#page-29-0) [nacionales Unicode 30](#page-29-0) [Cambios en la documentación de Solaris 31](#page-30-0) Documentación nueva y revisada en la versión de Solaris 98/03 31 [Documentación nueva y revisada en la versión de Solaris 9 4/03 32](#page-31-0) Nueva guía *[Solaris WBEM Developer's Guide](#page-32-0)* 33 [Documentación nueva y revisada en la versión de Solaris 9 12/02 33](#page-32-0) [Documentación de transición de NIS+ a LDAP 34](#page-33-0) [Documentación nueva y revisada en la versión de Solaris 9 9/02 34](#page-33-0) [Mejoras en las herramientas de desarrollo 34](#page-33-0) [Interfaces de terminales de tarjeta inteligente 34](#page-33-0) [Stack Check APIs 35](#page-34-0) [Asignación de memoria con](#page-34-0) libumem 35 [SPARC: integración de Sun ONE Application Server 35](#page-34-0) [Sun ONE Message Queue 35](#page-34-0) Función crypt() [mejorada 36](#page-35-0) [Nuevos indicadores para la función](#page-35-0) madvise() 36 [Actualizaciones de enlazadores y bibliotecas 37](#page-36-0) [API de middleware para tarjetas inteligentes 37](#page-36-0) [Mejoras en el software gratuito 37](#page-36-0) [Ghostscript 7.05 37](#page-36-0) [libxml2 2.4.16 y libxslt 1.0.19 37](#page-36-0) [Paquete de software gratuito ANT 1.4.1 38](#page-37-0) **[2 Características del sistema operativo Solaris 9 39](#page-38-0)** [Mejoras en los recursos del sistema 39](#page-38-0) [Conexión en red 41](#page-40-0) [Herramientas de administración del sistema 48](#page-47-0) [Mejoras en el sistema de archivos 51](#page-50-0) [Instalación 53](#page-52-0) [Mejoras en el rendimiento del sistema 58](#page-57-0) [Gestión de cliente y servidor 59](#page-58-0) [Mejoras en la seguridad 60](#page-59-0) [Funciones de Xserver 63](#page-62-0) [Gestión de soportes extraíbles 64](#page-63-0) [Gestión de dispositivos 65](#page-64-0)

Contenido **5**

[Herramientas de desarrollo 68](#page-67-0) [Herramientas de gestión de empresa Web-Based Enterprise Management 73](#page-72-0) [Controladores de dispositivos de escritura 76](#page-75-0) [Versiones de Java 76](#page-75-0) [Características de Solaris 9 para usuarios de escritorio 77](#page-76-0) [Compatibilidad con idiomas de Solaris 9 80](#page-79-0) [Mejoras en la admisión de idiomas 80](#page-79-0) [Mejoras en la admisión de entornos nacionales asiáticos 81](#page-80-0) [Compatibilidad con nuevos entornos nacionales europeos y de Oriente](#page-82-0) [Medio 83](#page-82-0) [Software adicional 84](#page-83-0) [Software gratuito 86](#page-85-0) [CD adicional 88](#page-87-0)

## <span id="page-6-0"></span>Prefacio

*Solaris 9 8/03: Novedades del sistema operativo* describe las funciones de Solaris™ 9 8/03. En el capítulo 1 se resumen las nuevas funciones que se añadieron a todas las versiones de actualización de Solaris 9. En el capítulo 2 se presenta una lista de todas las mejoras incluidas en el sistema operativo Solaris 9 original.

El sistema operativo Solaris se ejecuta en la plataforma SPARC® y en ciertas plataformas x86. La información contenida en este documento corresponde a todas las plataformas salvo que se especifique lo contrario en un capítulo, sección, nota, viñeta, gráfico, tabla o ejemplo específicos.

**Nota –** Sun no se responsabiliza de la disponibilidad de las sedes Web de otras empresas que se mencionan en este documento; tampoco garantiza ni se responsabiliza del contenido, anuncios, productos u otros materiales disponibles en dichas sedes o recursos. Sun no será responsable ni se le podrá exigir responsabilidad alguna por ningún daño o pérdida ocasionados o supuestamente ocasionados debido, directa o indirectamente, al uso de los contenidos, bienes o servicios disponibles en dichas sedes o a los que se pueda acceder a través de tales sedes o recursos.

**7**

## **Manuales relacionados**

Para obtener más información sobre las funciones de Solaris 9 resumidas en este manual, consulte la siguiente documentación de Sun:

- *GNOME 2.0 Desktop Collection* en <http://docs.sun.com>
- *International Language Environments Guide*
- *IP Network Multipathing Administration Guide*
- *IPQoS Administration Guide*
- *IPsec and IKE Administration Guide*
- *IPv6 Administration Guide*
- *Multithreaded Programming Guide*
- *Programming Interfaces Guide*
- *Solaris 9: Guía de instalación*
- *Solaris Common Desktop Environment: Guía del usuario*
- *Solaris DHCP Service Developer's Guide*
- *Solaris Modular Debugger Guide*
- *Solaris Tunable Parameters Reference Manual*
- *Solaris Volume Manager Administration Guide*
- *Sun WBEM SDK Developers Guide*
- *Sun ONE Application Server 7 Collection Update 1 (Solaris Edition)* en <http://docs.sun.com>
- *Sun ONE Message Queue 3.0.1 Administrator's Guide*
- *Sun ONE Message Queue 3.0.1 Developer's Guide*
- *System Administration Guide: Advanced Administration*
- *System Administration Guide: Basic Administration*
- *System Administration Guide: IP Services*
- *System Administration Guide: Naming and Directory Services (DNS, NIS, and LDAP)*
- *System Administration Guide: Naming and Directory Services (FNS and NIS+)*
- System Administration Guide: Resource Management and Network Services
- *System Administration Guide: Security Services*
- *Writing Device Drivers*

## **Acceso a la documentación de Sun en línea**

La sede web docs.sun.com<sup>SM</sup> permite acceder a la documentación técnica de Sun en línea. Puede explorar el archivo docs.sun.com, buscar el título de un manual o un tema específicos. El URL es <http://docs.sun.com>.

## **Convenciones tipográficas**

La tabla siguiente describe los cambios tipográficos utilizados en este manual.

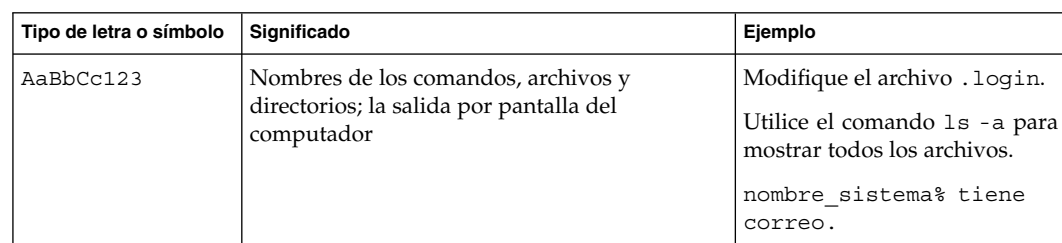

**TABLA P–1** Convenciones tipográficas

**8** Solaris 9 8/03: Novedades del sistema operativo • Septiembre 2003

| Tipo de letra o símbolo | Significado                                                                    | Ejemplo                                                                                                    |
|-------------------------|--------------------------------------------------------------------------------|----------------------------------------------------------------------------------------------------|
| AaBbCc123               | Lo que usted escribe, contrastado con la salida<br>por pantalla del computador | nombre máquina% su<br>Password:                                                                                                    |
| AaBbCc123               | Plantilla de línea de comandos: sustitúyala por<br>un nombre o valor real      | Para suprimir un archivo, escriba<br>$\mathbf{r}$ m nombrearchivo.                                                                                                   |
| AaBbCc123               | Títulos de los manuales, palabras o términos<br>nuevos o palabras destacables. | Consulte el capítulo 6 de la Guía del<br>usuario.<br>Éstas se denominan opción de <i>clase</i> .<br>Debe ser el <i>usuario root</i> para realizar<br>esta operación. |

**TABLA P–1** Convenciones tipográficas *(Continuación)*

Los números que aparecen entre paréntesis junto al nombre de un comando o función, por ejemplo, ioctl(2), indican el número de la sección del manual de referencia donde se encuentra la página de manual ("página de comando man") correspondiente a dicho comando o función.

## **Indicadores de los shells en ejemplos de comandos**

La tabla siguiente muestra los indicadores predeterminados del sistema y de superusuario para los shells Bourne, Korn y C.

#### **TABLA P–2** Indicadores de shell

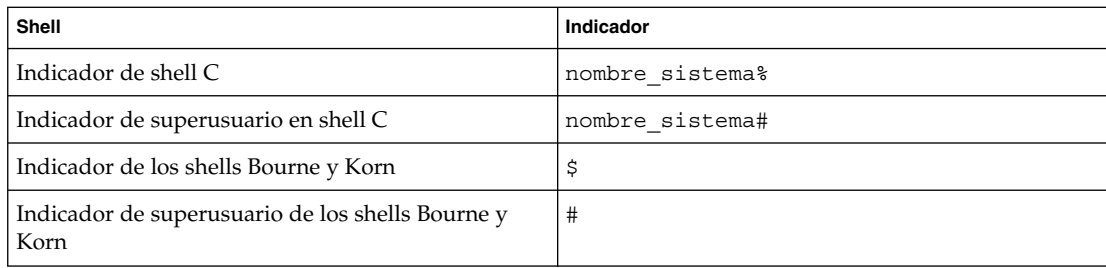

Solaris 9 8/03: Novedades del sistema operativo • Septiembre 2003

<span id="page-10-0"></span>CAPÍTULO **1**

## Novedades de la versión de actualización de Solaris 9

En este capítulo se resumen las características nuevas y mejoradas en las versiones de actualización de Solaris 9. Entre estas mejoras destacan las funciones de Sun™ Open Net Environment (Sun ONE).

Para ver un resumen de todas las mejoras disponibles en el sistema operativo Solaris 9, consulte el [Capítulo 2.](#page-38-0)

La mayoría de las características que se describen en este capítulo se ejecutan en las plataformas SPARC® y en algunas x86. Estas descripciones específicas de una plataforma se etiquetan como una característica de SPARC o de x86 en el título descriptivo.

## **Funciones nuevas en la versión de actualización de Solaris 9**

Esta visión general muestra todas las funciones nuevas que se describen en este capítulo. La lista se ordena por versión de actualización para una mayor comodidad. Se ofrecen descripciones de estas funciones en el resto de apartados de este capítulo.

#### **Versión de actualización de Solaris 9 8/03**

- [«SPARC: transmisión de multidatos por TCP»](#page-12-0) en la página 13
- [«Selector del usuario para Internet Protocol Quality of Service \(IPQoS\)»](#page-15-0) [en la página 16](#page-15-0)
- [«Sun ONE Message Queue»](#page-13-0) en la página 14 *(nuevo 12/02, revisado 8/03)*
- [«Modernización automática de Solaris 2.1»](#page-16-0) en la página 17
- [«Mejoras en la auditoría»](#page-20-0) en la página 21
- [«SPARC: sistemas de archivos UFS de varios terabytes»](#page-22-0) en la página 23
- «BIND 8.3.3» [en la página 25](#page-24-0)
- [«Escritorio de GNOME 2.0»](#page-26-0) en la página 27
- [«Xscreensaver»](#page-27-0) en la página 28
- [«Admisión de la versión Unicode 3.2»](#page-28-0) en la página 29
- [«Documentación nueva y revisada en la versión de Solaris 9 8/03»](#page-30-0) en la página 31
- [«Interfaces de terminales de tarjeta inteligente»](#page-33-0) en la página 34
- [«Actualizaciones de enlazadores y bibliotecas»](#page-36-0) en la página 37

<span id="page-11-0"></span>[«Ghostscript 7.05»](#page-36-0) en la página 37

#### **Versión de actualización de Solaris 9 4/03**

- [«Encaminador 6to4 del protocolo de Internet versión 6 \(IPv6\)»](#page-15-0) en la página 16
- [«Contenedores Solaris Flash»](#page-17-0) en la página 18 *(nuevo 12/02, actualizado 4/03)*
- [«Mejoras de la interfaz de la línea de comandos en Registro de productos de](#page-18-0) Solaris» [en la página 19](#page-18-0)
- [«Netscape 7.0 para el sistema operativo Solaris»](#page-19-0) en la página 20
- [«Aceleración del hardware Intercambio de claves por Internet \(IKE\)»](#page-21-0) [en la página 22](#page-21-0)
- [«SPARC: admisión de volúmenes de varios terabytes con etiquetas de discos EFI»](#page-23-0) [en la página 24](#page-23-0)
- [«SPARC: admisión de volúmenes de varios terabytes en Solaris Volume Manager»](#page-24-0) [en la página 25](#page-24-0)
- [«Admisión del Gestor de coordinación de reconfiguración \(RCM\) en Solaris](#page-25-0) [Volume Manager](#page-25-0) » en la página 26
- [«Función de actualización de las modificaciones de Solaris»](#page-25-0) en la página 26
- [«X Event Interception Extension \(XEvIE\)»](#page-27-0) en la página 28
- [«FreeType 2.1.x»](#page-27-0) en la página 28
- [«Subsistema de contabilidad ampliada»](#page-28-0) en la página 29 *(nuevo 9/02, actualizado 4/03)*
- [«Admisión de teclados adicionales»](#page-29-0) en la página 30<br>■ «Método de entrada Wubi» en la página 30
- [«Método de entrada Wubi»](#page-29-0) en la página 30
- [«Admisión del método de entrada para idiomas de la India»](#page-29-0) en la página 30
- [«Admisión de siete secuencias adicionales para idiomas de la India en entornos](#page-29-0) [nacionales Unicode»](#page-29-0) en la página 30
- [«Documentación nueva y revisada en la versión de Solaris 9 4/03»](#page-31-0) en la página 32
- [«Stack Check APIs»](#page-34-0) en la página 35
- [«Asignación de memoria con](#page-34-0) libumem» en la página 35
- [«Actualizaciones de enlazadores y bibliotecas»](#page-36-0) en la página 37
- [«libxml2 2.4.16 y libxslt 1.0.19»](#page-36-0) en la página 37

## **Versión de actualización de Solaris 9 12/02**

- [«Sun ONE Message Queue»](#page-13-0) en la página 14 *(Nuevo 12/02, revisado 8/03)*
- [«SPARC: integración de Sun ONE Application Server»](#page-14-0) en la página 15
- [«Alojamiento de múltiples sedes web en una](#page-15-0) única máquina Solaris» [en la página 16](#page-15-0)
- [«Contenedores Solaris Flash»](#page-17-0) en la página 18 *(Nuevo 12/02, actualizado 4/03)*
- [«Admisión de perfiles LDAP Versión 2»](#page-19-0) en la página 20
- [«Netscape 6.2.3 para el sistema operativo Solaris»](#page-20-0) en la página 21
- «Función crypt() mejorada» [en la página 22](#page-21-0)
- [«Función de gestión de contraseñas en](#page-21-0) pam\_ldap» en la página 22
- [«Mejoras en los recursos del sistema»](#page-28-0) en la página 29
- [«Mejoras en el módulo de autentificación conectable \(PAM\)»](#page-22-0) en la página 23
- [«Mejoras en el rendimiento de la función de registro de UFS»](#page-23-0) en la página 24
- [«Combinación de las direcciones de datos y de prueba para grupos de ruta](#page-25-0) [múltiple en redes IP Singleton»](#page-25-0) en la página 26
- <span id="page-12-0"></span>■ [«Función mejorada de la pantalla virtual de Xserver»](#page-27-0) en la página 28
- [«Extensión Xrender»](#page-28-0) en la página 29
- [«Documentación nueva y revisada en la versión de Solaris 9 12/02»](#page-32-0) [en la página 33](#page-32-0)
- «Función crypt() mejorada» [en la página 36](#page-35-0)
- [«Nuevos indicadores para la función](#page-35-0) madvise ()» en la página 36
- [«Actualizaciones de enlazadores y bibliotecas»](#page-36-0) en la página 37
- [«Paquete de software gratuito ANT 1.4.1»](#page-37-0) en la página 38

#### **Versión de actualización de Solaris 9 9/02**

- [«Calidad de servicio IP»](#page-15-0) en la página 16
- [«Protocolo de información de encaminamiento versión 2 \(RIPv2\)»](#page-16-0) en la página 17
- [«Transmisión de paquetes por túnel sobre IPv6»](#page-15-0) en la página 16
- [«SPARC: Memory Placement Optimization \(MPO\)»](#page-24-0) en la página 25
- [«SPARC: compatibilidad de páginas grandes en Dynamic Intimate Shared Memory](#page-24-0) (DISM)» [en la página 25](#page-24-0)
- [«Subsistema de contabilidad ampliada»](#page-28-0) en la página 29 *(Nuevo 9/02, actualizado 4/03)*
- [«Documentación de transición de NIS+ a LDAP»](#page-33-0) en la página 34
- [«Documentación nueva y revisada en la versión de Solaris 9 9/02»](#page-33-0) en la página 34
- [«API de middleware para tarjetas inteligentes»](#page-36-0) en la página 37

## **Mejoras en el trabajo en red**

#### **SPARC: transmisión de multidatos por TCP**

La transmisión de multidatos (MDT) permite a la pila de la red enviar más de un paquete al mismo tiempo al controlador del dispositivo de red durante la transmisión. La activación de esta función reduce los costes de procesamiento por paquete con lo que mejora el uso de la CPU del sistema o el caudal de la red.

La función de transmisión de multidatos sólo es eficaz para los controladores de dispositivos que admitan esta función.

El parámetro siguiente se debe activar en /etc/system file para usar el parámetro MDT:

set ip: ip use dl cap =  $0x1$ 

De manera predeterminada, MDT está desactivado. La pila TCP/IP se puede instruir para que active MDT como sigue:

# ndd -set /dev/ip ip\_multidata\_outbound 1

Repase los pasos siguientes antes de activar MDT:

La activación de esta función puede cambiar la apariencia de paquetes entre la capa IP y el proveedor DLPI. Por lo tanto, puede que no funcione algún módulo STREAMS de otros fabricantes que se inserte dinámicamente entre la capa IP y el

Capítulo 1 • Novedades de la versión de actualización de Solaris 9 **13**

<span id="page-13-0"></span>proveedor DLPI mediante el comando inconfig modinsert. El comando inconfig modinsert no "entiende" el tipo de datos MDT STREAMS.

- Puede que tampoco funcionen los módulos insertados entre el proveedor IP y el DLPI con el mecanismo de comando autopush.
- Mantenga esta función desactivada cuando un módulo STREAMS no advierta la presencia de MDT. Por ejemplo, las utilidades de dominio público ipfilter y CheckPoint Firewall-1 no advierten la presencia de MDT.

Si desea obtener más información, consulte *Solaris Tunable Parameters Reference Manual* y la página de comando man ip(7P).

#### **Sun ONE Message Queue**

El sistema operativo Solaris admite ahora las aplicaciones de Java Messaging Service (JMS). Esta versión de Solaris usa Sun ONE Message Queue (antes iPlanet™ Message Queue for Java) como proveedor de JMS.

**Nota –** Sun ONE Message Queue es una nueva función para la plataforma SPARC en la versión de actualización de Solaris 9 12/02. En la versión de actualización de Solaris 9 8/03, Sun ONE Message Queue también está disponible para las plataformas x86.

El sistema de envío de mensajes JMS permite a las aplicaciones y a sus componentes intercambiar mensajes de forma asíncrona y fiable. Los procesos que se ejecutan en plataformas y sistemas operativos diferentes pueden conectarse a un servicio de envío de mensajes común para intercambiar información.

En esta versión de Solaris, Sun ONE Message Queue (Platform Edition) ofrece una completa implementación de la especificación de JMS. La cola de mensajes ofrece las siguientes funciones adicionales:

- Administración centralizada
- Rendimiento ajustable
- Admisión de Java Naming and Directory Interface<sup>™</sup> (JNDI)
- Admisión del sistema de mensajes para el Protocolo sencillo de acceso a objetos (SOAP)

Para obtener más información, consulte *Sun ONE Message Queue 3.0.1 Administrator's Guide* y *Sun ONE Message Queue 3.0.1 Developer's Guide*. Si desea más información sobre las versiones y las funciones de Sun ONE Message Queue, consulte también la sede web siguiente:

[http://www.sun.com/software/products/message\\_queue/home\\_message\\_queue.html](http://www.sun.com/software/products/message_queue/home_message_queue.html)

#### <span id="page-14-0"></span>**SPARC: integración de Sun ONE Application Server**

Sun ONE Application Server 7, Platform Edition (anteriormente iPlanet Application Server) está integrado en la versión de actualización de Solaris. La edición para plataformas del servidor de aplicaciones proporciona la base para los servicios de aplicaciones de empresa y servicios web. El servidor ofrece una plataforma Java<sup>™</sup> 2 Platform Enterprise Edition (J2EE™), de alto rendimiento y espacio reducido, que permite desarrollar, implementar y gestionar servicios de aplicaciones de empresa y servicios web en una amplia gama de servidores, clientes y dispositivos.

Sun ONE Application Server ofrece portabilidad de aplicaciones y una rápida comercialización para las nuevas aplicaciones de Java y Extensible Markup Language (XML) con compatibilidad de plataformas J2EE 1.3. El servidor permite a los programadores crear aplicaciones basadas en JavaServer Pages™ (JSP™), Java Servlet y tecnología Enterprise JavaBeans™ (EJB™). Esta tecnología es compatible con una amplia variedad de necesidades de empresa, desde aplicaciones para departamentos reducidos hasta servicios de misión crítica para toda la empresa.

Entre las principales características, cabe resaltar las siguientes:

- Integración de Sun ONE Message Queue y el servidor Hypertext Transfer Protocol (HTTP, protocolo de transmisión de hipertexto) a partir del servidor Sun ONE Web Server.
- Escalabilidad con un rendimiento mejorado.
- Admisión de servicios web: Java Web Services, SOAP, Web Services Description Language (WSDL)
- Interoperatividad con Sun ONE Portal Server 6.0 y Sun ONE Directory Server.
- Uso de la implementación de referencias de J2EE.

Se han efectuado los siguientes cambios de nombre:

- Sun ONE Message Queue (antes iPlanet Message Queue for Java)
- Sun ONE Web Server (antes iPlanet Web Server)
- Sun ONE Portal Server (antes iPlanet Portal Server)
- Sun ONE Directory Server (antes iPlanet Directory Server)

Si desea obtener más información, consulte *Sun ONE Application Server 7 Collection Update 1 (Solaris Edition)*. Puede encontrar información adicional sobre esta colección en [«Documentación nueva y revisada en la versión de Solaris 9 8/03»](#page-30-0) en la página 31. Consulte también

[http://wwws.sun.com/software/products/appsrvr/home\\_appsrvr.html](http://wwws.sun.com/software/products/appsrvr/home_appsrvr.html).

Para consultar los términos de la licencia, véase la licencia de código binario.

#### <span id="page-15-0"></span>**Encaminador 6to4 del protocolo de Internet versión 6 (IPv6)**

Las redes IPv6 pueden ahora transferir paquetes en redes con protocolo de Internet versión 4 (IPv4) configurando uno o más encaminadores para admitir un túnel 6to4. Los administradores de sistemas pueden usar túneles 6to4 como método de transición para migrar sus redes de IPv4 a IPv6. Esta función implementa RFC 3056 y 3068.

Si desea más información sobre IPv6, consulte *IPv6 Administration Guide*.

#### **Transmisión de paquetes por túnel sobre IPv6**

Esta función habilita la transmisión por túnel sobre IPv6 para túneles de IPv4 sobre IPv6 y de IPv6 sobre IPv6. Tanto los paquetes IPv4 como los IPv6 se pueden encapsular en paquetes IPv6.

Para obtener más información, consulte *IPv6 Administration Guide*.

#### **Alojamiento de múltiples sedes web en una única máquina Solaris**

El módulo del núcleo Acelerador y antememoria de red (NCA) de Solaris admite ahora múltiples ejemplares de un servidor web. Este módulo permite utilizar una máquina Solaris para el alojamiento virtual de web basado en la dirección IP. El software de Solaris usa un único archivo de configuración, /etc/nca/ncaport.conf, para asignar los zócalos NCA a direcciones IP.

Si desea más información, consulte la página de comando man ncaport.conf(4).

#### **Calidad de servicio IP**

Calidad de servicio IP (IPQoS) es una característica nueva del sistema operativo Solaris que permite a los administradores de sistemas ofrecer distintos niveles de servicio de red a los clientes y a las aplicaciones esenciales. El administrador puede, gracias a IPQoS, establecer acuerdos de nivel de servicio que proporcionan a los clientes de un proveedor de servicios de Internet (ISP) niveles variables de servicio según el precio. Las empresas pueden usar IPQoS para establecer prioridades entre aplicaciones, de modo que las aplicaciones esenciales obtengan una mayor calidad de servicio que aquéllas que no lo son.

Para obtener más información, consulte *IPQoS Administration Guide*.

#### **Selector del usuario para Internet Protocol Quality of Service (IPQoS)**

La función Solaris IPQoS incluye ahora el selector del usuario, que complementa al selector uid. El selector del usuario permite especificar un nombre o identificador de usuario como criterio en una cláusula de filtro del archivo ipqosconf. Anteriormente, el selector uid sólo aceptaba un identificador de usuario como valor. La cláusula de filtro siguiente de un archivo ipqosconf muestra el selector del usuario:

filter {

name myhost user root

Si desea información sobre los filtros y los selectores, consulte *IPQoS Administration Guide* y la página de comando man ipqosconf(1M).

#### **Protocolo de información de encaminamiento versión 2 (RIPv2)**

El software del sistema Solaris admite ahora Routing Information Protocol versión 2 (RIPv2).

RIPv2 agrega las extensiones de Encaminamiento de dominios sin clase (CIDR) y Máscara de subred de longitud variable (VLSM) al protocolo RIPv1. Las extensiones Message Digest 5 (MD5) protegen a los encaminadores contra acciones de confusión de direcciones intencionadas por parte de usuarios maliciosos. La nueva implementación de in.routed también incluye un mecanismo integrado de descubrimiento de encaminadores (RFC 1256) del Protocolo de control de mensajes de Internet (ICMP).

RIPv2 admite multidifusión si los enlaces punto a punto están habilitados para ello, así como difusión individual. Si configura una dirección de difusión en el archivo /etc/gateways, RIPv2 la admitirá.

Si desea más información sobre cómo configurar RIPv2, consulte las páginas de comando man in.rdisc(1M), in.routed(1M), y gateways(4).

## **Mejoras en la instalación**

#### **Modernización automática de Solaris 2.1**

La Modernización automática de Solaris proporciona un método para modernizar un sistema mientras sigue funcionando. Mientras el entorno de arranque actual se ejecuta, puede duplicarlo y modernizar el duplicado, o, en lugar de modernizarlo, instalar un contenedor Solaris Flash en un entorno de arranque. En ambos casos la configuración original del sistema sigue totalmente operativa, sin que le afecte la modernización o la instalación de un contenedor. Cuando esté preparado, puede activar el nuevo entorno de arranque volviendo a arrancar el sistema. De esta manera, si se produce algún fallo, dispondrá de una red de seguridad. Puede volver rápidamente al entorno de arranque original con un simple rearranque. De este modo es posible eliminar el tiempo normal de inactividad del proceso de prueba y evaluación.

Las nuevas funciones de la Modernización automática de Solaris 2.1 proporcionan la nueva funcionalidad siguiente:

■ La Modernización automática de Solaris usa la tecnología de Solaris Volume Manager para crear un entorno de arranque duplicado que contenga los sistemas de archivos con los volúmenes RAID-1 (duplicaciones). La duplicación proporciona redundancia para cualquier sistema de archivos, incluido el sistema de archivos raíz (/). Mediante el comando lucreate puede crear sistemas de archivos duplicados que contengan hasta tres subduplicaciones.

<span id="page-16-0"></span>}

- <span id="page-17-0"></span>■ Ahora puede usar el método de instalación JumpStart para crear un entorno de arranque vacío cuando instale el sistema operativo Solaris. El entorno de arranque vacío se puede completar con un contenedor Solaris Flash para su uso posterior.
- Al crear un entorno de arranque con el comando lucreate, ahora puede excluir algunos archivos y directorios que normalmente se copiarían del entorno de arranque original. Si ha excluido un directorio, también puede incluir los archivos especificados y los subdirectorios bajo ese directorio.

Para obtener más información, consulte *Solaris 9: Guía de instalación*.

#### **Contenedores Solaris Flash**

La función de instalación de Solaris Flash permite usar una instalación única de referencia del sistema operativo Solaris en un equipo, que recibe el nombre de sistema principal. Después se puede replicar esa instalación en otros equipos, conocidos como sistemas clónicos. Se trata de una instalación inicial que sobrescribe todos los archivos en el sistema clónico.

#### **Contenedores diferenciales de Solaris Flash y secuencias de configuración**

La función de instalación de Solaris Flash mejora la versión de actualización de Solaris 9 4/03.

- Una instalación Flash de Solaris puede ahora actualizar un sistema de copia con cambios mínimos. Si tiene un sistema de copia y desea actualizarlo con los cambios mínimos, puede crear un contenedor diferencial que contenga sólo las diferencias entre las dos imágenes: la imagen principal original y la imagen principal actualizada. Cuando actualice un sistema clónico con un contenedor diferencial, solamente se cambiarán los archivos especificados en el contenedor diferencial. La instalación se restringe a los sistemas clónicos que contengan software coherente con la imagen principal original. Debe usar el método de instalación personalizado JumpStart™ para instalar un contenedor diferencial en un sistema clónico. También puede usar la Modernización automática de Solaris para instalar un contenedor diferencial en un entorno de arranque duplicado.
- Ahora es posible ejecutar secuencias especiales para configurar el principal o el clónico o para validar el contenedor. Estas secuencias permiten las tareas siguientes:
	- Configurar las aplicaciones en sistemas de copia. Se puede usar una secuencia Jumpstart personalizada para algunas configuraciones sencillas. Para configuraciones más complicadas, puede que se necesite un procesamiento especial del archivo de configuración en el sistema principal, antes o después de la instalación en el sistema de copia. Asimismo, las secuencias de preinstalación y postinstalación local pueden residir en la copia y proteger las personalizaciones locales, para que no sean sobrescritas por el software Flash de Solaris.
	- Identificar datos no clonables, dependientes del sistema, que permiten hacer independiente al sistema del contenedor Flash. Se activa la independencia del servidor modificando los datos o excluyéndolos del contenedor. Un archivo de

registro es un ejemplo de dato dependiente del servidor.

- <span id="page-18-0"></span>■ Validar la integridad del software en el contenedor durante la creación.
- Validar la instalación en el sistema clónico.

Si desea más información, consulte *Solaris 9: Guía de instalación*. Esta guía también incluye información sobre cómo usar la Modernización automática de Solaris para instalar un contenedor diferencial.

#### **Personalización del contenido de un contenedor Solaris Flash**

El comando flarcreate se emplea para crear un contenedor Solaris Flash. En la versión de actualización de Solaris 9 12/02, este comando se ha actualizado con nuevas opciones que aumentan la flexibilidad para definir el contenido del contenedor al crear uno. Ahora es posible excluir más de un archivo o directorio. Se puede agregar un subdirectorio o archivo contenido en un directorio excluido. Esta función es útil para excluir archivos de datos de gran tamaño que no se desea clonar.

Si desea más información sobre el uso de estas opciones, consulte *Solaris 9: Guía de instalación*.

**Nota –** En la versión de actualización de Solaris 9, tenga en cuenta el siguiente cambio de nombre:

Solaris Flash (anteriormente Web Start Flash)

#### **Mejoras de la interfaz de la línea de comandos en Registro de productos de Solaris**

Se ha actualizado el comando prodreg para que incluya funciones parecidas a las de la interfaz gráfica del usuario del Registro de productos de Solaris. Ahora es posible usar los subcomandos prodreg siguientes en la línea de comandos o en las secuencias de administración para efectuar varias tareas.

- browse: el subcomando browse permite ver el software registrado en una ventana de terminal. Si repite el subcomando browse, puede navegar a través de la jerarquía de directorios del software registrado.
- info: el subcomando info permite ver la información sobre el software registrado. Puede usar el subcomando info para identificar:
	- La ubicación de la instalación del software
	- Otro software que necesite el software especificado
	- Otro software que dependa del software especificado
	- Software dañado por la eliminación de paquetes necesarios
- unregister: el subcomando unregister elimina información sobre la instalación del software del Registro de productos de Solaris. Si elimina software del sistema sin desinstalar adecuadamente el software del Registro, puede usar el comando prodreg unregister para retirar las entradas obsoletas del Registro

de productos de Solaris.

<span id="page-19-0"></span>■ uninstall: el subcomando uninstall permite eliminar del sistema software registrado lanzando el programa de desinstalación de software.

Si desea más información, consulte la página de comando man prodreg(1M) y *System Administration Guide: Basic Administration*.

#### **Admisión de perfiles LDAP Versión 2**

Los programas de instalación de Solaris admiten ahora perfiles de LDAP Versión 2 que permiten configurar el sistema para utilizar un nivel de credencial de delegado. Durante la ejecución de los programas Solaris Web Start o suninstall, se puede especificar el nombre distintivo del vínculo de delegado LDAP y la contraseña del vínculo de delegado. Con cualquier método de instalación se puede preconfigurar LDAP antes de la instalación mediante el uso de las palabras clave proxy\_dn y proxy\_password en el archivo sysidcfg.

Si desea más información, consulte *Solaris 9: Guía de instalación*.

#### **Mejoras en el navegador Web**

#### **Netscape 7.0 para el sistema operativo Solaris**

El navegador multiplataforma Netscape™ 7.0 integra funciones para la navegación por la Web, comunicación con los colegas, participación en foros de debate y creación de páginas Web dinámicas. Netscape 7.0 proporciona:

- Herramientas de navegación rápidas y eficaces
- Mejoras en el correo integrado y en la mensajería instantánea
- Funciones de búsqueda más veloces y simplificadas
- Privacidad más segura
- Funcionalidad para la empresa

Los principales aspectos de Netscape 7.0 son:

- Admisión para los usuarios de Internet:
	- Netscape Navigator<sup>™</sup>
	- Netscape Mail
	- Netscape Instant Messenger
	- Netscape Composer
	- Netscape Address Book
	- Utilidades y plugins adicionales
- Admisión de los últimos estándares del sector, incluida la tecnología Java, IPv6, Platform for Privacy Preferences Project (P3P), XML, Cascading Style Sheets, nivel 1 (CSS1), y mensajes de salida de datos (DOM): permite crear un nuevo tipo de aplicaciones para la Web.
- Mi barra lateral: conecta a los usuarios con información importante como noticias de última hora, cartera de acciones, listas de amigos y subastas.
- <span id="page-20-0"></span>■ Búsqueda integrada y personalizada: proporciona un acceso más rápido a la información y elimina la espera para cargar una página de búsqueda o abrir un marco.
- Mensajería instantánea integrada en la navegación y el correo: aumenta la productividad y mejora la comunicación con los colegas y amigos.
- Temas: permite a los usuarios añadir toques personales en los navegadores. Los sitios Web y los negocios pueden crear navegadores a la medida de los clientes.
- Diseño flexible y modular: mejora la relación del usuario con la Web y aumenta la productividad.
- Admisión mundial del inglés, los idiomas europeos y los asiáticos.
- Tecnología Java integrada: proporciona acceso multiplataforma y sin fisuras a las aplicaciones basadas en navegadores.

Si desea más información sobre Netscape 7.0, consulte la sede web siguiente:

<http://www.sun.com/software/solaris/netscape>

#### **Netscape 6.2.3 para el sistema operativo Solaris**

En la actualización de Solaris 9 12/02, Netscape™ 6.2.3 se incluye en el sistema operativo Solaris. En la versión de actualización de Solaris 9 4/03 se entrega Netscape 7.0. Consulte la descripción "Netscape 7.0 para el sistema operativo Solaris".

## **Mejoras en la seguridad**

#### **Mejoras en la auditoría**

Las mejoras en la función de auditoría en esta versión de Solaris disminuyen la distorsión en la referencia y permiten a los administradores usar los scripts para analizar la referencia. Las mejoras son las siguientes:

- Ya no se auditan los archivos públicos en los eventos de sólo lectura. El indicador de la norma public para el comando auditconfig controla que los archivos públicos se auditen. Si no se auditan los objetos públicos, la referencia de la auditoría se reduce drásticamente. Por este motivo los intentos de leer archivos sensibles son más sencillos de supervisar.
- El comando praudit tiene un formato adicional de salida, XML, que permite leer la salida en un navegador y proporciona la fuente con el fin de que XML cree los scripts para los informes. Consulte la página de comando man praudit(1M).
- Se ha reestructurado el conjunto predeterminado de clases de auditoría. Las metaclases de auditoría proporcionan admisión para las clases de auditoría de alta precisión. Consulte la página de comando man audit\_class(4).
- El comando bsmconv ya no desactiva el uso de la clave Stop-A. El evento Stop-A se audita ahora para conservar la seguridad.

Para obtener más información, consulte *System Administration Guide: Security Services*.

Capítulo 1 • Novedades de la versión de actualización de Solaris 9 **21**

#### <span id="page-21-0"></span>**Interfaces de terminales de tarjeta inteligente**

Las interfaces de tarjeta inteligente de Solaris son un conjunto de interfaces públicas para las terminales de tarjeta inteligente. Consulte [«Interfaces de terminales de tarjeta](#page-33-0) inteligente» [en la página 34.](#page-33-0)

#### **Aceleración del hardware Intercambio de claves por Internet (IKE)**

Es posible acelerar las operaciones de clave pública de IKE mediante una tarjeta Crypto Accelerator 1000 de Sun™. Las operaciones se descargan a la tarjeta. Esta descarga acelera la encriptación y reduce las exigencias con respecto al sistema operativo.

Si desea información sobre IKE, consulte *IPsec and IKE Administration Guide*.

#### **Función crypt() mejorada**

El cifrado de contraseñas las protege contra su lectura por parte de intrusos. El software dispone ahora de tres sólidos módulos de cifrado de contraseñas:

- Una versión de Blowfish compatible con sistemas de Berkeley Software Distribution (BSD)
- Una versión de Memory Digest 5 (MD5) compatible con los sistemas BSD y Linux
- Una versión más estricta de MD5 compatible con otros sistemas Solaris 9

Para obtener información sobre cómo proteger las contraseñas de usuario mediante dichos módulos de cifrado, consulte la guía *System Administration Guide: Security Services*. Para obtener información sobre la fuerza de cifrado de los módulos, véanse las páginas de comando man crypt\_bsdbf(5), crypt\_bsdmd5(5) y crypt\_sunmd5(5).

#### **Función de gestión de contraseñas en pam\_ldap**

La función de gestión de contraseñas pam\_ldap incrementa la seguridad global del servicio de nombres LDAP si se utiliza junto con Sun ONE Directory Server (antes iPlanet Directory Server). Las características específicas de la función de gestión de contraseñas son:

- Permite efectuar el seguimiento de la caducidad de las contraseñas
- Impide a los usuarios elegir contraseñas triviales o usadas con anterioridad
- Advierte a los usuarios cuando sus contraseñas están a punto de caducar
- Bloquea a los usuarios después de varios intentos de inicio de sesión fallidos
- Impide a cualquier usuario que no sea el administrador del sistema autorizado desactivar cuentas inicializadas

Para obtener más información sobre los servicios de asignación nombres y directorios de Solaris, consulte *System Administration Guide: Naming and Directory Services (DNS, NIS, and LDAP)*. Para obtener más información acerca de las características de seguridad de Solaris, consulte la guía *System Administration Guide: Security Services*.

#### **22** Solaris 9 8/03: Novedades del sistema operativo • Septiembre 2003

#### <span id="page-22-0"></span>**Mejoras en el módulo de autentificación conectable (PAM)**

La estructura PAM se ha ampliado para incluir un nuevo indicador de control que permite omitir el procesado adicional de la pila. Esta omisión se activa si no hay errores en el módulo de servicio actual ni en los módulos obligatorios anteriores.

Para obtener más información acerca de este cambio, consulte la guía *System Administration Guide: Security Services*.

#### **Mejoras en el sistema de archivos**

#### **SPARC: sistemas de archivos UFS de varios terabytes**

Esta versión de Solaris admite los sistemas de archivos UFS de varios terabytes en los sistemas que ejecuten un núcleo de Solaris de 64 bits. Anteriormente, los sistemas de archivos UFS se limitaban a, aproximadamente, 1 terabyte (Tbyte) en los sistemas de 32 y de 64 bits. Se han actualizado todos los comandos y las utilidades de los sistemas de archivos UFS con el fin de admitir sistemas de archivos UFS de varios terabytes.

Puede crear inicialmente un sistema de archivos UFS con menos de 1 Tbyte. Puede especificar que el sistema de archivos aumente finalmente hasta un tamaño de varios terabytes mediante el comando newfs -T. Esta opción define el inode y la densidad de los fragmentos para escalarse adecuadamente a un sistema de archivos de varios terabytes.

La admisión de un sistema de archivos de varios terabytes supone la disponibilidad de LUN de varios terabytes, suministrados como volúmenes de Solaris Volume Manager o Veritas VxVM o como discos físicos mayores de 1 Tbyte.

Las características de los sistemas de archivos UFS de varios terabytes incluyen:

- Puede crear un sistema de archivos UFS con un tamaño máximo de 16 Tbytes.
- Puede crear un sistema de archivos con menos de 16 Tbytes, que posteriormente se pueden aumentar hasta un máximo de 16.
- Se pueden crear los sistemas de archivos de varios terabytes en discos físicos, volúmenes lógicos de Solaris Volume Manager y volúmenes lógicos VxVM de Veritas.

Los límites de los sistemas de archivos UFS de varios terabytes son:

- No puede montar un sistema de archivos mayor de 1 Tbyte en un sistema que ejecute un núcleo de Solaris de 32 bits.
- No puede arrancar desde un sistema de archivos mayor de 1 Tbyte en un sistema que ejecute un núcleo de Solaris de 64 bits. Esta limitación significa que no puede colocar un sistema de archivos raíz (/) en otro de varios terabytes.
- No se admiten los archivos mayores de 1 Tbyte.
- La cuota máxima que puede establecer en un sistema de archivos UFS de varios terabytes es de 2 Tbytes en bloques de 1024 bytes.

<span id="page-23-0"></span>Para obtener más información, consulte *System Administration Guide: Basic Administration*.

#### **SPARC: admisión de volúmenes de varios terabytes con etiquetas de discos EFI**

Esta versión de Solaris admite los discos mayores de 1 terabyte (Tbyte) en los equipos que ejecuten un núcleo de Solaris de 64 bits.

La etiqueta Extensible Firmware Interface (EFI) admite discos físicos y volúmenes de discos virtuales. El sistema de archivos UFS es compatible con la etiqueta de discos EFI, pero no se puede crear uno mayor de 1 Tbyte. Esta versión también incluye utilidades de disco actualizadas para gestionar discos mayores de 1 Tbyte.

La etiqueta de discos EFI se diferencia de la VTOC en:

- Admisión de discos mayores de 1 Tbyte.
- Se proporcionan los segmentos 0–6, donde el segmento 2 es sólo otro segmento.
- Las particiones o segmentos no pueden solaparse con la etiqueta primaria o de copia de seguridad ni con otras particiones. Normalmente, el tamaño de la etiqueta EFI es de 34 sectores, por lo que las particiones empiezan en el sector 34. Esta característica significa que ninguna partición puede empezar en el sector cero (0).
- En la etiqueta no se almacenan cilindros, cabezales ni información sobre el sector. El tamaño se cuenta por bloques.
- La información almacenada en la zona de cilindros alternativos, los dos últimos cilindros del disco, se almacena ahora en el segmento 8.

Si desea más información sobre el uso de la etiqueta de discos EFI, consulte *System Administration Guide: Basic Administration*. Esta guía contiene información importante y restricciones que se aplican al uso de la etiqueta de discos EFI con los productos de software actuales.

También se puede usar en esta versión de Solaris el software de Solaris Volume Manager para gestionar discos mayores de 1 Tbyte. Consulte [«SPARC: admisión de](#page-24-0) [volúmenes de varios terabytes en Solaris Volume Manager»](#page-24-0) en la página 25.

## **Mejoras en el rendimiento del sistema**

#### **Mejoras en el rendimiento de la función de registro de UFS**

El registro de UFS permite aumentar la velocidad de los reinicios del sistema, puesto que, como las transacciones del sistema de archivos ya están almacenadas, no es necesario comprobar la coherencia de dicho sistema de archivos.

Asimismo, el rendimiento de los sistemas con registro UFS supera en esta versión de Solaris el nivel de rendimiento de sistemas sin registro. Los resultados del índice de rendimiento del servidor de archivos del sistema Standard Performance Evaluation Corporation (SPECsfs) muestran que el rendimiento de los sistemas de archivos

<span id="page-24-0"></span>montados en NFS con el registro activado iguala el rendimiento del registro que no es UFS. En algunas configuraciones ligadas a E/S, los sistemas de archivos con registro UFS superan el rendimiento de aquéllos sin registro UFS en un 25 % aproximadamente. En otras pruebas, el rendimiento de los sistemas de archivos con registro UFS es 12 veces mejor que el de los sistemas sin registro UFS.

Para obtener más información sobre cómo activar el registro en un sistema de archivos UFS, consulte la guía *System Administration Guide: Basic Administration* o la página de comando man mount\_ufs(1M).

#### **SPARC: Memory Placement Optimization (MPO)**

El distribuidor de Solaris y el subsistema de memoria virtual se han mejorado para optimizar el tiempo necesario para que la aplicación acceda a la memoria. Esta modificación mejora de forma automática el rendimiento de muchas aplicaciones. La actual implementación de esta función admite plataformas específicas como Sun Fire™ 3800–6800, Sun Fire 12K y Sun Fire 15K.

Se puede encontrar el documento informativo técnico *Solaris Memory Placement Optimization and Sun Servers* en la siguiente sede web:

[http://www.sun.com/servers/wp/docs/mpo\\_v7\\_CUSTOMER.pdf](http://www.sun.com/servers/wp/docs/mpo_v7_CUSTOMER.pdf)

#### **SPARC: compatibilidad de páginas grandes en Dynamic Intimate Shared Memory (DISM)**

Se ha agregado la admisión de páginas grandes para Memoria dinámica compartida privada (DISM), lo que permite aumentar el rendimiento de las aplicaciones ya que son capaces de ajustar de forma dinámica el tamaño de la memoria compartida.

Para obtener más información acerca de DISM, consulte [«Mejoras en el rendimiento](#page-57-0) del sistema» [en la página 58.](#page-57-0)

### **Herramientas de administración del sistema**

#### **BIND 8.3.3**

La versión de BIND integrada en la versión de actualización de Solaris 9 8/03 es la 8.3.3.

#### **SPARC: admisión de volúmenes de varios terabytes en Solaris Volume Manager**

Se ha mejorado Solaris Volume Manager con la admisión de volúmenes de varios terabytes. Con esta admisión, Solaris Volume Manager puede crear, gestionar y borrar volúmenes grandes (>1 Tbyte) de RAID 0 (reparto en bandas), RAID 1 (duplicación), RAID 5 y particiones de software. Además, la admisión de grandes volúmenes permite a Solaris Volume Manager construir volúmenes en números de unidad lógica (LUN) etiquetados por EFI o grandes.

<span id="page-25-0"></span>La admisión de grandes volúmenes de Solaris Volume Manager no está disponible para los sistemas que ejecutan un núcleo de Solaris de 32 bits. Por ejemplo, los sistemas que ejecutan el sistema operativo Solaris (Edición x86) o el núcleo de 32 bits SPARC del sistema operativo Solaris no pueden usar una admisión de grandes volúmenes.

Si desea más información, consulte *Solaris Volume Manager Administration Guide*.

Véase también [«SPARC: admisión de volúmenes de varios terabytes con etiquetas de](#page-23-0) discos EFI» [en la página 24.](#page-23-0)

## **Admisión del Gestor de coordinación de reconfiguración (RCM) en Solaris Volume Manager**

La admisión del Gestor de coordinación de reconfiguración (RCM) añade a Solaris Volume Manager la capacidad de responder adecuadamente a las solicitudes de reconfiguración dinámica (DR). Esta adición asegura el bloqueo de la eliminación de dispositivos controlados por Solaris Volume Manager con una advertencia adecuada hasta que los dispositivos ya no estén en uso. Esta advertencia evita que los administradores del sistema eliminen accidentalmente los volúmenes activos de un sistema configurado por DR.

Si desea más información, consulte *Solaris Volume Manager Administration Guide*.

#### **Función de actualización de las modificaciones de Solaris**

Puede usar la opción de actualización en la herramienta Modificaciones de Solaris Management Console o el comando smpatch update para analizar, descargar e instalar las modificaciones recomendadas desde la sede web SunSolve Online<sup>SM</sup>.

Esta función de actualización solamente estaba disponible en los sistemas que ejecutaban las versiones de Solaris 2.6, Solaris 7 o Solaris 8.

Debe instalar en el sistema el software PatchPro 2.1 antes de ejecutar la actualización. Descargue los paquetes de PatchPro 2.1 de <http://www.sun.com/PatchPro>. A continuación siga las instrucciones para instalar el software en el sistema.

Si desea más información, consulte la página de comando man smpatch(1M).

#### **Combinación de las direcciones de datos y de prueba para grupos de ruta múltiple en redes IP Singleton**

Ya no es necesario utilizar una dirección de prueba IP exclusiva para la detección de fallos en grupos de ruta múltiple en redes IP de adaptador único. En los casos en que no es posible la recuperación de fallos porque sólo hay un centro de información de la red (NIC) en un grupo de ruta múltiple de red IP, ahora se puede combinar las direcciones de prueba y de datos. El daemon in.mpathd utiliza una dirección de datos para detectar fallos en el caso de no especificar una dirección de prueba.

Para obtener más información sobre la ruta múltiple IP de Solaris, consulte la guía *IP Network Multipathing Administration Guide*.

## <span id="page-26-0"></span>**Funciones de escritorio**

### **Escritorio de GNOME 2.0**

El escritorio de GNOME 2.0 es un escritorio avanzado e intuitivo para el sistema operativo Solaris; representa una alternativa a Common Desktop Environment (CDE), que se suministró con el sistema operativo Solaris en varias versiones.

El escritorio de GNOME 2.0 proporciona un entorno familiar que permite a los usuarios interactuar fácilmente con las aplicaciones y documentos en el escritorio; incluye las funciones siguientes:

- Un avanzado gestor de archivos.
- Un amplio sistema de ayuda en línea
- Utilidades y accesorios de software
- Paneles para iniciar aplicaciones, así como gestionar ventanas de aplicaciones y áreas de trabajo múltiples

El escritorio de GNOME 2.0 contiene los siguientes componentes importantes:

- 1. Nautilus es un gestor de archivos avanzado que permite a los usuarios organizar y buscar aplicaciones y documentos, así como ver el contenido de los archivos de texto y dibujo directamente en el gestor de archivos.
- 2. La barra Panel del escritorio contiene:
	- Lanzadores de aplicaciones
	- Menús del sistema
	- Cajones del panel (subpaneles)
	- Apliques (applets)

Los paneles proporcionan una forma rápida de lanzar aplicaciones y ver el estado del sistema. Puede crear un número ilimitado de paneles.

- 3. Las aplicaciones permiten realizar varias tareas cotidianas. Las aplicaciones del escritorio GNOME 2.0 incluyen:
	- Editor de texto
	- Calculadora
	- Mapa de caracteres
	- Visor de imágenes
	- Visualizador de archivos PostScript™ o PDF
	- Reproductor de medios
	- Grabadora de sonido
	- Medidor de rendimiento
	- Administrador de impresión
	- Terminal
- 4. Los apliques son conjuntos de utilidades que se ejecutan en un panel. Los apliques del escritorio de GNOME 2.0 incluyen:
	- Reloj

Capítulo 1 • Novedades de la versión de actualización de Solaris 9 **27**

- <span id="page-27-0"></span>■ Supervisor de la bandeja de entrada
- Lector de CD
- Control de volumen
- Tabla de caracteres
- Línea de comandos
- Conmutador de la configuración del teclado
- Lista de ventanas
- Conmutador de áreas de trabajo

Si desea más información sobre el escritorio de GNOME 2.0, consulte la colección *GNOME 2.0 Desktop Collection*. Si desea más información sobre esta colección, puede encontrarla en [«Documentación nueva y revisada en la versión de Solaris 9 8/03»](#page-30-0) [en la página 31.](#page-30-0)

## **Funciones de ventanas X11**

#### **Xscreensaver**

El programa Xscreensaver bloquea la pantalla del monitor tras un período de inactividad con el fin de evitar que personas ajenas accedan a la sesión del sistema. Xscreensaver admite varias animaciones que se pueden usar mientras la pantalla está bloqueada. Este programa se usa con el escritorio de GNOME 2.0.

## **X Event Interception Extension (XEvIE)**

XEvIE es una interfaz de bajo nivel que intercepta todos los eventos del teclado y del ratón de manera que éstos se puedan leer, consumir o modificar, según se necesite. Esta extensión X activa mejor la integración de tecnologías de asistencia, incluidas las del escritorio de GNOME 2.0.

## **FreeType 2.1.x**

FreeType 2.1.x es una biblioteca de código fuente abierto que proporciona una sencilla interfaz de programación para aplicaciones (API). Esta API puede acceder al contenido de las fuentes de un modo uniforme, independientemente del formato del archivo. Adicionalmente, es posible usar algunas API específicas del formato para acceder a datos especiales en el archivo original.

## **Función mejorada de la pantalla virtual de Xserver**

La nueva pantalla virtual de Xserver proporciona características de accesibilidad al escritorio de GNOME 2.0 para el sistema operativo Solaris. Esta función permite el uso de software de ampliación de imagen en sistemas con una única memoria intermedia de trama.

#### <span id="page-28-0"></span>**Extensión Xrender**

La nueva función Xrender aumenta el rendimiento de aplicaciones, como el paquete de StarOffice™, que se ejecutan en el sistema operativo Solaris. La función Xrender dota a estas aplicaciones de una presentación más moderna. Xrender utiliza la capacidad de proceso del hardware para crear efectos de mezclado alfa ("alpha-blending") y transparencia.

## **Mejoras en los recursos del sistema**

#### **Subsistema de contabilidad ampliada**

En la versión de actualización de Solaris 9 9/02 puede ahora disponer de procesos de contabilidad ampliados junto con el módulo de contabilidad de flujos de IPQoS. Para obtener más información acerca de IPQoS, consulte *IPQoS Administration Guide*.

Para obtener información acerca de la función de contabilidad ampliada, consulte "Extended Accounting" en *System Administration Guide: Resource Management and Network Services*.

#### **Interfaz Perl para** libexacct

Dispone ahora de una interfaz Perl para libexacct en la versión de actualización de Solaris 9 4/03. Esta interfaz permite crear secuencias Perl que pueden leer los archivos de contabilidad producidos por la estructura exacct. También puede crear secuencias Perl que escriban archivos exacct.

La nueva interfaz tiene las mismas funciones que la C API subyacente.

Puede usar la interfaz Perl para registrar el consumo de recursos del sistema en una tarea o proceso. También puede registrar el consumo según los selectores proporcionados por el módulo IPQoS flowacct.

Si desea más información sobre la interfaz Perl para libexacct, consulte "Extended Accounting" in *System Administration Guide: Resource Management and Network Services*.

### **Mejoras en la admisión de idiomas**

#### **Admisión de la versión Unicode 3.2**

Los entornos nacionales en Unicode de Solaris admiten ahora la versión Unicode 3.2 que presenta 1016 caracteres nuevos e incluye también los cambios normativos e informativos, como se describe en *Unicode Standard Annex #28: UNICODE 3.2* en la sede web siguiente:

<http://www.unicode.org/unicode/reports/tr28/>

<span id="page-29-0"></span>La representación de caracteres UTF-8 se ha cambiado a un formulario más seguro, como se especifica en la versión Unicode 3.2. Esta función implementa la representación de caracteres UTF-8, secuencias de bytes y un formulario más seguros en conversiones de códigos iconv relacionados con UTF-8, así como todas las funciones multibyte del sistema operativo y de carácter ancho, como:

- mbtowc()
- wctomb()
- mbstowcs()
- wcstombs()
- mbrtowc()
- wcrtomb()
- mbsrtowcs()
- fgetwc()
- mblen()

## **Admisión de teclados adicionales**

Se ha añadido la admisión de software para tres teclados adicionales en el sistema operativo Solaris 9 4/03: teclado estonio (tipo 6), teclado francés canadiense (tipo 6) y teclado polaco para programadores (tipo 5). La admisión de este software da a los usuarios de Canadá, Estonia y Polonia una mayor flexibilidad para la introducción de datos mediante el teclado. La admisión adapta la disposición del teclado estadounidense estándar a las diferentes necesidades idiomáticas.

Consulte *Solaris 9 4/03: Notas sobre la versión* para obtener instrucciones.

#### **Método de entrada Wubi**

El método de entrada (IM) Wubi se usa ampliamente en China. La norma de codificación para Wubi IM se basa en la forma radical o de pulsación de los caracteres chinos. Los usuarios pueden escribir rápidamente caracteres chinos mediante un teclado estándar, en lugar de los métodos de entrada más lentos, basados en la fonética.

#### **Admisión del método de entrada para idiomas de la India**

Se ha añadido al sistema operativo Solaris la admisión de entrada para teclados de idiomas regionales de la India. Los usuarios pueden escribir caracteres de estos idiomas usando sus esquemas favoritos de teclado en el sistema operativo Solaris.

## **Admisión de siete secuencias adicionales para idiomas de la India en entornos nacionales Unicode**

Además de la actual admisión del hindi, las secuencias siguientes para idiomas de la India se admiten en esta versión de Solaris:

- Bengalí
- Gurmukhi
- Gujarati
- Tamil
- <span id="page-30-0"></span>■ Malayalam
- Telugu
- Kannada

Los hablantes de estos idiomas tienen admisión en el sistema operativo Solaris para cualquier entorno nacional Unicode que admita Solaris.

## **Cambios en la documentación de Solaris**

#### **Documentación nueva y revisada en la versión de Solaris 9 8/03**

La versión de actualización de Solaris 9 8/03 dispone de la siguiente documentación revisada:

- *System Administration Guide: Security Services: consulte [«Mejoras en la auditoría»](#page-20-0)* [en la página 21.](#page-20-0)
- *System Administration Guide: Basic Administration: consulte* [«SPARC: sistemas de](#page-22-0) [archivos UFS de varios terabytes»](#page-22-0) en la página 23.
- *Solaris 9: Guía de instalación*: consulte [«Modernización automática de Solaris 2.1»](#page-16-0) [en la página 17.](#page-16-0)
- *Solaris Tunable Parameters Reference Manual*: consulte [«SPARC: transmisión de](#page-12-0) [multidatos por TCP»](#page-12-0) en la página 13.
- *Linker and Libraries Guide*: consulte [«Actualizaciones de enlazadores y bibliotecas»](#page-36-0) [en la página 37.](#page-36-0)

La versión de actualización de Solaris 9 8/03 dispone de la siguiente documentación nueva:

■ *Sun ONE Application Server 7 Collection Update 1 (Solaris Edition)*: la colección está disponible en <http://docs.sun.com>. Si desea una descripción de Sun ONE Application Server, consulte [«SPARC: integración de Sun ONE Application Server»](#page-14-0) [en la página 15.](#page-14-0)

Esta colección contiene una amplia documentación sobre Sun ONE Application Server para los administradores y desarrolladores del sistema. Algunos de los manuales de esta colección se publicaron anteriormente, pero ahora están recogidos en *Sun ONE Application Server 7 Collection Update 1 (Solaris Edition)* para poder consultarlos con mayor facilidad. Se deben destacar los manuales nuevos siguientes:

- *Sun ONE Application Server 7 Developer's Guide to Clients*: describe cómo desarrollar e implementar varios tipos de clientes admitidos por el producto Sun ONE Application Server. Los temas incluyen clientes JMS, clientes CORBA, Application Client Container (ACC), así como XML y DTD clientes.
- *Sun ONE Application Server 7 Developer's Guide to Web Services*: describe cómo desarrollar e implementar servicios web en el entorno Sun ONE Application Server.
- *Sun ONE Application Server 7 Developer's Guide to J2EE Features and Services:* describe funciones J2EE como las siguientes:
- <span id="page-31-0"></span>■ Java Database Connectivity (JDBC)
- Java Naming and Directory Interface (JNDI)
- Java Transaction Service (JTS)
- Java Message Service (JMS)
- JavaMail
- Recursos y conectores
- *Sun ONE Application Server 7 Error Message Reference: describe todos los* mensajes de error Sun ONE Application Server.
- *Sun ONE Application Server 7 Performance Tuning Guide*: describe cómo y por qué ajustar Sun ONE Application Server para mejorar el rendimiento.
- *GNOME 2.0 Desktop Collection*: esta colección está disponible en <http://docs.sun.com>. Si desea una descripción del escritorio de GNOME 2.0, consulte [«Escritorio de GNOME 2.0»](#page-26-0) en la página 27.

Esta nueva colección incluye los manuales siguientes:

- *Escritorio de GNOME 2.0: Guía del usuario*: describe los componentes del escritorio y cómo personalizar las preferencias.
- *GNOME 2.0 Desktop System Administration Guide*: proporciona información sobre cómo administrar el escritorio de GNOME 2.0 en los sistemas operativos Solaris 8 y Solaris 9.
- *GNOME 2.0 Desktop Accessibility Guide*: describe cómo configurar, personalizar y usar las funciones de accesibilidad disponibles para el escritorio de GNOME 2.0. Se proporciona información para los sistemas operativos Solaris 8 y Solaris 9.
- *Escritorio de GNOME 2.0: Guía para la resolución de problemas*: describe problemas conocidos y soluciones para el escritorio de GNOME 2.0. La guía abarca tanto la versión 8 como la versión 9 del sistema operativo Solaris. El manual contiene asimismo consejos para incrementar el rendimiento del escritorio.

#### **Documentación nueva y revisada en la versión de Solaris 9 4/03**

La versión de actualización de Solaris 9 4/03 dispone de la siguiente documentación revisada:

- *Linker and Libraries Guide*: consulte [«Actualizaciones de enlazadores y bibliotecas»](#page-36-0) [en la página 37.](#page-36-0)
- *System Administration Guide: Basic Administration*: consulte [«SPARC: admisión de](#page-23-0) [volúmenes de varios terabytes con etiquetas de discos EFI»](#page-23-0) en la página 24 y [«Función de actualización de las modificaciones de Solaris»](#page-25-0) en la página 26. También se ha ampliado en este manual la información sobre la gestión de modificaciones firmadas. Véase también [«Mejoras de la interfaz de la línea de](#page-18-0) [comandos en Registro de productos de Solaris»](#page-18-0) en la página 19.
- *IPv6 Administration Guide*: consulte [«Encaminador 6to4 del protocolo de Internet](#page-15-0) [versión 6 \(IPv6\)»](#page-15-0) en la página 16.
- *Solaris 9: Guía de instalación*: consulte [«Contenedores Solaris Flash»](#page-17-0) en la página 18.
- <span id="page-32-0"></span>■ *Solaris Volume Manager Administration Guide*: consulte [«SPARC: admisión de](#page-24-0) [volúmenes de varios terabytes en Solaris Volume Manager»](#page-24-0) en la página 25 y [«Admisión del Gestor de coordinación de reconfiguración \(RCM\) en Solaris](#page-25-0) [Volume Manager](#page-25-0) » en la página 26.
- *System Administration Guide: Resource Management and Network Services: consulte* [«Subsistema de contabilidad ampliada»](#page-28-0) en la página 29.

La versión de actualización de Solaris 9 4/03 dispone de la siguiente documentación nueva:

- *Sun WBEM SDK Developers Guide*: consulte «Nueva guía *Solaris WBEM Developer's Guide*» en la página 33.
- *IPsec and IKE Administration Guide*: consulte [«Aceleración del hardware Intercambio](#page-21-0) [de claves por Internet \(IKE\)»](#page-21-0) en la página 22.

#### **Nueva guía** *Solaris WBEM Developer's Guide*

La nueva guía *Sun WBEM SDK Developers Guide* es una combinación de dos manuales sobre WBEM que formaban parte de anteriores versiones de Solaris 9: *Solaris WBEM SDK Developer's Guide* y *Solaris WBEM Services Administration Guide*. Se hizo este cambio para ordenar secuencialmente las tareas asociadas con el desarrollo y la implementación de WBEM. Hay además otros cambios:

- Se ha eliminado el capítulo sobre SNMP.
- En el capítulo sobre "Using the CIM Object Manager," se han cambiado los pasos para modernizar Solaris desde una versión anterior. El cambio ha consistido en eliminar la sugerencia de convertir los datos de CIM Object Manager desde el viejo formato usado en las anteriores versiones de WBEM. En su lugar, la nueva sugerencia es volver a compilar todos los archivos MOF mediante el comando mofcomp.
- Los capítulos introductorios de *Solaris WBEM SDK Developer's Guide* y *Solaris WBEM Services Administration Guide* se han fusionado en un único capítulo introductorio.

#### **Documentación nueva y revisada en la versión de Solaris 9 12/02**

La versión de actualización de Solaris 9 12/02 dispone de la siguiente documentación revisada:

- *Linker and Libraries Guide*: consulte [«Actualizaciones de enlazadores y bibliotecas»](#page-36-0) [en la página 37.](#page-36-0)
- *Solaris 9: Guía de instalación*: consulte [«Contenedores Solaris Flash»](#page-17-0) en la página 18 y [«Admisión de perfiles LDAP Versión 2»](#page-19-0) en la página 20.
- *System Administration Guide: Naming and Directory Services (DNS, NIS, and LDAP)*: consulte «Función crypt() mejorada» [en la página 22.](#page-21-0)
- *System Administration Guide: Security Services: consulte* [«Mejoras en el módulo de](#page-22-0) [autentificación conectable \(PAM\)»](#page-22-0) en la página 23.

<span id="page-33-0"></span>La versión de actualización de Solaris 9 12/02 dispone de la siguiente documentación nueva:

- *Sun ONE Application Server 7 Getting Started Guide*: consulte [«SPARC: integración](#page-14-0) [de Sun ONE Application Server»](#page-14-0) en la página 15.
- *Sun ONE Message Queue 3.0.1 Administrator's Guide*: consulte [«Sun ONE Message](#page-13-0) Queue» [en la página 14.](#page-13-0)
- *IP Network Multipathing Administration Guide:* consulte [«Combinación de las](#page-25-0) [direcciones de datos y de prueba para grupos de ruta múltiple en redes IP](#page-25-0) Singleton» [en la página 26.](#page-25-0)

#### **Documentación de transición de NIS+ a LDAP**

El apéndice "Transitioning From NIS+ to LDAP" se ha trasladado de *System Administration Guide: Naming and Directory Services (FNS and NIS+)* a *System Administration Guide: Naming and Directory Services (DNS, NIS, and LDAP)*. Asimismo, se han agregado explicaciones y ejemplos de varios componentes en los capítulos relativos a LDAP en *System Administration Guide: Naming and Directory Services (DNS, NIS, and LDAP)*. No obstante, no se han documentado nuevas funciones.

#### **Documentación nueva y revisada en la versión de Solaris 9 9/02**

La versión de actualización de Solaris 9 9/02 dispone de la siguiente documentación nueva:

- *IPQoS Administration Guide*: consulte [«Calidad de servicio IP»](#page-15-0) en la página 16 y [«Subsistema de contabilidad ampliada»](#page-28-0) en la página 29 para obtener información sobre la función IPQoS.
- *IPv6 Administration Guide*: consulte [«Transmisión de paquetes por túnel sobre IPv6»](#page-15-0) [en la página 16.](#page-15-0)

La versión de actualización de Solaris 9 9/02 dispone de la siguiente documentación revisada:

- *System Administration Guide: Resource Management and Network Services*: consulte [«Subsistema de contabilidad ampliada»](#page-28-0) en la página 29.
- *System Administration Guide: Naming and Directory Services (DNS, NIS, and LDAP)*: consulte «Documentación de transición de NIS+ a LDAP» en la página 34.

## **Mejoras en las herramientas de desarrollo**

#### **Interfaces de terminales de tarjeta inteligente**

Las interfaces de tarjeta inteligente de Solaris son un conjunto de interfaces públicas para las terminales de tarjeta inteligente que los distribuidores de terminales de tarjetas pueden implementar en una biblioteca compartida por usuarios con el fin de proporcionar admisión de dispositivos a los terminales de tarjeta inteligente en Solaris. <span id="page-34-0"></span>El conjunto de interfaces de terminales de tarjetas inteligentes de Solaris se basa en interfaces de terminales de tarjetas disponibles como parte de la estructura Linux Smartcard. Las bibliotecas de admisión de terminales de tarjetas de Linux se pueden trasladar a Solaris con un esfuerzo mínimo.

#### **Stack Check APIs**

Stack Check APIs permite una interacción avanzada con la admisión del compilador de comprobación de la pila. La admisión para el compilador de comprobación de la pila está disponible en Forte™ 7.0. Se deben usar estas API en aplicaciones compiladas con la comprobación de pilas activada. Son aplicaciones que gestionan sus propias pilas o intentan detectar sus propios desbordamientos.

Los desarrolladores que mantengan sus propias bibliotecas de subprocesos necesitan usar la interfaz setustack para permitir que los consumidores de la biblioteca compilen con la comprobación de pilas activada.

Consulte las páginas de comando man stack\_getbounds(3C), stack\_setbounds (3C), stack\_inbounds(3C) y stack\_violation(3C).

#### **Asignación de memoria con libumem**

libumem es una biblioteca de asignación de memoria en modo usuario (modo no núcleo). libumem tiene funciones que permiten depurar las pérdidas de memoria y otros errores que implican el uso de la memoria.

Se usa esta función del mismo modo que un asignador estándar de interfaces de aplicación binarias (ABI), como malloc(). Una aplicación de modo usuario solicita un número arbitrario de bytes de memoria. A continuación se devuelve un puntero cargado con la dirección de la memoria asignada.

Si desea más información, consulte la página de comando man libumem(3LIB).

Se puede encontrar el documento informativo técnico *Solaris Memory Placement Optimization and Sun Fire Servers* en la siguiente sede web:

[http://www.sun.com/servers/wp/docs/mpo\\_v7\\_CUSTOMER.pdf](http://www.sun.com/servers/wp/docs/mpo_v7_CUSTOMER.pdf)

#### **SPARC: integración de Sun ONE Application Server**

Sun ONE Application Server 7, Platform Edition (antes iPlanet Application Server) está integrado en la versión de actualización de Solaris 9 12/02. Consulte [«SPARC:](#page-14-0) [integración de Sun ONE Application Server»](#page-14-0) en la página 15.

#### **Sun ONE Message Queue**

La versión de actualización de Solaris 9 12/02 admite aplicaciones del servicio de envío de mensajes JMS. Estas aplicaciones se basan en Sun ONE Message Queue, un proveedor de JMS. Consulte [«Sun ONE Message Queue»](#page-13-0) en la página 14.

Capítulo 1 • Novedades de la versión de actualización de Solaris 9 **35**

<span id="page-35-0"></span>**Nota –** Sun ONE Message Queue es una nueva función para la plataforma SPARC en la versión de actualización de Solaris 9 12/02. En la versión de actualización de Solaris 9 8/03, Sun ONE Message Queue también está disponible para las plataformas x86.

#### **Función crypt() mejorada**

En esta versión de Solaris se incluyen nuevas extensiones de la función crypt() y se presenta la función crypt\_gensalt(). Dichas mejoras permiten a los administradores cambiar el algoritmo utilizado para camuflar las contraseñas de inicio de sesión UNIX® de los usuarios.

Se incluyen módulos para MD5 y Blowfish. Los módulos de MD5 se encuentran en crypt\_sunmd5 y crypt\_bsdmd5. El módulo de Blowfish se incluye en crypt\_bsdbf.

Los desarrolladores pueden crear nuevos módulos para algoritmos de camuflaje de contraseñas alternativos. Los desarrolladores de aplicaciones deben emplear la función crypt\_gensalt() en lugar de generar manualmente la cadena salt para pasar a la función crypt().

Los módulos para algoritmos alternativos se especifican en el archivo crypt.conf(4). El campo module\_path especifica la ruta de acceso al objeto de librería compartida que implementa las dos funciones necesarias:

- crypt\_gensalt\_impl(): genera la cadena salt
- crypt\_genhash\_impl(): genera la contraseña cifrada

Si desea más información, consulte las páginas de comando man crypt( 3C) y policy.conf(4).

#### **Nuevos indicadores para la función madvise()**

La función madvise() permite al núcleo optimizar el acceso a un área de memoria definida por el usuario. Esta versión de Solaris contiene tres nuevos indicadores para la función madvise():

- MADV ACCESS LWP: concede prioridad de asignación de recursos a un proceso ligero (LWP) específico
- MADV ACCESS MANY: especifica un rango de direcciones utilizado continuamente por procesos de toda la máquina
- MADV ACCESS DEFAULT: restablece el patrón de acceso predeterminado del sistema a un rango de direcciones

Si desea más información sobre la función madvise(), consulte la página de comando man madvise(3C).
#### **Actualizaciones de enlazadores y bibliotecas**

Las versiones de actualización de Solaris 9 contienen nuevas funciones de enlazador y editor, como compresión de tabla de cadenas, eliminación de secciones no referenciadas y detección de dependencias no referenciadas. Si desea la lista más actual de nuevas funciones de enlazadores-editores en cada versión de actualización de Solaris 9, consulte "New Linker and Libraries Features and Updates" en *Linker and Libraries Guide*.

#### **API de middleware para tarjetas inteligentes**

La estructura de Tarjeta inteligente de Solaris ofrece ahora API de middleware de bajo nivel que se pueden usar para el intercambio de datos con tarjetas inteligentes mediante el uso de un lector de tarjetas inteligentes. Las API se pueden usar en plataformas como los sistemas Sun Blade™ y Sun Ray™. Las aplicaciones escritas en los lenguajes Java o C pueden usar estas interfaces.

Si desea más información, consulte la página de comando man libsmartcard(3LIB) y JavaDocs en /usr/share/javadoc/smartcard.

# **Mejoras en el software gratuito**

**Nota –** Para ver los términos de la licencia, atribución y declaración de copyright de estos paquetes de software gratuito, consulte la ruta de acceso que se incluye a continuación en cada descripción. Si se ha instalado el sistema operativo Solaris en una ubicación que no sea la predeterminada, modifique la ruta para acceder al archivo en la ubicación correcta.

Para ver una lista de software gratuito en el sistema operativo Solaris 9, consulte [«Software](#page-85-0) gratuito» [en la página 86.](#page-85-0)

#### **Ghostscript 7.05**

El nuevo paquete de software gratuito siguiente se incluye en el sistema operativo Solaris:

Ghostscript 7.05: lee archivos PostScript y PDF. Muestra estos archivos en la pantalla o los convierte a un formulario utilizable por muchas impresoras. Consulte la página de comando man gs(1) en /usr/sfw/share/man.

**Nota –** Para ver los términos de la licencia, atribución y declaración de copyright de Ghostscript, la ruta de acceso a la licencia es /usr/sfw/share/src/<nombresoftware-gratuito>.

#### **libxml2 2.4.16 y libxslt 1.0.19**

Se han agregado o revisado los siguientes paquetes de software gratuito en la versión de actualización de Solaris 9 4/03:

Capítulo 1 • Novedades de la versión de actualización de Solaris 9 **37**

- libxml2 2.4.16: un estándar para la generación de documentos o datos estructurados basados en etiquetas
- libxslt 1.0.19: un lenguaje XML con el fin de definir la transformación para XML

**Nota –** Si desea ver las condiciones de la licencia, atribución y declaración de copyright de estos paquetes, la ruta de acceso a la licencia es /usr/share/src/<nombresoftware-gratuito>.

# **Paquete de software gratuito ANT 1.4.1**

El nuevo paquete de software gratuito siguiente se incluye en el sistema operativo Solaris:

ANT 1.4.1: el paquete de generación ANT de Jakarta basado en Java y XML

**Nota –** Para ver los términos de la licencia, atribución y declaración de copyright de ANT, la ruta de acceso a la licencia es /usr/sfw/share/src/<nombre-softwaregratuito>.

# Características del sistema operativo Solaris 9

En este capítulo se resumen las características nuevas y mejoradas disponibles en el sistema operativo Solaris 9. Para ver un resumen de las mejoras adicionales disponibles en las versiones de actualización de Solaris 9, consulte el [Capítulo 1.](#page-10-0)

La mayoría de las características que se describen en este capítulo se ejecutan en las plataformas SPARC® y en algunas x86. Estas descripciones específicas de una plataforma se etiquetan como una característica de SPARC o de x86 en el título descriptivo.

Para obtener información sobre las características disponibles en las versiones Solaris 8 y Solaris 7, consulte los apéndices que aparecen en *Nouveautés de l'environnement d'exploitation Solaris 9 8/03*.

# **Mejoras en los recursos del sistema**

#### **Gestor de recursos de Solaris 9**

El Gestor de recursos de Solaris 9 ofrece mejoras en la gestión de los recursos del sistema; sus funciones permiten a los administradores de sistemas:

- Asignar recursos de computación en un sistema.
- Supervisar el uso de dichos recursos de forma que puedan ajustarse las asignaciones, si es necesario.
- Generar información ampliada de contabilidad sobre la utilización de recursos. Esta información se puede usar para la planificación y facturación de capacidades.

El entorno de control de recursos permite establecer limitaciones a los recursos consumidos por procesos y tareas. Éstas son conjuntos de procesos relacionados con una única actividad.

Las agrupaciones de recursos permiten particionar los recursos del sistema, como los procesadores, y mantener las particiones después de rearrancar el sistema. Se ha agregado un nuevo planificador de reparto justo (Fair Share Scheduler, FSS) que permite compartir recursos de CPU de un sistema con gran precisión.

Estas funciones mejoran las capacidades para gestionar la asignación de los recursos a las aplicaciones dentro de un entorno de consolidación de servidor.

En la versión de Solaris 9, todas las funciones se administran mediante una interfaz de línea de comandos. La supervisión del rendimiento y el establecimiento de controles de recursos también se pueden realizar con Solaris Management Console.

Para obtener más información acerca de la gestión de recursos, consulte *System Administration Guide: Resource Management and Network Services*

- prctl(1)
- pooladm(1M)
- poolcfg(1M)
- rctladm(1M)
- project(4)
- $\blacksquare$  FSS $(7)$

# **Nueva clase de programación con prioridad fija (FX)**

El programador FX proporciona una política de programación a los procesos que requieren un control de usuario o de aplicación sobre las prioridades de programación. Las prioridades de los procesos que se ejecutan en FX son fijas. El sistema no ajusta estas prioridades dinámicamente. La clase FX tiene el mismo rango de prioridad que las clases TS, AI y FSS.

Para obtener más información acerca del programador FX, consulte *Programming Interfaces Guide* y *Multithreaded Programming Guide*. Consulte también priocntl(1) y las páginas de comando man dispadmin(1M).

Para activar restricciones al usar los planificadores FX y FSS en el mismo sistema, consulte "Fair Share Scheduler" in *System Administration Guide: Resource Management and Network Services*.

#### **Nuevas opciones de visualización de los comandos** df, du **y** ls

Los comandos df, du y 1 s -1 disponen de la nueva opción -h. Esta opción muestra la utilización del disco y los tamaños de los archivos y sistemas de archivos en potencias de 1024, lo que mejora la interpretación de la salida de los comandos df, du y 1s -1. La opción -h proporciona el espacio de disco en Kbytes, Mbytes, Gbytes o Tbytes, si el tamaño del archivo o directorio es mayor de 1024 bytes.

Consulte las páginas de comando man d $f(1M)$ , du(1) y  $1s(1)$  para obtener más información.

#### **Depuración mejorada de procesos con los comandos** pargs **y** preap

Los dos comandos pargs y preap nuevos mejoran la depuración de procesos. Use el comando pargs para imprimir los argumentos y variables de entorno asociados con un proceso activo o un archivo del núcleo central. Use el comando preap para eliminar los procesos zombies.

Consulte las páginas de comando man preap(1) y proc(1) para obtener información sobre el uso de estos comandos.

# <span id="page-40-0"></span>**Conexión en red**

# **Sun ONE Directory Server**

Solaris 9 proporciona una versión integrada de Sun ONE Directory Server (que anteriormente recibía el nombre de iPlanet Directory Server). Es un servidor de directorios de Protocolo ligero de acceso a directorios (LDAP). Sun ONE Directory Server es un servidor de directorios distribuido de gran potencia, diseñado para gestionar un directorio de usuarios y recursos de toda la empresa. Este servicio de directorio ampliable se puede usar para aplicaciones de intranets, extranets con socios comerciales y aplicaciones de comercio electrónico para llegar a los clientes a través de Internet.

Se gestiona el servidor de directorios mediante Sun ONE Console, la interfaz gráfica para el usuario que se proporciona conjuntamente con Sun ONE Directory Server. Los administradores usan la consola para otorgar derechos de acceso, gestionar bases de datos, configurar el directorio y duplicar los datos en diversos servidores de directorios. Los usuarios acceden a los datos mediante una aplicación de cliente activada por LDAP, como las aplicaciones que se desarrollaron con Sun ONE Software Developers Kits (SDKs) para C y el lenguaje de programación Java.

Se ha simplificado la configuración de Sun ONE Directory Server mediante el uso de idsconfig. Puede encontrar información de configuración de servidor y cliente en *System Administration Guide: Naming and Directory Services (DNS, NIS, and LDAP)*.

Consulte también la colección iPlanet Directory Server 5.1 en <http://docs.sun.com>. Esta colección incluye los siguientes manuales:

- *iPlanet Directory Server 5.1 Deployment Guide*
- *iPlanet Directory Server 5.1 Administrator's Guide*
- *iPlanet Directory Server 5.1 Configuration, Command, and File Reference*
- *iPlanet Directory Server 5.1 Schema Reference*

Sun ONE Directory Server 5.1 se integra en la versión 9 de Solaris. Para ver los términos de la licencia, consulte la licencia de código binario.

**Nota –** Los cambios de nombre siguientes se refieren a las funciones de Sun Open Net Environment (Sun ONE):

- Sun ONE Console (anteriormente llamado iPlanet Console)
- Sun ONE Directory Server Application Integration SDK (anteriormente llamado iPlanet Directory Server Application Integration SDK)

#### **Admisión del servicio de nombres para el Protocolo ligero de acceso a directorios (LDAP)**

En la versión de Solaris 9 se ha mejorado la admisión del servicio de nombres. Los cambios son:

■ Configuración simplificada para Sun ONE Directory Server 5.1 (antes conocido como iPlanet Directory Server 5.1) mediante el comando idsconfig.

Capítulo 2 • Características del sistema operativo Solaris 9 **41**

- Un modelo de seguridad más sólido: admite sesiones cifradas con TLS y con una autenticación avanzada. Las credenciales de delegado de un cliente ya no se guardan en el perfil de cliente del servidor de directorios.
- Comando 1dapaddent: permite colocar y volcar datos en el servidor.
- Descriptores de búsqueda de servicios y asignación de atributos.
- Nuevos esquemas de perfiles.

Para obtener información sobre las funciones de seguridad de la versión de Solaris 9, incluido el cliente LDAP seguro, consulte [«Mejoras en la seguridad»](#page-59-0) en la página 60. Para obtener más información, consulte *System Administration Guide: Naming and Directory Services (DNS, NIS, and LDAP)*.

#### **Herramientas de migración de NIS+ a LDAP**

La versión de Solaris 9 informa de la obsolescencia de NIS+ y de la migración a un entorno de nombres basado en LDAP. Esta versión incluye herramientas para realizar la migración de NIS+ a LDAP. Para obtener más información sobre el aviso de obsolescencia de NIS+, visite la siguiente sede Web:

<http://www.sun.com/directory/nisplus/transition.html>

En *System Administration Guide: Naming and Directory Services (FNS and NIS+)* se incluye una descripción detallada de la migración del servicio de nombres NIS+ a LDAP.

**Nota –** En la versión de actualización de Solaris 9 9/02, el apéndice "Transitioning From NIS+ to LDAP" se ha trasladado a *System Administration Guide: Naming and Directory Services (DNS, NIS, and LDAP)*.

### **Arquitectura de seguridad IP para IPv6**

En Solaris 9 se ha mejorado la estructura de seguridad de IPsec para permitir el uso de datagramas IPv6 seguros entre máquinas. En la versión de Solaris 9, cuando se usa IPsec para IPv6 sólo se admite el uso de claves manuales.

**Nota –** La estructura de seguridad de IPsec para IPv4 se introdujo en la versión de Solaris 8. El protocolo Internet Key Exchange (IKE) está disponible para IPv4.

Para obtener más información, consulte "IPsec (Overview)" in *System Administration Guide: IP Services*.

#### **Comando** inetd **mejorado**

Se ha mejorado el comando de red inetd para que admita la supervisión y filtrado de las solicitudes de servicios de red entrantes. Se puede configurar el servidor para que registre el nombre del sistema cliente de las solicitudes entrantes, mejorando con ello la seguridad de la red. El comando inetd usa el mismo mecanismo que la utilidad Tcp-wrappers 7.6. Para obtener información acerca de Tcp-wrappers 7.6, consulte [«Software gratuito»](#page-85-0) en la página 86.

Para obtener más información, consulte las páginas de comando man inetd(1M), hosts\_access(4) y hosts\_options(4).

# **Cliente FTP de Solaris**

Se ha mejorado el cliente FTP de Solaris para que admita lo siguiente:

- Usar el modo pasivo para conectar con un sistema remoto situado detrás de un cortafuegos
- Reiniciar transferencias fallidas desde el principio o desde un punto específico
- Establecer el tamaño de ventana de TCP para mejorar el rendimiento de las transferencias de archivos
- Detectar si el sistema remoto es UNIX y establecer el modo de transferencia predeterminado apropiado para un rendimiento óptimo

Para obtener información acerca del comando ftp, consulte la página de comando man ftp(1).

#### **Mejoras en el Protocolo de transferencia de archivos trivial (TFTP)**

Se han mejorado el cliente y el servidor TFTP de Solaris para la admisión de extensiones de opciones TFTP, negociación de tamaño de bloque, intervalo de tiempo de espera máximo y tamaño de transferencia.

Para obtener más información, consulte las páginas de comando man  $\text{tftp}(1)$  y in.tftpd(1M). Consulte asimismo las RFC 2347, 2348 y 2349.

#### **Compatibilidad con IPv6 sobre ATM**

En la versión de Solaris 9 se ha introducido la compatibilidad con el uso de IPv6 sobre redes ATM (Modo de transferencia asíncrona) tal como se especifica en RFC 2492.

Para obtener más información, consulte *System Administration Guide: IP Services*.

#### **Captura de paquetes** snoop **mejorada**

Se ha mejorado la herramienta de captura y presentación de paquetes snoop para decodificar y filtrar paquetes AppleTalk y SCTP.

Consulte la página de comando man snoop(1M) para obtener más información acerca de este comando.

# **Solaris PPP 4.0**

Solaris PPP 4.0 permite que un sistema se comunique con otro sistema remoto mediante líneas telefónicas y sistemas de comunicaciones alquilados. Esta implementación del Protocolo punto a punto (PPP) se basa en el PPP de la Australian National University (ANU), ampliamente difundido. Solaris PPP 4.0 es una novedad total en el sistema operativo Solaris; se configura fácilmente mediante un conjunto de archivos, admite comunicaciones síncronas y asíncronas y ofrece autenticación mediante el Protocolo de autenticación de contraseña (PAP) y el Protocolo de autenticación por reconocimiento de demanda (CHAP). Debido a que es absolutamente configurable, los clientes pueden personalizar el PPP para que se adapte a sus necesidades de comunicaciones remotas. También se incluye la secuencia de conversión asppp2pppd para migrar desde el PPP de Solaris anterior (asppp) a Solaris PPP 4.0.

PPP 4.0 incluye la función PPPoE, lo que permite usar la introducción en túneles con PPP. La admisión de PPPoE se introdujo con la versión de Solaris 8 10/01.

Para obtener más información, consulte la sección PPP en *System Administration Guide: Resource Management and Network Services* y la página de comando man pppd(1M).

Para obtener información sobre términos de licencia, consulte el material de las siguientes direcciones:

/var/sadm/pkg/SUNWpppd/install/copyright

/var/sadm/pkg/SUNWpppdu/install/copyright

/var/sadm/pkg/SUNWpppg/install/copyright

#### **Sun Internet FTP Server**

Sun Internet FTP Server™ es totalmente compatible con el software de FTP de Solaris 8. El servidor FTP ofrece nuevas funciones y mejoras de rendimiento para los usuarios de Solaris 9.

El servidor FTP de Solaris 9 se basa en WU-ftpd. Desarrollado originalmente por la Universidad de Washington, WU-ftpd se utiliza ampliamente para la distribución masiva de datos a través de Internet. WU-ftpd es el estándar favorito en las sedes FTP de gran tamaño.

#### **Extensiones de la biblioteca Sun RPC**

El proyecto de extensiones de biblioteca de RPC amplía la biblioteca de RPC ONC+™ de Sun con un protocolo asíncrono. Se han agregado interfaces de programación a las llamadas a procedimiento remoto independiente del transporte, para proporcionar un envío de mensajes asíncrono unidireccional y E/S sin bloqueo.

Para obtener más información sobre el desarrollo de ONC+, consulte *ONC+ Developer's Guide*.

#### **Mejoras en** sendmail

Las siguientes funciones nuevas están disponibles en sendmail versión 8.12, que se incluye en el sistema operativo Solaris 9:

- Un nuevo archivo de configuración, submit.cf
- Nuevas opciones de línea de comandos
- **44** Solaris 9 8/03: Novedades del sistema operativo Septiembre 2003
- Nuevas opciones de archivo de configuración revisadas
- Nuevas macros definidas
- Nuevas macros que se usan para crear el archivo de configuración
- Nuevas macros de configuración m4 revisadas
- Nuevos indicadores de compilación
- Nuevos indicadores de agente de entrega
- Nuevas funciones de cola
- Nuevos usos de LDAP
- Un método para identificar direcciones de IPv6 en la configuración
- Cambios en mail.local(1M)
- Cambios en mailstats(1)
- Cambios en makemap(1M)
- Una nueva utilidad de mantenimiento, editmap $(1M)$

Los siguientes detalles pueden ser de especial importancia:

- Por RFC 2476, sendmail espera los envíos al puerto 587, una función que se agregó a la versión 8.10, aunque no se resaltó.
- Dado que la opción AutoRebuildAliases ya no está disponible, será necesario ejecutar manualmente newaliases para que se apliquen los cambios en /etc/mail/aliases. Asimismo, dado que sendmail ya no es setuid raíz, sólo raíz puede ejecutar newaliases.

Para obtener más información, consulte "Mail Services Topics" in *System Administration Guide: Resource Management and Network Services*. Los capítulos dedicados a los servicios de correo ofrecen un resumen de información y procedimientos para configurar y modificar su servicio de correo. También se incluyen procedimientos de resolución de problemas, información básica y detalles acerca de las características nuevas.

**Nota –** La versión 8.10 de sendmail estuvo primero disponible en el sistema operativo Solaris 8 4/01. La versión 8.12 de sendmail está disponible en el sistema operativo Solaris 9.

#### **Acelerador y antememoria de red (NCA) de Solaris**

El Acelerador y antememoria de red (NCA) de Solaris se ha mejorado con la adición de una interfaz de zócalos. Con un mínimo de modificaciones, cualquier servidor de Web se puede comunicar a través de dicha interfaz. Los servidores de Web como Apache, Sun ONE Web Server (anteriormente llamado iPlanet Web Server) y Zeus pueden aprovechar el rendimiento de NCA mediante las funciones estándar de la biblioteca de zócalos. Asimismo, NCA admite un envío de archivos en vector, lo cual admite AF\_NCA. Finalmente, se ha mejorado el comando ncab2clf. Las opciones nuevas permiten omitir registros anteriores a una fecha seleccionada y procesar un número específico de registros cuando se convierten archivos de registro.

Capítulo 2 • Características del sistema operativo Solaris 9 **45**

Si desea obtener más información sobre NCA, consulte "Managing Web Cache Servers" in *System Administration Guide: Resource Management and Network Services*.

# **Ruta múltiple de red IP**

La ruta múltiple de red IP permite al sistema recuperarse de los errores de un solo punto mediante adaptadores de red y el aumento del rendimiento de tráfico. A partir de la versión de Solaris 8 10/00, el sistema cambia automáticamente todos los accesos de red de un adaptador averiado a uno alternativo. Éste debe estar conectado al mismo vínculo IP. Este proceso asegura el acceso ininterrumpido a la red. Cuando tenga varios adaptadores de red conectados al mismo vínculo IP, conseguirá un mayor rendimiento del tráfico al distribuirlo a través de varios adaptadores de red.

En la versión de Solaris 8 4/01, la reconfiguración dinámica (DR) usa la función de rutas múltiples de red IP para retirar del servicio un dispositivo de red específico. Este proceso no influye en los actuales usuarios de IP.

En la versión de Solaris 8 7/01 se introdujo la nueva función de rutas múltiples de red IP Reboot Safe, que guarda la dirección IP si se dan las siguientes condiciones. Los NIC que fallen se eliminan del sistema mediante la reconfiguración dinámica. Antes de reinsertar un NIC funcional tiene lugar un rearranque. En estas circunstancias, el sistema intenta conectar una interfaz para el NIC que falta, pero no lo logra. En lugar de perder la dirección IP, la función de rutas múltiples de red Reboot Safe transfiere la dirección IP a otro NIC en el grupo de interfaces de rutas múltiples de red IP.

Para obtener más información, consulte "IP Network Multipathing Topics" in *System Administration Guide: IP Services*.

# **SPARC:Admisión de notificación de conexión y desconexión de DLPI de rutas múltiples de red IP**

Las notificaciones de desconexión permiten que el daemon de rutas múltiples de IP detecte los fallos de enlaces físicos más rápidamente. Cuando se inicia una conexión de red, el daemon de rutas múltiples de IP intenta habilitar notificaciones de conexión activa y desconexión desde el controlador de la conexión de red. Cuando la interfaz detecta la pérdida del enlace físico con la red se genera una notificación de desconexión. Cuando se restaura el enlace físico, se genera una notificación de conexión activa. Para que el procedimiento de notificación funcione, el controlador debe ser compatible con esta característica. El indicador RUNNING se desactiva cuando se recibe una notificación de desconexión y se activa cuando se recibe una notificación de conexión. El daemon de ruta múltiple de IP usa el indicador RUNNING para supervisar el estado del enlace físico.

Para obtener más información, consulte los capítulos sobre rutas múltiples de redes IP en *System Administration Guide: IP Services*.

#### **Protocolo de Internet móvil**

Protocolo de Internet móvil (IP móvil) permite transferir información de y a ordenadores móviles, como ordenadores portátiles, así como las comunicaciones inalámbricas. El equipo móvil puede cambiar su ubicación a una red externa y seguir teniendo acceso y comunicación a través de la red principal del equipo móvil. La implementación de Solaris del IP móvil sólo es compatible con IPv4.

A partir de la versión de Solaris 8 4/01, IP móvil permite a los administradores del sistema configurar túneles inversos. Se puede establecer un túnel inverso desde la dirección temporal del nodo móvil al agente local. Así se garantiza que la dirección de origen del paquete de datos sea topológicamente correcta. Al utilizar túneles inversos, los administradores del sistema pueden asignar también direcciones privadas a nodos móviles.

Para obtener más información sobre el Protocolo de Internet móvil, consulte "Mobile IP Topics" in *System Administration Guide: IP Services*.

#### **Anuncios de agentes de Protocolo de Internet móvil (IP móvil) en conexiones dinámicas**

Las interfaces creadas dinámicamente se configuran después de que se inicie el daemon mipagent. Ahora puede configurar la implementación de agente externo para enviar anuncios a través de conexiones creadas dinámicamente. También se pueden habilitar o inhabilitar algunos anuncios no solicitados en las interfaces de anuncios.

Para obtener más información sobre el Protocolo de Internet móvil, consulte "Mobile IP Topics" in *System Administration Guide: IP Services*.

#### **Dominio Berkeley de nombres de Internet**

En la versión de Solaris 9 se integra una versión actualizada del dominio Berkeley de nombres de Internet (BIND). La versión actualizada es BIND versión 8.2.4.

La función BIND incluye:

- Opciones de configuración In.named: consulte las páginas de comando man named.con $f(4)$ y named-bootconf(1M).
- Ampliaciones de la interfaz resolver() (3RESOLV) de uso seguro en las aplicaciones multiproceso.
- La adición de los comandos ndc y dnskeygen: el comando ndc se usa para iniciar, detener o reconfigurar in.named. El comando dnskeygen se usa para crear las claves TSIG y DNSSEC. Consulte la página de comando man dig(1M) para obtener instrucciones sobre cómo recopilar información desde los servidores de DNS. Consulte también las páginas de comando man ndc(1M) y dnskeygen(1M).

Para obtener más información, consulte *System Administration Guide: Naming and Directory Services (DNS, NIS, and LDAP)*.

### **Software gratuito para conexión en red**

Consulte [«Software gratuito»](#page-85-0) en la página 86 para obtener información sobre GNU wget 1.6, Ncftp Client 3.0.3 y Samba 2.2.2 en la versión de Solaris 9.

Capítulo 2 • Características del sistema operativo Solaris 9 **47**

- <span id="page-47-0"></span>■ Ncftp Client 3.0.3 usa el Protocolo de transferencia de archivos y es una alternativa al programa UNIX ftp.
- GNU wget 1.6 recupera archivos de la Web con HTTP y FTP.
- Samba 2.2.2 es un cliente y servidor SMB y CIFS libre para UNIX y otros sistemas operativos.

# **Herramientas de administración del sistema**

# **Solaris Volume Manager**

Solaris Volume Manager ofrece herramientas para la gestión de almacenamiento que permiten crear y gestionar volúmenes RAID 0, RAID 1 y RAID 5, así como dispositivos transaccionales (de registro) y particiones dinámicas. Solaris Volume Manager ofrece toda la funcionalidad de Solstice DiskSuite™ y agrega las siguientes características:

- Particiones dinámicas: permite la existencia de diversas particiones en una sola unidad, acabando así con la barrera de 8 segmentos.
- Compatibilidad con identificador de dispositivo: conserva la configuración de Solaris Volume Manager. La configuración se conserva incluso si se trasladan o reorganizan los discos.
- Supervisión activa de discos: detecta los fallos silenciosos.
- Interfaz basada en Solaris Management Console: permite gestionar los dispositivos de almacenamiento mejorado con la misma interfaz de gestión que se usa para otras tareas de gestión en Solaris.
- Interfaz de programación de aplicaciones (API) WBEM para Solaris Volume Manager: permite la gestión estándar de Solaris Volume Manager desde cualquier herramienta compatible.

La versión de Solaris 9 admite sin problemas la actualización de sistemas que ejecuten Solaris DiskSuite (SDS) a Solaris Volume Manager. Esta actualización no perturba ni modifica la configuración. Las modernizaciones de sistemas de archivos raíz duplicados se admiten plena y automáticamente.

Para obtener más información, consulte *Solaris Volume Manager Administration Guide*.

#### **Formato** diff **unificado**

Los comandos diff y sccs-sccsdiff se han mejorado y ahora incluyen admisión para el formato diff unificado de estilo GNU. En este formato, las líneas de contexto sólo se imprimen una vez en la lista de diferencias.

Para obtener información acerca de estos comandos, consulte las páginas de comando man  $diff(1)$  y sccs-sccsdiff  $(1)$ .

# **Utilidad genérica de rotación de registros**

La versión de Solaris 9 dispone de una utilidad genérica de rotación de registros. Los administradores de sistemas pueden usar esta utilidad para mantener y rotar los archivos de registro del sistema y de las aplicaciones. Si desea más información, consulte las páginas de comando man logadm(1M) y logadm.conf(4).

**48** Solaris 9 8/03: Novedades del sistema operativo • Septiembre 2003

### **Solaris Management Console**

Solaris Management Console 2.1 es una "aplicación paraguas" basada en GUI, que sirve como punto de partida para varias herramientas de gestión; se entrega con un cuadro de herramientas predeterminado que incluye:

- Información del sistema: muestra datos de sólo lectura sobre el sistema, el hardware y el software.
- Visualizador de registros: ver mensajes de aplicaciones y de línea de comandos. Gestionar archivos de registro.
- Procesos: procesos de visualización, suspensión, reanudación y eliminación.
- Rendimiento: realizar un seguimiento del uso y el consumo de los recursos del sistema.
- Usuarios: configurar y mantener cuentas de usuarios, plantillas de usuarios, grupos, listas de correos, funciones administrativas y derechos. Conceder o denegar derechos a los usuarios y a roles administrativos. Mediante estos derechos se controla el acceso a aplicaciones y tareas.
- Proyectos: restringir la asignación de recursos, por procesos y tareas que se ejecutan en el proyecto actual.
- Computadores y redes: visualizar y gestionar computadores, redes y subredes.
- Modificaciones: gestionar las modificaciones de sistemas con el entorno operativo Solaris.
- Trabajos programados: programa, inicio y gestión de trabajos.
- Montajes y recursos compartidos: ver y gestionar los montajes, los recursos compartidos y la información de uso.
- Discos: crear y ver las particiones de disco.
- Almacenamiento mejorado: crear y gestionar volúmenes RAID 0, RAID 1, RAID 5, particiones dinámicas y volúmenes transaccionales. Los volúmenes RAID 0 incluyen volúmenes de concatenación y de reparto en bandas. Los volúmenes RAID 1 son volúmenes de duplicación. Las mejoras en el almacenamiento permiten efectuar configuraciones de almacenamiento flexibles y resistentes a la pérdida de datos y al tiempo de desconexión.
- Puertos serie: configurar y gestionar puertos serie existentes.

Se pueden agregar o eliminar herramientas del cuadro de herramientas predeterminado. Mediante el Editor del cuadro de herramientas se puede crear un nuevo cuadro para la gestión de un conjunto de herramientas distinto.

También se pueden gestionar clientes sin disco, pero únicamente a través de una interfaz de línea de comandos.

Si desea más información, consulte "Solaris Management Console (Overview)" in *System Administration Guide: Basic Administration*.

# **Patch Manager**

Este gestor se encarga de administrar las modificaciones del sistema operativo Solaris 9 y versiones compatibles. Se pueden mostrar las modificaciones instaladas y sus propiedades. Se pueden agregar modificaciones a uno o más sistemas de forma simultánea. Se pueden eliminar modificaciones, analizar las modificaciones necesarias para un sistema y descargar modificaciones del servicio en línea SunSolve.

El nuevo comando smpatch(1M) instala modificaciones en una o varias máquinas, analiza los requisitos de las modificaciones y descarga las modificaciones necesarias.

Consulte la página de comando man smpatch(1M) para obtener más información.

# **Solaris WBEM Services 2.5**

Solaris WBEM Services 2.5 es la implementación de Sun Microsystems de Web-Based Enterprise Management (WBEM). WBEM es un conjunto de tecnologías de gestión y relacionadas con Internet. El propósito de dichas tecnologías es unificar la gestión de los entornos computacionales de la empresa. En la versión de Solaris 9 se ha actualizado Solaris WBEM Services.

En [«Herramientas de gestión de empresa Web-Based Enterprise Management»](#page-72-0) en la página 73 se ofrece información adicional.

### **CIM Object Manager ahora recibe desde el puerto HTTP 5988**

CIM Object Manager recibe conexiones de Llamada a métodos remotos (RMI) en el puerto RMI 5987, y conexiones XML y HTTP en el puerto HTTP 5988. En la versión de Solaris 8 y sus versiones de actualización, CIM Object Manager recibía las conexiones XML y HTTP en el puerto HTTP predeterminado, el 80.

Para obtener más información, consulte *Solaris WBEM Services Administration Guide*.

# **Adaptador de SNMP para WBEM**

El Adaptador de SNMP para WBEM está dirigido a los administradores de sistemas. Este adaptador permite que las aplicaciones de Protocolo simple de gestión de red (SNMP) accedan a la información de gestión del sistema que ofrecen los servicios WBEM de Solaris.

El adaptador de SNMP para WBEM se utiliza con el agente maestro Solstice™ Enterprise Agent (SEA). El adaptador reasigna las solicitudes de SNMP a propiedades o ejemplares del Modelo de información común (CIM) de WBEM.

El adaptador de SNMP para WBEM reasigna también la respuesta del CIM Object Manager en una respuesta SNMP, que se devuelve a la aplicación de gestión.

Un archivo de asignación contiene el identificador de objetos (OID) correspondiente, nombre de clase, nombre de propiedad y tipo de notación de sintaxis abstracta Uno (ASN.1) de cada objeto.

*Solaris WBEM Services Administration Guide* contiene información sobre el adaptador de SNMP para WBEM.

#### **Registro del producto Solaris 3.0**

**50** Solaris 9 8/03: Novedades del sistema operativo • Septiembre 2003

<span id="page-50-0"></span>El registro del producto Solaris 3.0 incluye las siguientes funciones nuevas:

- La capacidad de desinstalar paquetes del sistema individuales.
- Todos los productos de sistema Solaris que ha instalado en su versión localizada aparecen en la carpeta de localizaciones de software del sistema.
- El registro es compatible con otros asistentes de instalación.

Para obtener más información, consulte *System Administration Guide: Basic Administration*.

#### **Modificar grupos de software en el programa Solaris Web Start**

El programa Solaris Web Start se actualizó para permitir la modificación del grupo de software de Solaris seleccionado. Se pueden agregar o eliminar paquetes de software.

Para obtener más información, consulte *System Administration Guide: Basic Administration*.

#### **Herramientas de software gratuito de administración del sistema**

Para obtener información sobre GNU grep 2.4.2 y GNU tar 1.13 consulte [«Software gratuito»](#page-85-0) [en la página 86.](#page-85-0) GNU grep 2.4.2 es un concordador de modelos. GNU tar 1.13 es un contenedor.

# **Mejoras en el sistema de archivos**

#### **Atributos de archivo ampliados**

Se han mejorado los sistemas de archivos UFS, NFS y TMPFS para incluir atributos de archivo ampliados. Los desarrolladores de aplicaciones pueden asociar a un archivo atributos específicos. Por ejemplo, un desarrollador de una aplicación de gestión de archivos para un sistema de ventanas puede decidir asociar un icono a un archivo.

Los atributos ampliados se representan lógicamente como archivos con un directorio oculto asociado al archivo de destino.

Se puede usar la API de atributos de archivo ampliados y un conjunto de comandos de shell para agregar y manipular atributos de sistemas de archivos. Consulte las páginas de comando man fsattr(5), openat(2) y runat(1) para obtener más información.

Muchos de los comandos de sistema de Solaris proporcionan una opción que tiene en cuenta los atributos, que se puede usar para consultar, copiar, modificar o buscar atributos de archivos. Para obtener más información, consulte el comando de sistema de archivos concreto en las páginas de comando man.

Consulte también *System Administration Guide: Basic Administration* para obtener más información.

#### **Concurrencia E/S directa de UFS mejorada**

Las aplicaciones de base de datos emplean el rendimiento de la E/S directa para acceder a datos del sistema de archivos no almacenados en la memoria intermedia. Las mejoras en la E/S directa permiten accesos de lectura y de escritura simultáneos a los archivos UFS normales. Anteriormente, una operación de actualización de los datos de un archivo bloqueaba todos los accesos de lectura o escritura hasta que finalizara la operación de actualización.

Consulte *System Administration Guide: Basic Administration* y la página de comando man mount\_ufs(1M) para obtener más información.

# **Mejoras de DNLC**

La antememoria de búsqueda de nombres de directorio (Directory Name Look-up Cache, DNLC) se ha mejorado para proporcionar un rendimiento mayor al acceder a archivos en directorios grandes de 1000 o más archivos.

DNLC es un servicio de sistema de archivos general; guarda en antememoria los nombres de directorio a los que se hace referencia con mayor frecuencia, así como sus vnodes asociados. Las entradas de directorio UFS se guardan linealmente en disco, por lo que para localizar una entrada hay que buscar el nombre en cada entrada y si se desea agregar una entrada nueva hay que explorar el directorio completo para garantizar que el nombre no exista. Para resolver este problema de rendimiento, la DNLC guarda en la antememoria directorios enteros.

Otra característica de esta versión es que DNLC guarda en la antememoria objetos de archivos que se han buscado aunque no existan. Esta función se conoce como colocación negativa en la antememoria, y resulta práctica porque hay algunas aplicaciones que comprueban continuamente si existe un archivo.

Hay nuevos parámetros ajustables asociados a las mejoras de DNLC. Los valores asignados a estos parámetros son los óptimos. No los cambie sin tener una razón para ello.

Consulte *Solaris Tunable Parameters Reference Manual* para obtener más información.

#### **Capturas UFS** (fssnap)

Puede usar el comando fssnap para crear una captura de un sistema de archivos. Una captura es una imagen temporal de un sistema de archivos que se usa en operaciones de copia de seguridad.

Cuando se ejecuta el comando fssnap, crea un dispositivo virtual y un archivo de memoria gráfica. Se puede realizar una copia de seguridad del dispositivo virtual, que parece un dispositivo real y funciona como tal, con cualquiera de los comandos de copia de seguridad de Solaris existentes. El archivo de memoria gráfica es un archivo de mapa de bits que contiene copias de datos previos a la captura que se han modificado desde que se tomó esta última.

Consulte *System Administration Guide: Basic Administration* y la página de comando man, fssnap(1M), para obtener más información.

#### **Comando** mkfs **actualizado**

El comando mkfs se ha actualizado para mejorar el rendimiento al crear sistemas de archivos. El rendimiento mejorado de mkfs es a menudo 10 veces más rápido que en las versiones anteriores de Solaris. Las mejoras en el rendimiento se ven en los sistemas cuando se crean ambos sistemas de archivos, pequeños y grandes. No obstante, las mayores mejoras del rendimiento de mkfs se dan en sistemas con discos de alta capacidad o de alta velocidad.

# **Instalación**

### **Modernización automática de Solaris 2.0**

**Nota –** La Modernización automática de Solaris 2.0 está disponible en el sistema operativo Solaris 9. Esta descripción cubre la versión 2.0.

La Modernización automática de Solaris 2.1 está disponible en Solaris 9 8/03. Si desea una descripción de la Modernización automática de Solaris 2.1, consulte [«Modernización automática](#page-16-0) de Solaris 2.1» [en la página 17.](#page-16-0)

La Modernización automática de Solaris ofrece un método de modernización que reduce drásticamente el uso habitual de servicios que se encuentra asociado con una modernización del sistema operativo. Puede duplicar el entorno de arranque que se encuentra en ejecución en la actualidad y, a continuación, modernizar el duplicado mientras el entorno de arranque original sigue en ejecución. Entonces, el entorno de arranque duplicado se activa y se convierte en el entorno activo cuando se rearranca el sistema. Si se produce un fallo, se puede recuperar fácilmente el entorno de arranque original simplemente rearrancando. Esta característica elimina el tiempo de desconexión en el entorno de producción asociado con un proceso normal de prueba y evaluación.

Además de modernizar un entorno de arranque, puede instalar un archivo contenedor Web Start Flash en un entorno de arranque inactivo. Cuando rearranca el sistema, la configuración que instaló en un entorno de arranque inactivo está activa.

La versión de Solaris 9 incluye varias mejoras de la Modernización automática que sólo se aplican a la interfaz de línea de comandos. Las mejoras se refieren a lo siguiente:

#### ■ **Informes de progreso**

Cuando se usa la Modernización automática de Solaris para modernizar o instalar un archivo Web Start Flash, se informa del porcentaje completado de la modernización o instalación.

■ **Cambios en los comandos** lumount **y** luumount

El comando lumount monta todos los sistemas de archivos del entorno de arranque. Si no especifica un punto de montaje de forma explícita, lumount crea uno. Dicho punto de montaje usa el nombre del entorno de arranque en lugar de un conjunto aleatorio de números, impidiendo de esta forma la proliferación de puntos de montaje. Esta mejora aumenta la facilidad de uso del comando luumount.

El comando luumount desmonta el sistema de archivos raíz del entorno de arranque. El comando luumount acepta un punto de montaje y el nombre del entorno de arranque. Con la opción -f se puede forzar el desmontaje de un sistema de archivos de un entorno de arranque.

Consulte las páginas de comando, lumount( 1M) y luumount( 1M).

# ■ **Planificación de prioridades**

El objetivo principal de la Modernización automática de Solaris es el de minimizar el tiempo de inactividad cuando se realiza una migración a un nuevo sistema operativo. Algunas operaciones de la Modernización automática de Solaris, como copiar y modernizar sistemas de archivos, pueden cargar notablemente el sistema. La Modernización automática de Solaris contiene ahora las herramientas para el control de la planificación por prioridades. Esta función minimiza la degradación del rendimiento en el sistema de producción. Los valores predeterminados se pueden modificar en el archivo /etc/default/lu.

#### ■ **Asignación de los nombres de los entornos de arranque**

Los comandos de la Modernización automática de Solaris permiten el uso de nombres largos para entornos de arranque. Los comandos pueden asociar una descripción de cualquier longitud con el nombre de un entorno de arranque.

Para obtener más información, consulte *Solaris 9: Guía de instalación* o la página de comando man, ludesc(1M).

Para obtener más información sobre la Modernización automática de Solaris, consulte "Modernización automática de Solaris (temas)" in *Solaris 9: Guía de instalación*.

**Nota –** En la versión de actualización de Solaris 9, tenga en cuenta el siguiente cambio de nombre:

Solaris Flash (anteriormente Web Start Flash)

#### **Función de instalación Web Start Flash**

La función de instalación Web Start Flash permite crear una única instalación de referencia del sistema operativo Solaris en una máquina. A continuación se puede replicar dicha instalación en varias máquinas.

Para obtener más información, consulte "Función de instalación de Solaris Flash (temas)" in *Solaris 9: Guía de instalación*.

**Nota –** En la versión de actualización de Solaris 9, tenga en cuenta el siguiente cambio de nombre:

Solaris Flash (anteriormente Web Start Flash)

#### **Recuperación de contenedores de Web Start Flash con FTP**

El programa Web Start Flash se ha actualizado para permitir recuperar un contenedor de Web Start Flash con FTP. Cuando se instala un contenedor, se puede especificar la ubicación de un contenedor en un servidor FTP.

Para obtener detalles sobre cómo recuperar un contenedor desde un servidor FTP, consulte *Solaris 9: Guía de instalación*.

**Nota –** En la versión de actualización de Solaris 9, tenga en cuenta el siguiente cambio de nombre:

Solaris Flash (anteriormente Web Start Flash)

# **Instalación mínima**

Los archivos de diversas funciones del grupo de software de núcleo central o metaclúster se trasladan a paquetes individuales, organizados con una mejor lógica. Es posible excluir estos paquetes del sistema operativo Solaris al instalar el software Solaris. También se pueden eliminar estos paquetes usando el comando pkgrm después de la instalación. Consulte la página de comando man pkgrm( 1M).

Los archivos de las siguientes funciones se trasladan a paquetes nuevos o existentes:

- Sistema de archivos de antememoria
- NFS<br>■ Segu
- Seguridad Kerberos
- Sistema de archivos distribuido
- Relacionados con NIS
- Daemons de encaminamiento de red
- Comandos r<sup>\*</sup> de red remota
- Servidor telnet
- Servidor tftp
- Servidor de nombres de dominio
- Servidor de nombres DARPA
- Servicios de llamada a procedimiento remoto
- Servidor de instalación o arranque
- setuid y setgid

#### **x86: Arranque de red PXE**

El entorno de ejecución de prearranque (PXE) permite arrancar un sistema Solaris 8 x86 directamente desde la red, sin necesidad de utilizar el disco de arranque de Solaris. El sistema x86 debe admitir PXE. En un sistema que admita PXE, habilite el sistema para utilizar PEX mediante la herramienta de configuracion de la BIOS del sistema o la herramienta de configuración del adaptador de red. El disco de arranque de Solaris se encuentra disponible en sistemas que no admiten esta función.

Para obtener más información, consulte *Solaris 9: Guía de instalación*.

#### **Nombres de paquetes más largos**

La utilidad pkgmk se puede usar para crear paquetes con nombres de hasta 32 caracteres de largo. Consulte las páginas de comando man pkgmk(1) y pkgadd(1M).

### **Instalación desde el DVD de Solaris**

Ahora se puede instalar el sistema operativo Solaris y el software adicional desde el DVD de Solaris. El DVD permite realizar una instalación Web Start de Solaris™ o una instalación JumpStart personalizada; incluye el software Solaris, el software ExtraValue y la documentación de Solaris.

Para obtener instrucciones detalladas, consulte *Solaris 9: Guía de instalación*.

# **El programa Solaris Web Start usa el archivo** sysidcfg

El método de instalación Solaris Web Start se ha modificado para que use el archivo sysidcfg para configurar información del sistema durante una instalación o modernización. Cree un archivo sysidcfg con la información de configuración de su sistema. Si se encuentra dicho archivo, el programa Solaris Web Start no solicita información de sistema durante la instalación.

Para obtener instrucciones detalladas, consulte *Solaris 9: Guía de instalación*.

# **Mejoras en el programa Solaris Web Start**

El programa Solaris Web Start se ha actualizado para permitir realizar las siguientes funciones durante una instalación o modernización de Solaris:

- Seleccionar rearrancar automáticamente el sistema después de la instalación
- Seleccionar expulsar automáticamente el CD o DVD después de la instalación.
- Seleccionar conservar los sistemas de archivos.

Para obtener instrucciones detalladas, consulte *Solaris 9: Guía de instalación*.

#### **Adiciones a las selecciones de zona horaria**

El número de zonas horarias disponibles en el sistema operativo Solaris 9 ha aumentado de forma espectacular. Cuando instale el sistema operativo Solaris puede seleccionar las zonas horarias por región geográfica. Las selecciones de zona horaria en las listas de continentes y países se han ampliado.

Para obtener instrucciones detalladas, consulte *Solaris 9: Guía de instalación*.

# **Asistentes Solaris Web Start Wizards SDK 3.0.1**

Solaris Web Start Wizards™ SDK simplifica la instalación, configuración y administración de aplicaciones Java nativas de Solaris y aplicaciones que no son Java. Con el software Solaris Web Start Wizards, los desarrolladores pueden empaquetar juntas las versiones para Solaris y para Microsoft Windows de sus aplicaciones. El asistente de instalación gestiona las peculiaridades de cada plataforma.

Web Start Wizards SDK 3.0.1 se incluye en cada ejemplar de la versión de Solaris 9. SDK 3.0.1 se puede instalar mediante el programa Solaris Web Start.

#### **56** Solaris 9 8/03: Novedades del sistema operativo • Septiembre 2003

### **Nuevas opciones de arranque para una instalación JumpStart personalizada**

Se han agregado nuevas opciones para usarlas con el comando boot al realizar una instalación JumpStart personalizada.

Con el comando boot se puede especificar la ubicación de los archivos de configuración que hay que usar para realizar la instalación. Puede especificar una ruta a un servidor de HTTP, un servidor de NFS o un archivo que esté disponible en un dispositivo local. Si no sabe la ruta de los archivos, puede hacer que el programa de instalación la solicite. La solicitud se muestra una vez la máquina arranca y se conecta con la red.

La opción nowin permite especificar al programa personalizado Jumpstart que no debe iniciar el programa de X. No es necesario usar el programa de X para efectuar una instalación JumpStart personalizada. Se puede reducir el tiempo de instalación mediante el uso de la opción nowin.

Para obtener instrucciones detalladas sobre la utilización de estas opciones, consulte "Instalación JumpStart personalizada (temas)" in *Solaris 9: Guía de instalación*.

# **Modernización de duplicados**

La versión de Solaris 9 admite modernizaciones de sistema operativo de los duplicados raíz y metadispositivos creados con Solaris Volume Manager (antiguo Solstice DiskSuite). Si está modernizando un sistema que tiene un metadispositivo creado por Solaris Volume Manager, no tendrá que editar el vfstab del sistema. El duplicado raíz se detectará y el sistema operativo del duplicado se actualizará. Este proceso se ejecuta igual que una modernización típica sin metadispositivos.

#### **Encaminamiento predeterminado con utilidades de identificación del sistema**

Las utilidades de identificación del sistema intentan determinar automáticamente el encaminador predeterminado durante la instalación.

Para obtener información sobre la instalación, consulte *Solaris 9: Guía de instalación*.

# **Configuración con utilidades de identificación del sistema**

Durante la identificación del sistema, las utilidades pueden configurar sistemas para ser clientes LDAP. Las versiones anteriores de Solaris permitían configurar una máquina sólo como cliente NIS, NIS+ o DNS.

Para obtener información sobre la instalación, consulte *Solaris 9: Guía de instalación*.

#### **Patch Analyzer**

Patch Analyzer está disponible al usar el programa Solaris Web Start para modernizar a una versión de Solaris actualizada. El analizador de modificaciones efectúa un análisis del sistema. Dicho análisis determina las modificaciones que se eliminarían o que volverían a la versión anterior al modernizar a una versión de actualización de Solaris. No es necesario que use el analizador de modificaciones al modernizar a la versión de Solaris 9.

Para obtener más información sobre la instalación, consulte *Solaris 9: Guía de instalación*.

Capítulo 2 • Características del sistema operativo Solaris 9 **57**

# **Mejoras en el rendimiento del sistema**

# **SPARC: Admisión de múltiples tamaños de página**

La admisión de múltiples tamaños de página (Multiple Page Size Support, MPSS) permite que un programa use cualquier tamaño de página que admita el hardware para acceder a secciones de memoria virtual. Anteriormente, sólo estaban disponibles páginas de 8 KB en las plataformas UltraSPARC para una pila o área de almacenamiento dinámico de un programa o memoria anónima asignada mediante mmap().

Se puede usar MPSS para ejecutar aplicaciones tradicionales con valores de tamaño de páginas de memoria concretos, cuando sea posible aplicar este tipo de ajuste del rendimiento. El uso de tamaños de páginas mayores puede mejorar notablemente el rendimiento de programas que usan grandes cantidades de memoria de forma intensiva.

Para obtener más información, consulte las páginas de comando man pagesize(1),  $mpss.s$ o.1(1),  $ppgsz(1)$  y mmap(2).

# **Biblioteca de subprocesos múltiples mejorada**

Esta versión incluye una biblioteca de subprocesos múltiples mejorada y más rápida, que en anteriores versiones del software Solaris se ofrecía como libthread alternativa.

Para obtener más información, consulte *Multithreaded Programming Guide* y la página de comando man threads (3THR).

# **Acelerador y antememoria de red (NCA) de Solaris**

El Acelerador y antememoria de red (NCA) de Solaris se ha mejorado con la adición de una interfaz de zócalos. Con un mínimo de modificaciones, cualquier servidor de Web se puede comunicar con NCA a través de dicha interfaz. Consulte [«Conexión en red»](#page-40-0) en la página 41.

# **SPARC:Performance Improvement for Servers Mejoras en el rendimiento para servidores**

Se han realizado mejoras en el algoritmo que controla las páginas físicas y virtuales y en el modo en el que se almacenan en la antememoria. Estas mejoras aumentan el rendimiento del sistema en aproximadamente el 10 % para carga de usuarios generales en servidores.

# **Memoria dinámica compartida privada (DISM)**

La Memoria dinámica compartida privada (DISM) permite a una base de datos aumentar o reducir de forma dinámica el tamaño del segmento de datos compartidos. Esta función elimina el problema de desconfiguración y la vulnerabilidad de seguridad por denegación de servicio de Memoria compartida privada (ISM).

La ISM es un segmento de memoria compartida que consta de grandes páginas de memoria bloqueadas. El número de páginas bloqueadas ISM permanece constante. ISM dinámica (DISM) es una memoria compartida que se puede paginar y en la que el número de páginas bloqueadas es variable (se puede modificar). Por lo tanto, DISM admite la liberación o adición de más memoria física al sistema durante la reconfiguración dinámica. El tamaño de DISM puede abarcar la memoria física disponible más el intercambio de disco.

#### **58** Solaris 9 8/03: Novedades del sistema operativo • Septiembre 2003

Consulte la página de comando man shmop(2).

**Nota –** La admisión de páginas grandes está disponible para DISM en la versión de actualización de Solaris 9 9/02. Si desea una descripción de esta admisión de páginas grandes, consulte [«SPARC: compatibilidad de páginas grandes en Dynamic Intimate Shared Memory \(DISM\)»](#page-24-0) [en la página 25.](#page-24-0)

# **Gestión de cliente y servidor**

# **Protocolo dinámico de configuración del sistema (DHCP)**

El servicio de Protocolo dinámico de configuración del sistema (DHCP) permite a los sistemas anfitriones recibir las direcciones IP y la información de configuración de red que proporciona en el tiempo de arranque un servidor de red. Las distintas mejoras que se han incorporado en el servicio de DHCP de Solaris permiten a este servicio admitir un mayor número de clientes:

- El servidor de DHCP de Solaris usa actualmente subprocesos múltiples para servir simultáneamente a varios clientes.
- Un almacén de datos nuevo que guarda los datos en archivos binarios puede admitir un gran número de clientes con un acceso más rápido que con los archivos ASCII y los almacenes de datos NIS+.
- Se ha rediseñado el acceso al almacenamiento de datos NIS+. Ahora admite subprocesos múltiples.
- Se ha cambiado la arquitectura de acceso a los datos para que otros fabricantes puedan escribir módulos de código que permitan al servidor de DHCP usar cualquier servicio de datos para almacenar datos de DHCP.

El servidor de DHCP de Solaris admite además actualizaciones de DNS dinámicas. Puede permitir al servicio de DHCP actualizar el servicio de DNS con los nombres del sistema de los clientes de DHCP que soliciten un nombre de sistema específico.

Actualmente, el cliente de DHCP de Solaris puede estar configurado para solicitar un nombre de sistema específico.

Para obtener más información, consulte *System Administration Guide: IP Services*.

#### **Gestión de clientes sin disco**

La gestión de clientes sin disco se puede realizar con la línea de comandos. Puede gestionar clientes sin disco, mostrar una lista de los servicios OS para clientes sin disco y gestionar las modificaciones de todos los clientes sin disco.

Para obtener información sobre la gestión de clientes sin disco, consulte "Managing Diskless Clients (Tasks)" in *System Administration Guide: Basic Administration*.

Capítulo 2 • Características del sistema operativo Solaris 9 **59**

# <span id="page-59-0"></span>**Mejoras en la seguridad**

# **Protocolo de intercambio de claves de Internet (IKE)**

El Protocolo de intercambio de claves de Internet (Internet Key Exchange, IKE) automatiza la gestión de claves de IPsec. IKE sustituye la asignación y renovación manual de claves en una red IPv4. IKE permite al administrador gestionar un mayor número de redes seguras.

Los administradores del sistema usan IPsec para configurar redes IPv4 seguras. El daemon in.iked proporciona derivación, autenticación y protección de autenticación de claves en el momento del arranque. El daemon se puede configurar. El administrador configura los parámetros en un archivo de configuración. Después de configurar los parámetros, no se requiere ninguna renovación de claves manual.

Para obtener más información, consulte "Internet Key Exchange" in *System Administration Guide: IP Services*.

# **Shell seguro de Solaris**

El Shell seguro permite a los usuarios acceder de forma segura a un sistema principal por una red insegura. Las transferencias de datos y las sesiones de red interactivas de usuarios están protegidas frente a espionaje, rapto de sesiones y ataques de intermediarios. El Shell seguro de Solaris 9 admite las versiones de protocolo SSHv1 y SSHv2. Se incluye autenticación fuerte con criptografía de clave pública. El sistema X Window y otros servicios de red se pueden introducir en túneles de forma segura a través de conexiones de shell seguro para obtener protección adicional.

El servidor de Shell seguro, sshd, admite la supervisión y filtrado de las solicitudes de servicios de red entrantes. Se puede configurar el servidor para que registre el nombre del sistema cliente de las solicitudes entrantes, mejorando con ello la seguridad de la red. sshd usa el mismo mecanismo que la utilidad Tcp-wrappers 7.6 descrita en [«Software gratuito»](#page-85-0) en la página 86.

Si desea más información, consulte las páginas de comando man sshd(1M), hosts\_access(4) y hosts\_options(4). Consulte también "Using Secure Shell" en *System Administration Guide: Security Services*.

# **Centro de distribución de claves Kerberos (KDC) y herramientas de administración**

Los administradores del sistema pueden mejorar la seguridad del sistema con la autenticación, privacidad e integridad Kerberos V5. NFS es un ejemplo de aplicación protegida con Kerberos V5.

En la lista siguiente se destacan las nuevas funciones de Kerberos V5.

- Servidor Kerberos V5: el servidor incluye los componentes que se enumeran a continuación.
	- Sistema de administración principal (de usuario): incluye un servidor centralizado para la administración local y remota de políticas de seguridad y principales. El sistema incluye una herramienta de administración con CLI y GUI.
	- Centro de distribución de claves (KDC): usa la información de la base de datos principal creada por el servidor de administración. Emite cupones para los clientes.
- Sistema de replicación de base de datos principal: duplica la base de datos KDC en un servidor de copia de seguridad.
- Interoperatividad de cambio de contraseña MIT y Microsoft Windows 2000: las contraseñas Kerberos V5 se pueden cambiar de un cliente Solaris a un servidor Kerberos MIT y Microsoft Windows 2000.
- DES ajustada: las operaciones DES del núcleo de Kerberos V5 se han optimizado para la arquitectura *Sun4u*.
- Núcleo central de Solaris ahora admite comunicaciones con cifrado Kerberos: el sistema operativo Solaris 9 dispone ahora de un módulo de cifrado compatible con comunicaciones con cifrado Kerberos. Anteriormente, el módulo de cifrado sólo estaba disponible en el CD-ROM Solaris Encryption Kit o descargándolo de la Web.
- Cupones sin dirección: los administradores del sistema y los usuarios pueden especificar cupones sin dirección. Esta capacidad puede ser necesaria en entornos de red NAT o con varios directorios iniciales.
- El módulo Kerberos V5 PAM admite la caducidad de contraseñas: el módulo pam krb5 admite la caducidad de contraseñas que se fija en el KDC para cada principal de usuario.

Si desea mas información, consulte "Administering the Kerberos Database" in *System Administration Guide: Security Services*.

# **Cliente LDAP seguro**

La versión de Solaris 9 incluye nuevas funciones de seguridad basada en clientes LDAP. Una nueva biblioteca LDAP permite el uso de mecanismos de cifrado SSL (TLS) y CRAM-MD5. Estos mecanismos de cifrado permiten a los clientes usar métodos de cifrado en las conexiones entre clientes LDAP y el servidor LDAP.

Sun ONE Directory Server 5.1 (anteriormente llamado iPlanet Directory Server 5.1) es el servidor de directorios LDAP. Si desea obtener más información sobre este servidor, consulte [«Conexión en](#page-40-0) red» [en la página 41.](#page-40-0)

#### **Módulos de cifrado para IPsec y Kerberos**

En esta versión de Solaris 9 se incluye encriptación sólida para IPsec y Kerberos. Antes de esta versión, los módulos de cifrado sólo estaban disponibles en el CD-ROM Solaris Encryption Kit o descargándolos de la Web. El sistema operativo Solaris 9 incorpora ahora algunos de estos algoritmos. Entre ellos se encuentra la compatibilidad con privacidad DES de 56 bits para Kerberos, así como la compatibilidad con DES de 56 y 128 bits y Triple-DES de 3 claves para IPsec.

**Nota –** Se puede disponer de la admisión para una encriptación incluso más sólida en el CD-ROM Solaris Encryptation Kit o descargándola de la Web. IPsec admite el Estándar de cifrado avanzado de 128, 192 o 256 bits, así como Blowfish de 32 a 448 bits en incrementos de 8 bits.

Para obtener información acerca de la compatibilidad con IPsec, consulte "IPsec (Overview)" in *System Administration Guide: IP Services*. Para obtener información acerca de la compatibilidad con Kerberos, consulte "Introduction to SEAM" en *System Administration Guide: Security Services*.

# **Arquitectura de seguridad IP para IPv6**

En Solaris 9 se ha mejorado la estructura de seguridad de IPsec para permitir el uso de datagramas IPv6 seguros entre máquinas. En la versión de Solaris 9, cuando se usa IPsec para IPv6 sólo se admite el uso de claves manuales.

**Nota –** La estructura de seguridad de IPsec para IPv4 se introdujo en la versión de Solaris 8. El protocolo Internet Key Exchange (IKE) está disponible para IPv4.

Para obtener más información, consulte "IPsec (Overview)" in *System Administration Guide: IP Services*.

# **Mejoras del Control de acceso basado en la función (RBAC)**

Las bases de datos de control de acceso basado en la función (RBAC) se pueden gestionar con la interfaz gráfica de Solaris Management Console. Ahora los derechos pueden asignarse de forma predeterminada en el archivo policy.conf. Además, ahora los derechos pueden contener otros derechos.

Para obtener más información acerca de RBAC, consulte "Role-Based Access Control (Overview)" en *System Administration Guide: Security Services*. Para obtener información acerca de Solaris Management Console, consulte [«Herramientas de administración del sistema»](#page-47-0) en la página 48.

#### **Opciones de seguridad de Xserver**

Las nuevas opciones permiten a los administradores del sistema admitir sólo conexiones cifradas al servidor X de Solaris. Para obtener más información, consulte [«Características de Solaris 9 para](#page-76-0) [usuarios de escritorio»](#page-76-0) en la página 77.

### **Interfaz de programación de aplicaciones de servicios de seguridad genérica (GSS-API)**

La Interfaz de programación de aplicaciones de servicios de seguridad genérica (GSS-API) es una estructura de seguridad que permite proteger los datos que transmiten las aplicaciones. GSS-API proporciona autenticación, integridad y servicios de confidencialidad a las aplicaciones. La interfaz permite que estas aplicaciones sean completamente genéricas con respecto a la seguridad. Las aplicaciones no necesitan comprobar cuál es la plataforma subyacente, como Solaris, ni el mecanismo de seguridad, como Kerberos. Esto significa que las aplicaciones que utilizan GSS-API pueden tener una gran portabilidad.

Para obtener más información, consulte *GSS-API Programming Guide*.

# **Software de seguridad adicional**

Para obtener información sobre SunScreen™ 3.2, un producto cortafuegos, consulte [«Software](#page-83-0) adicional» [en la página 84.](#page-83-0)

Consulte también [«Software gratuito»](#page-85-0) en la página 86 para obtener información sobre el software gratuito Tcp-wrappers 7.6 en la versión de Solaris 9. Tcp-wrappers 7.6 son pequeños programas daemon que supervisan y filtran las solicitudes de entrada de los servicios de red.

# **Funciones de Xserver**

# **Admisión de X11 para IPv6 en Solaris**

Las bibliotecas de servidor y de cliente del sistema X Window de Solaris admiten ahora el Protocolo de Internet versión 6 (IPv6), aparte de la compatibilidad actual con IPv4. Esta característica permite usar direcciones y conexiones IPv6 cuando se muestran las aplicaciones X en la red.

# **Opciones de seguridad de Xserver**

Las nuevas opciones permiten a los administradores del sistema controlar los métodos de transporte que usa el servidor Solaris X. Los administradores que deban proteger un sistema anfitrión pueden inhabilitar las conexiones TCP remotas directas con el Xserver. Al mismo tiempo, los administradores pueden autorizar el paso de conexiones cifradas a través del Shell seguro.

Consulte la descripción de la opción -nolisten de la página de comando man Xserver(1) para obtener más detalles.

#### **Opción de señal acústica de teclado de Xsun**

El servidor Xsun se puede configurar para que emita una señal acústica a través de un dispositivo de audio. Esta opción sustituye al sonido del timbre de teclado cuando una aplicación emite un pitido. Con esta opción los usuarios pueden personalizar el volumen, el tono y la longitud de las señales acústicas en el programa Xset o el panel de control de CDE. De este modo, los usuarios pueden ajustar el sonido en función de su capacidad de audición y preferencias personales.

Consulte la descripción de la opción -audiobell de la página de comando man Xsun(1) para obtener más detalles.

#### **Uso del servidor Xsun como dispositivo de sólo visualización**

Hay nuevas opciones que permiten que el servidor Xsun funcione sin ratón ni teclado. El gestor de ventanas de Solaris se puede usar en modo de sólo visualización sin ratón ni teclado, como se indica a continuación:

- Como dispositivo de sólo visualización
- Como pantalla con dispositivos de entrada alternativos, sin ratón ni teclado
- Sin pantalla, para usar una memoria intermedia para una representación gráfica fuera de pantalla acelerada por hardware

Consulte la página de comando man Xsun(1) para obtener más información.

# **Gestión de soportes extraíbles**

# **Escritura de sistemas de archivos de CD con el comando** cdrw

El comando cdrw permite escribir sistemas de archivos de CD en formato ISO 9660. Puede utilizar las extensiones Rock Ridge o Joliet en dispositivos CD-R o CD-RW.

Puede usar el comando cdrw para realizar las siguientes acciones:

- Crear CD de datos
- Crear CD de audio
- Extraer datos de audio de un CD de audio
- Copiar CD
- Borrar soportes de CD-RW

Vaya a la sede Web siguiente si desea consultar información sobre dispositivos de CD-R o CD-RW recomendados:

[http://www.sun.com/io\\_technologies/pci/removable.html](http://www.sun.com/io_technologies/pci/removable.html)

Consulte la página de comando man cdrw(1) para obtener información sobre el uso de este comando.

# **Gestión de soportes extraíbles mejorada**

Las funciones de gestión de volúmenes se han mejorado en esta versión para admitir soportes extraíbles totalmente. Esta mejora se traduce en que los siguientes soportes se montan y quedan disponibles para leer en el momento de la inserción:

- **DVD-ROM**
- Unidades Zip y Jaz Iomega para Bus serie universal (USB)
- CD-ROM
- Disquetes

Con Common Desktop Environment (CDE) y las mejoras de línea de comando de Solaris se puede:

- Formatear, etiquetar y fijar una protección de lectura y escritura de software de los soportes extraíbles, con el nuevo comando rmformat. Este comando sustituye el comando fdformat para formatear los soportes extraíbles.
- Crear y verificar un sistema de archivos PCFS en los soportes extraíbles con los comandos mkfs\_pcfs y fsck\_pcfs.
- Crear una partición fdisk y un sistema de archivos PCFS en soportes extraíbles en un sistema SPARC™ para facilitar la transferencia de datos a sistemas x86.

Consulte *System Administration Guide: Basic Administration* para obtener información sobre la gestión de soportes extraíbles con la interfaz de línea de comandos. Consulte *Solaris Common Desktop Environment: Guía del usuario* para obtener información sobre la gestión de soportes extraíbles con el gestor de archivos de CDE.

# **Gestión de dispositivos**

# **SPARC: Sun StorEdge Traffic Manager**

La función Sun StorEdge™ Traffic Manager admite rutas múltiples para dispositivos de E/S, como medios de almacenamiento accesibles mediante canal de fibra óptica. Esta función equilibra la carga de trabajo entre diversos dispositivos e incrementa la fiabilidad al redirigir las solicitudes de las tarjetas de interfaz o medios de almacenamiento averiados a otros que funcionen.

# **SPARC: Controlador Ethernet de Sun Gigaswift**

A partir de la versión de Solaris 8, el sistema operativo Solaris incluye compatibilidad con el controlador Ethernet Sun™ Gigaswift 1000Base-T. Este producto mejora el rendimiento de los enlaces con cable de cobre Ethernet de par trenzado de 1 Gbyte.

Para obtener más información, consulte la página de comando man ce(7D).

# **Dispositivos USB**

El sistema operativo Solaris admite dispositivos USB como teclados, ratones, dispositivos de audio, dispositivos de almacenamiento masivo e impresoras.

**Nota –** Estas mejoras en la admisión de los dispositivos USB son nuevas en Solaris 9 para la plataforma SPARC. En la versión de actualización de Solaris 9 8/03, estas mejoras están disponibles también para las plataformas x86.

La compatibilidad de Sun Microsystems para dispositivos USB incluye lo siguiente:

- Los sistemas Sun Blade 100, Sun Blade 1000, Netra™ X1, Netra T1 y Sun Fire 280R admiten los dispositivos USB.
- En las versiones de actualización de Solaris 9, los sistemas x86 admiten los dispositivos USB.
- Los sistemas Sun Ray también son compatibles con dispositivos USB.

Para obtener información sobre la utilización de los dispositivos USB con un sistema Sun Ray, consulte la documentación Sun Ray.

#### **Uso de dispositivos de almacenamiento masivo USB**

El entorno Solaris admite muchos dispositivos de almacenamiento masivo USB. Es posible que algunos dispositivos USB no compatibles funcionen. Para saber si se admite un dispositivo específico, lea la información contenida en el archivo /kernel/drv/scsa2usb.conf.

Capítulo 2 • Características del sistema operativo Solaris 9 **65**

**Nota –** Estas mejoras en los dispositivos de almacenamiento masivo USB son nuevas en Solaris 9 para la plataforma SPARC. En la versión de actualización de Solaris 9 8/03, estas mejoras están disponibles también para las plataformas x86.

Para obtener más información, consulte *System Administration Guide: Basic Administration*.

#### **Dispositivos USB de conexión en marcha con el comando** cfgadm

Con el comando cfgadm se puede conectar en marcha un dispositivo USB desde un sistema en ejecución sin tener que desconectar éste. También se puede usar el comando cfgadm para conectar un dispositivo USB en marcha sin retirar físicamente el dispositivo. Esta situación es útil cuando es necesario reiniciar un dispositivo USB desde una ubicación remota.

**Nota –** Estas mejoras en la conexión en marcha son nuevas en Solaris 9 para la plataforma SPARC. En la versión de actualización de Solaris 9 8/03, estas mejoras están disponibles también para las plataformas x86.

Para obtener información, consulte la página de comando man cfgadm\_usb(1M).

#### **Compatibilidad para impresoras USB**

Puede usar el gestor de impresoras Solaris para configurar una impresora USB conectada a un sistema con puertos USB.

Los nuevos nombres de dispositivo lógico de impresoras USB son:

/dev/printers/[0...N]\*

Por tanto, cuando agregue una impresora USB a un servidor de impresoras, seleccione uno de estos dispositivos. Seleccione un dispositivo en Puerto de impresora, en la pantalla Agregar nueva impresora conectada.

**Nota –** Estas mejoras en la admisión de impresoras USB son nuevas en Solaris 9 para la plataforma SPARC. En la versión de actualización de Solaris 9 8/03, estas mejoras están disponibles también para las plataformas x86.

Para obtener más información sobre la utilización del gestor de impresión de Solaris para configurar impresoras, consulte *System Administration Guide: Advanced Administration*.

El controlador de impresora USB de la versión de Solaris 9 admite cualquier impresora compatible con la clase de impresoras USB. Consulte la lista de impresoras PostScript™ recomendadas en la página de comando man usbprn(7D).

**66** Solaris 9 8/03: Novedades del sistema operativo • Septiembre 2003

Para obtener información y consultar las advertencias sobre la conexión en marcha de las impresoras USB, consulte los apartados de Notas y diagnósticos de la página de comando man usbprn(7D).

# **Gestor de coordinación de reconfiguración (RCM)**

La reconfiguración dinámica de los recursos del sistema permite reconfigurar componentes del sistema mientras éste sigue en funcionamiento. Esta función ha estado disponible con el comando cfgadm desde la edición de Solaris 8. El Gestor de coordinación de reconfiguración (RCM) es la estructura que gestiona la eliminación dinámica de componentes del sistema. Con el RCM se pueden registrar y liberar recursos del sistema de forma ordenada.

Anteriormente, debía liberar los recursos manualmente de las aplicaciones antes de poder eliminar el recurso dinámicamente. También puede utilizar el comando cfgadm con la opción -f para iniciar de forma forzada una operación de reconfiguración. No obstante, esta opción puede dejar las aplicaciones en un estado desconocido. Asimismo, la liberación manual de recursos de las aplicaciones suele dar lugar a errores.

Puede usar la nueva función de secuencias RCM para escribir sus propias secuencias de comandos para cerrar sus aplicaciones. Puede escribir secuencias para liberar de forma limpia los dispositivos de las aplicaciones durante la reconfiguración dinámica. La estructura RCM ejecuta una secuencia automáticamente en respuesta a una solicitud de reconfiguración, si la solicitud impacta en los recursos que se registran mediante la secuencia.

Consulte *System Administration Guide: Basic Administration* y la página de comando man rcmscript(4) para obtener más información.

#### **Mejora del programa mp**

En la mejora del programa mp(1), se ha modificado el comando mp para que funcione como un cliente del servidor de impresión X. Configure un servidor de impresión X para que se ejectue en el sistema anfitrión. Entonces el comando mp podrá imprimir en cualquier Lenguaje de descripción de impresión admitido por el servidor de impresión X. Las opciones recién introducidas, -D y - P, se pueden usar para que mp funcione como un cliente del servidor de impresión X.

Para obtener más información, consulte "Print Filter Enhancement With" in *International Language Environments Guide*.

# **SPARC:New Dynamic Reconfiguration Error Messages Nuevos mensajes de error de la reconfiguración dinámica**

El software de reconfiguración dinámica se ha ampliado para mejorar la resolución de los problemas que surgen en su ejecución.

Consulte *System Administration Guide: Basic Administration* y la página de comando man cfgadm(1M) para obtener más información.

# **Herramientas de desarrollo**

# **Compatibilidad de Solaris y las interfaces de programación de aplicaciones de Linux**

Algunos de los programas de software gratuito disponibles en el CD de software adicional de Solaris 8 se han integrado en el sistema operativo Solaris 9. De este modo, los desarrolladores de aplicaciones de software pueden desarrollar y compilar más fácilmente aplicaciones de software gratuitas en el sistema operativo Solaris. Las bibliotecas de software gratuito son las siguientes:

- glib
- GTK+
- Jpeq
- libpng
- Tcl/Tk
- libtif
- libxm12

Para obtener más información sobre el software gratuito disponible en el soporte de Solaris, consulte [«Software gratuito»](#page-85-0) en la página 86.

# **Elección de salida de XML para los mensajes de modernización automática**

Cuando se usa la Modernización automática de Solaris desde la línea de comandos, ahora se puede elegir la salida XML con la opción -X. Esta opción se usa al escribir programas o secuencias de shell que usen la Modernización automática de Solaris como herramienta. La salida predeterminada es texto, pero con la opción -x, se crea el XML adecuado para el análisis y la interpretación de la máquina. La salida de la opción -X es XML para todos los mensajes, incluidos mensajes de error, de advertencia, informativos y generales.

Consulte la página de comando man lucreate(1M).

# **SPARC: Admisión de múltiples tamaños de página**

La admisión de múltiples tamaños de página (Multiple Page Size Support, MPSS) permite que un programa use cualquier tamaño de página que admita el hardware para acceder a secciones de memoria virtual. Anteriormente, sólo estaban disponibles páginas de 8–KB en las plataformas UltraSPARC para una pila o área de almacenamiento dinámico de un programa o memoria anónima asignada mediante mmap().

Se puede ajustar el rendimiento de las aplicaciones grandes y con un uso intensivo de memoria para que utilicen páginas de cualquier tamaño. Se puede usar cualquier tamaño de página que admita el hardware para pila, heap o memoria privada /dev/zero reasignada con la función mmap(). El uso de tamaños de páginas mayores puede mejorar notablemente el rendimiento de programas que usan grandes cantidades de memoria de forma intensiva.

Para obtener más información, consulte las paginas de comando man de pagesize(1), mpss.so.1(1),  $ppgsz(1)$ , memcntl(2), mmap(2) y getpagesizes(3C).

# **Biblioteca de subprocesos múltiples mejorada**

La versión de Solaris 9 incluye una biblioteca de proceso múltiple mejor y más rápida. Dicha biblioteca se incluía como libthread alternativas en versiones anteriores del software Solaris.

Para obtener más información, consulte *Multithreaded Programming Guide* y la página de comando man threads (3THR).

#### **Perl versión 5.6.1**

La versión de Solaris 9 dispone de una versión nueva predeterminada del Lenguaje práctico de extracción e informes (Perl). La nueva versión predeterminada de Perl es la 5.6.1. También se incluye en Solaris 9 una versión anterior de Perl, la versión 5.005\_03, que se incluía con la versión de Solaris 8.

Para obtener más información, consulte la página de comando man perl(1).

# **Formato** diff **unificado**

Los comandos diff y sccs-sccsdiff se han mejorado y ahora incluyen admisión para el formato diff unificado de estilo GNU. En este formato, las líneas de contexto sólo se imprimen una vez en la lista de diferencias.

Para obtener información acerca de estos comandos, consulte las páginas de comando man  $diff(1)$  y sccs-sccsdiff  $(1)$ .

#### **Estructura sysevent**

La estructura sysevent permite la notificación de eventos del sistema de nivel de núcleo central y de nivel de usuario a las aplicaciones apropiadas. Entre los eventos puede haber cambios de estado, errores y fallos de hardware y software.

Entre los componentes de la estructura sysevent están los siguientes:

- Daemon syseventd
- Comando syseventadm
- API de biblioteca para la extracción de datos de eventos y suscripción de sysevent
- Una interfaz de eventos del sistema de nivel de controlador, ddi log sysevent

El daemon syseventd es un daemon de nivel de usuario que acepta la entrega de memorias intermedias de eventos del sistema desde el núcleo. Después de entregar una memoria intermedia de evento a syseventd, el daemon intenta propagar el evento a todos los suscriptores de eventos finales interesados.

El comando syseventadm se puede usar para configurar especificaciones de eventos. Dichas especificaciones se usan posteriormente para llamar a comandos, aplicaciones o secuencias en respuesta a eventos del sistema.

Para obtener información sobre las API de núcleo central y de sistema de sysevent, consulte las páginas de comando man syseventadm(1M), syseventconfd(1M) y syseventd (1M).

Consulte ddi\_log\_sysevent(9F) para obtener información sobre registros de notificaciones de eventos de nivel de controlador.

# **Generador de números pseudoaleatorios de núcleo**

El Generador de números pseudoaleatorios (PNRG) de Solaris está disponible a través de los dispositivos /dev/random y /dev/urandom. PRNG ofrece a los proveedores de software una interfaz estándar para acceder a números pseudoaleatorios para operaciones de criptografía, aplicaciones científicas y herramientas de simulación. El PRNG funciona en el núcleo central de Solaris, protege el contenido del depósito de entropía, recopila datos entrópicos de las páginas de memoria del núcleo y mantiene un elevado nivel de aleatoriedad permanentemente.

Para obtener más información, consulte la página de comando man random( 7D).

# **SPARC: Interfaz de aplicaciones a memoria remota compartida en clústers**

Esta interfaz es útil para el desarrollo de aplicaciones que amplían el uso de un entorno de clústers de Sun. Al utilizar la nueva API de memoria compartida remota (RSM), puede programar sus aplicaciones para disminuir la latencia del paso de mensajes a través de interconexiones de clústers de alta velocidad. Dichas aplicaciones de clústers pueden reducir significativamente el tiempo que se necesita para responder a los eventos en una configuración de clústers.

Debe tener Sun Cluster 3.0 instalado. Las aplicaciones Sun Cluster deberán modificarse para poder aprovechar la nueva interfaz.

Para obtener más información, consulte *Programming Interfaces Guide*. También puede ver las páginas de comando man librsm(3LIB) y las páginas de comando man de "Sección 3: Funciones ampliadas de biblioteca" (3RSM) que incluyen referencias a RSM.

#### **Versión compatible con GNU de las funciones de API de** gettext()

La versión de Solaris 9 proporciona una versión compatible con GNU de las funciones de API de gettext(), al tiempo que conserva la compatibilidad con versiones anteriores de las funciones de API de gettext() de Solaris.

- Las actuales funciones de libc pueden ahora manejar archivos de mensajes compatibles con Solaris y con GNU. Las funciones actuales incluyen:
	- qettext()
	- dgettext()
	- dcgettext()
	- textdomain()
	- bindtextdomain()
- Las nuevas funciones compatibles con GNU de libc pueden manejar archivos de mensajes compatibles con GNU. Las nuevas funciones incluyen:
	- ngettext()
	- dngettext()
	- dcngettext()
	- bind textdomain codeset()

■ Las utilidades msgfmt y gettext ahora pueden manejar archivos de mensajes compatibles con Solaris y GNU.

Para obtener más información, consulte la página de comando man gettext(3C).

### **Atributos de archivo ampliados**

Se han mejorado los sistemas de archivos UFS, NFS y TMPFS para incluir atributos de archivo ampliados que permiten a los desarrolladores de aplicaciones asociar a un archivo atributos específicos. Por ejemplo, un desarrollador de una aplicación de gestión de archivos para un sistema de ventanas puede decidir asociar un icono a un archivo.

Para obtener más información, consulte [«Mejoras en el sistema de archivos»](#page-50-0) en la página 51.

#### **Nueva clase de programación con prioridad fija (FX)**

El programador FX proporciona una política de programación a los procesos que requieren un control de usuario o de aplicación sobre las prioridades de programación. Consulte [«Conexión en](#page-40-0) red» [en la página 41.](#page-40-0)

#### **Protocolo dinámico de configuración del sistema (DHCP)**

El servicio de Protocolo dinámico de configuración del sistema (DHCP) permite a los sistemas anfitriones recibir direcciones IP e información de configuración de red. Esta información se recibe de un servidor de red en tiempo de arranque. Antes de la versión de Solaris 8 7/01, los datos de configuración de DHCP sólo se podían almacenar en archivos de texto o NIS+. Ahora, se ha rediseñado el acceso a los datos del servicio de DHCP de Solaris para que use una estructura modular. El DHCP de Solaris proporciona una API que permite al usuario grabar objetos compartidos que admitan todas las prestaciones para almacenar datos de DHCP.

*Solaris DHCP Service Developer's Guide* proporciona información general acerca de la estructura de acceso a datos usada por el DHCP de Solaris, así como pautas genéricas para los desarrolladores. Incluye también un listado de las funciones de API que se pueden usar para escribir un módulo que admita un nuevo almacén de datos.

Para obtener más información, consulte *Solaris DHCP Service Developer's Guide*.

## **Asistentes Solaris Web Start Wizards SDK 3.0.1**

Los asistentes Web Start Wizards simplifican la instalación, configuración y administración de aplicaciones Java nativas de Solaris y las aplicaciones que no son Java. Con Web Start Wizards los desarrolladores pueden empaquetar juntas las versiones para Solaris y Microsoft Windows de sus aplicaciones. El asistente de instalación gestiona las peculiaridades de cada plataforma.

Web Start Wizards SDK 3.0.1 se incluye en cada ejemplar de la versión de Solaris 9. SDK 3.0.1 se puede instalar mediante el programa de instalación Solaris Web Start.

**Depurador modular** (mdb)

mdb es una utilidad extensible para la depuración y edición a bajo nivel del sistema operativo activo, que puede, asimismo, depurar volcados por parada del sistema, volcados del núcleo central por procesos de usuario y archivos objeto. En la versión de Solaris 9, mdb proporciona nuevas funciones de depuración simbólica para el núcleo de Solaris y nuevos comandos de depuración de núcleo e incorpora, también, funciones nuevas para el examen y control de procesos de usuario activos en ejecución, así como la posibilidad de examinar archivos de disco y dispositivos de formato básico.

*Solaris Modular Debugger Guide* y la página de comando man mdb(1) proporcionan más información.

# **Mejoras de audio**

En el sistema operativo Solaris 9 se han agregado nuevos directorios de audio. El directorio /usr/include/audio contiene archivos de cabeceras de audio para aplicaciones. El formato de archivo de audio tiene un nuevo archivo de cabecera, /usr/include/audio/au.h y la página de comando man au(4).

El directorio /usr/share/audio es un nuevo depósito de archivos de audio diversos, al que se han trasladado los archivos de audio del directorio /usr/demo/SOUND/sounds. Se ha creado un enlace simbólico de /usr/demo/SOUNDS/sounds a /usr/share/audio/samples/au que permite a las aplicaciones y secuencias actuales ejecutarse sin errores.

Se han solucionado múltiples defectos de los módulos de núcleo de audio para mejorar la fiabilidad.

Para obtener más información, consulte *System Administration Guide: Basic Administration*.

#### **Llamada al sistema vectorizada:** sendfilev()

La llamada al sistema vectorizada sendfilev() permite obtener un mejor rendimiento para enviar datos desde las memorias intermedias o archivos de las aplicaciones. Por ejemplo, en aplicaciones de Web, un servidor Web puede construir una respuesta HTTP en una única llamada al sistema. Dicha respuesta HTTP incluye cabecera, datos y final, así como inclusiones del lado de servidor. Esta función proporciona un rendimiento óptimo con el Acelerador y antememoria de red (NCA). Además, sendfilev() permite devolver bloques múltiples en la respuesta, procedentes de varios archivos.

Para obtener más información, consulte las páginas de comando man sendfilev (3EXT) y sendfile(3EXT).

# **Verificación de la compatibilidad del archivo con la utilidad** appcert

La utilidad appcert comprueba la conformidad del archivo de un objeto con el ABI de Solaris. La conformidad con el ABI de Solaris aumenta en gran medida la probabilidad de que la aplicación sea compatible con futuras versiones del software de Solaris.

Para obtener más información, consulte "Using appcert", en *Programming Interfaces Guide*.

# **Interfaz de programación de aplicaciones de servicios de seguridad genérica (GSS-API)**

**72** Solaris 9 8/03: Novedades del sistema operativo • Septiembre 2003
La Interfaz de programación de aplicaciones de servicios de seguridad genérica (GSS-API) es una estructura de seguridad que permite proteger los datos que transmiten las aplicaciones.

Consulte [«Mejoras en la seguridad»](#page-59-0) en la página 60.

# **Herramientas de gestión de empresa Web-Based Enterprise Management**

# **Solaris WBEM Services 2.5**

Solaris WBEM Services 2.5 es la implementación de Sun Microsystems de Web-Based Enterprise Management (WBEM). WBEM es un conjunto de tecnologías de gestión y relacionadas con Internet cuyo propósito es unificar la gestión de los entornos de computacionales de la empresa. Desarrollado por el Grupo de trabajo de gestión distribuida (DMTF), WBEM permite a las organizaciones proporcionar un conjunto integrado de herramientas de gestión estándar que promuevan y sirvan de apoyo a las tecnologías de World Wide Web. En la versión de Solaris 9 se ha actualizado Solaris WBEM Services.

Para obtener más información para desarrolladores sobre WBEM, consulte *Sun WBEM SDK Developers Guide*.

## **Adición de una API de procesamiento por lotes de WBEM**

La interfaz de programación de aplicaciones (API) para cliente de Java Web-Based Enterprise Management (WBEM) ahora permite a los clientes procesar por lotes múltiples operaciones de Modelo de interfaz común (CIM) en un solo conjunto "solicitud y respuesta". Ahora el CIM Object Manager acepta y ofrece también estas solicitudes por lotes. Este recurso se define en [Distributed Management Task Force \(DMTF\) Specification for CIM Operations Over HTTP.](http://www.dmtf.org/)

Con este recurso se reduce el número de llamadas remotas que tiene que hacer un cliente.

Para obtener más información, consulte *Sun WBEM SDK Developers Guide*.

## **CIM WorkShop WBEM mejorado**

CIM WorkShop proporciona una interfaz gráfica de usuario para la herramienta de desarrollo WBEM. CIM WorkShop pueden usarlo los desarrolladores de aplicaciones de instrumentación, sistemas y red para ver y crear clases y ejemplares de WBEM.

En CIM WorkShop se puede:

- Ver y seleccionar espacios de nombre
- Agregar y borrar espacios de nombre
- Ver, crear, modificar y borrar clases
- Agregar y borrar propiedades, calificadores y métodos en las nuevas clases
- Ver, crear y borrar instancias
- Ver, modificar y borrar valores de instancias
- Atravesar asociaciones
- Ejecutar métodos

Capítulo 2 • Características del sistema operativo Solaris 9 **73**

■ Visualizar ayuda contextual

Las mejoras y funciones nuevas en CIM WorkShop son:

- Ayuda contextual actualizada y corregida.
- Capacidad de atravesar asociaciones.
- Capacidad de suscribir y visualizar información sobre eventos de una clase seleccionada, lo que permite depurar más fácilmente las aplicaciones que usan eventos. Esta función sólo se puede usar cuando se selecciona el protocolo RMI.
- Capacidad de enviar consultas de WBEM Query Language (WQL) para buscar y ver información de WBEM.

Para obtener más información, consulte *Sun WBEM SDK Developers Guide*.

## **Adición de admisión para eventos de indicación de procesos (extrínsecos) de WBEM**

Actualmente, los servicios de eventos de WBEM permiten que las aplicaciones de cliente reciban indicaciones, de forma asíncrona, cuando se cumplen las condiciones adecuadas. Sin embargo, las únicas indicaciones admitidas pertenecen al ciclo de vida de clases. Las indicaciones de ciclo de vida denotan la modificación, creación y supresión de un ejemplar.

Aunque esta clase de indicaciones es muy flexible y de gama muy amplia, es posible que la instrumentación tenga que publicar indicaciones que no entren en esta categoría. Dado este requisito, [DMTF](http://www.dmtf.org/) introdujo la jerarquía de indicaciones de procesos como una extensión a la actual jerarquía de indicaciones. Ahora las indicaciones del proceso de los servicios WBEM manejan esta jerarquía ampliada.

Las indicaciones de proceso de los servicios WBEM son la aplicación de Sun de la parte de indicación de procesos del modelo de eventos. La clase de indicaciones de proceso es la superclase de todas las indicaciones publicadas por instrumentación. Esta superclase incluye también las indicaciones de ciclo de vida.

El proceso de suscribir a indicaciones de procesos es el mismo que el de suscribir a indicaciones de ciclo de vida.

Para obtener más información, consulte *Sun WBEM SDK Developers Guide*.

## **Mejora del comando** mofcomp **de WBEM**

El compilador Managed Object Format (MOF) (mofcomp) ahora permite especificar un espacio del nombre en la línea de comandos. Si el espacio del nombre no existe, se crea.

Además, el compilador de MOF ahora genera archivos fuente de clase e interfaz Java. Esta función permite usar interfaces Java estándar en lugar de construcciones CIM e interfaces de programación de aplicaciones (API) del modelo de objeto CIM.

Para cada CIMClass se genera un archivo de clase y una interfaz. La interfaz se genera para permitirle crear diferentes implementaciones al tiempo que conserva la interoperatividad.

Para obtener más información, consulte *Sun WBEM SDK Developers Guide*.

#### **74** Solaris 9 8/03: Novedades del sistema operativo • Septiembre 2003

## **Programas de muestra para el nuevo SDK de Java WBEM**

El Kit de desarrollo de software (SDK) de Java WBEM incluye ahora un nuevo applet Java de ejemplo y programas de muestra. El applet de Java y los programas de muestra se instalan en /usr/demo/wbem.

Los programas de muestra de SDK para WBEM de Java enseñan a usar eventos, consultas y el procesamiento por lotes. Estas muestras se pueden usar como base de desarrollo de programas propios.

Para obtener más información, consulte *Sun WBEM SDK Developers Guide*.

## **Software Developer's Kit para WBEM de Solaris**

El SDK de Solaris Web-Based Enterprise Management (WBEM) incluye API usadas por los desarrolladores en la creación de aplicaciones, basadas en WBEM, para acceder a datos y gestionar recursos en el sistema operativo Solaris. El SDK WBEM de Solaris incluye también CIM WorkShop, una aplicación Java que los desarrolladores pueden usar para crear aplicaciones WBEM y ver los programas cliente y proveedor WBEM de muestra incluidos con el software.

Para obtener más información, consulte *Sun WBEM SDK Developers Guide*.

## **Nuevos proveedores de Solaris**

Los nuevos proveedores de Solaris permiten a los desarrolladores crear un software que obtiene y establece la información sobre los dispositivos gestionados dentro de un entorno de Modelo de información común (CIM). Un proveedor de Solaris proporciona al CIM Object Manager ejemplares de los recursos gestionados en el sistema operativo Solaris.

En el software Solaris 9 hay cinco proveedores de Solaris nuevos:

- Proveedor de supervisión de rendimiento WBEM para dispositivos y sistemas Solaris: proporciona información estadística variada acerca de sistemas en los que se ejecuta el sistema operativo Solaris.
- Proveedor de registro de producto WBEM: proporciona la capacidad de agregar, borrar o modificar productos nuevos o existentes instalados en un sistema.
- Proveedor de SNMP de WBEM: habilita los servicios WBEM para ofrecer información mediante el Simple Network Management Protocol (SNMP), un protocolo del modelo de referencia de Internet que se usa para la gestión de red.
- Proveedor de EEPROM de WBEM: permite visualizar y modificar la información de configuración de la EEPROM.
- Proveedor de disponibilidad de sistemas WBEM: proporciona información de rearranque de un sistema que permite a las aplicaciones calcular el porcentaje de tiempo que un sistema ha estado en marcha y activo. Este proveedor también informa de los motivos de los fallos del sistema:
	- Se ha producido un aviso grave del sistema
	- El sistema ha sido detenido por un usuario
	- El sistema ha sido desconectado por un usuario

Para obtener más información, consulte *Sun WBEM SDK Developers Guide*.

# **Controladores de dispositivos de escritura**

# **Gestión de la potencia de la memoria intermedia de trama**

Algunos dispositivos, como ciertas unidades de cinta y memorias intermedias de trama, no deben perder alimentación (ni siquiera durante los ciclos de encendido y apagado) cuando se desconectan los controladores. Una nueva interfaz, ddi\_removing\_power, comprueba si un dispositivo se apaga como consecuencia de una operación de suspensión. Es posible especificar una nueva propiedad, no-involuntary-power-cycles, para garantizar que el dispositivo no se apague por error.

Para obtener más información, consulte las páginas de comando man ddi\_removing\_power(9F) y no-involuntary-power-cycles(9P).

## **SPARC: Sun StorEdge Traffic Manager Sun StorEdge Traffic Manager**

La función Sun StorEdge Traffic Manager admite rutas múltiples para dispositivos de E/S, como medios de almacenamiento accesibles mediante canal de fibra óptica. Esta función equilibra la carga de trabajo entre diversos dispositivos e incrementa la fiabilidad al redirigir las solicitudes de las tarjetas de interfaz o medios de almacenamiento averiados a otros que funcionen.

## **SPARC: Equipo de inyección de fallos de controlador**

El equipo de inyección de fallos de controlador es una herramienta de desarrollo de controladores de dispositivos Solaris. El equipo inyecta una amplia gama de fallos simulados de hardware cuando el controlador que se está desarrollando accede al hardware. El equipo verifica los efectos de las condiciones de fallo de prueba en un controlador de dispositivos basado en SPARC.

Para obtener más información, consulte las páginas de comando man th define(1M) y th manage( $1M$ ).

## **Controlador de LAN genérico**

Los desarrolladores de controladores pueden utilizar el controlador de LAN genérico (GLD) para implementar muchas de las funciones de STREAMS y de la Interfaz de proveedor de enlace de datos (DLPI) para controladores de red de Solaris. Hasta la versión de Solaris 8 10/00, el módulo GLD estaba sólo disponible para los controladores de red de Solaris *Edición x86*. Ahora, GLD está disponible para los controladores de red Solaris *Edición SPARC*.

Para obtener más información, consulte "Drivers for Network Devices" in *Writing Device Drivers*.

# **Versiones de Java**

**JavaHelp v. 1.1.2**

JavaHelp™ v. 1.1.2 es un sistema de ayuda ampliable completo e independiente de la plataforma, que permite a los desarrolladores y autores incorporar ayuda en línea en sus applets, componentes, aplicaciones, sistemas operativos y dispositivos. Para obtener más información, consulte la siguiente sede Web:

<http://java.sun.com/products>

## **Java 2 SDK, Edición estándar v. 1.4.0**

Java 2 SDK, Edición estándar v. 1.4.0, J2SE™ 1.4.0, es una modernización de Java 2 SDK, Edición estándar; incluye nuevas funciones de plataformas, herramientas y utilidades.

Para obtener más detalles sobre estas mejoras, consulte la documentación de la plataforma J2SE 1.4.0 en la siguiente sede Web:

<http://java.sun.com/j2se/1.4/docs/relnotes/features.html>

#### **Admisión de JSP 1.2 y Java Servlet 2.3 en el servidor Web Apache**

Con la adición de Jakarta Tomcat 4.0.1 y un módulo mod\_jserv, el servidor Web Apache ahora admite JavaServer Pages™, JSP versión 1.2 y Java Servlets versión 2.3.

Los siguientes archivos se guardan en /etc/apache:

- tomcat.conf
- README.Solaris
- zone.properties
- jserv.properties
- jserv.conf

Consulte el archivo README.Solaris para obtener información sobre cómo habilitar la admisión de Tomcat. Para obtener información sobre configuración, consulte también <http://jakarta.apache.org/tomcat/tomcat-4.0-doc/index.html>.

Tomcat y el módulo mod-jserv, al igual que el resto del software Apache, es un código de fuente abierto, mantenido por un grupo ajeno a Sun. Este grupo pretende conservar la compatibilidad con versiones anteriores.

# **Características de Solaris 9 para usuarios de escritorio**

### **Admisión del emulador de terminal Xterm para conjuntos de caracteres multibytes**

El emulador de terminal Xterm ahora admite conjuntos de caracteres multibytes. Esta función permite usar ventanas Xterm en entornos nacionales UTF-8, entre otros. La línea de comandos y los recursos Xterm incluyen nuevas opciones para especificar los conjuntos de fuentes X.

Consulte la página de comando man Xterm para obtener más información.

### **Opciones del Gestor gráfico de áreas de trabajo**

El Gestor gráfico de áreas de trabajo proporciona:

Capítulo 2 • Características del sistema operativo Solaris 9 **77**

- Una representación gráfica de todas las áreas de trabajo
- La capacidad de desplazarse entre distintas áreas de trabajo con sólo pulsar un botón
- La capacidad de arrastrar y soltar aplicaciones entre distintas áreas de trabajo

Ya no existe el límite de visualización de nueve áreas de trabajo, y se ha agregado un cuadro de diálogo de Opciones del Gestor gráfico de áreas de trabajo con diversas opciones de visualización adicionales.

Para obtener más información, consulte "Gestor de áreas trabajo" in *Solaris Common Desktop Environment: Guía del usuario*.

## **Gestor del área de trabajo**

El Gestor del área de trabajo proporciona una interfaz gráfica de usuario (GUI) para controlar el comportamiento y el número de áreas de trabajo. Puede añadir y eliminar áreas de trabajo utilizando un deslizador. También puede mostrar el Gestor gráfico de áreas en la Zona de conmutación de áreas de trabajo del panel frontal.

Para obtener más información, consulte "Gestor del área de trabajo" in *Solaris Common Desktop Environment: Guía del usuario*.

## **Lista de ventanas**

La Lista de ventanas proporciona una lista de todas las aplicaciones activas; permite, con un sólo clic, encontrar cualquier aplicación, incluso las de otras áreas de trabajo distintas a la actual y ofrece, también, la posibilidad de trabajar en las ventanas de un grupo seleccionado de aplicaciones. Se puede elegir visualizar u ocultar la columna de áreas de trabajo.

Para obtener más información, consulte "Lista de ventanas" in *Solaris Common Desktop Environment: Guía del usuario*.

## **Estándares Energy Star**

Los estándares X11R6.4 se han mejorado con la gestión de potencia de memoria de trama (FBPM), una extensión del sistema de gestión de potencia de pantalla (DPMS). Esta mejora está destinada a cumplir los requisitos del gobierno de los EE.UU. acerca del programa Energy Star y sólo funciona en hardware compatible con Energy Star.

## **Formato de impresión para archivos que no son ISO-1**

De forma predeterminada, el comando dtlp usa el comando mp antes de enviar la salida al comando lp. Esta función permite imprimir correctamente muchos archivos de texto que no responden al estándar ISO-1 en CDE. El mismo efecto de filtrado también se aplica en la impresión de mensajes de correo dtmail.

Para obtener más información, consulte la página de comando man mp(1).

# **Adición de varios archivos a un mensaje de correo electrónico**

Esta función permite mantener abierto el cuadro de diálogo "Aplicación de correo - Anexos - Agregar" para agregar dos o más archivos a un mensaje de correo electrónico, lo que elimina la necesidad de seleccionar repetidamente Agregar archivos en el menú Anexo.

Para obtener más información, consulte "Uso de la Aplicación de correo" in *Solaris Common Desktop Environment: Guía del usuario*.

### **Gestor de soportes extraíbles**

El Gestor de soportes extraíbles centraliza el acceso a los dispositivos extraíbles en una única ventana. Puede dar formato y consultar propiedades, visualizar estructuras de directorios y, si procede, proteger y segmentar soportes. Consulte [«Conexión en red»](#page-40-0) en la página 41.

Consulte también "Uso del Gestor de soportes extraíbles" in *Solaris Common Desktop Environment: Guía del usuario*.

#### **Mejoras de audio**

En el sistema operativo Solaris 9 se han agregado directorios de audio. El directorio /usr/include/audio contiene archivos de cabeceras de audio para aplicaciones. El formato de archivo de audio tiene un nuevo archivo de cabecera, /usr/include/audio/au.h y la página de comando man au(4).

El directorio /usr/share/audio es un nuevo depósito de archivos de audio diversos, al que se han trasladado los archivos de audio del directorio /usr/demo/SOUND/sounds. Se ha creado un enlace simbólico de /usr/demo/SOUNDS/sounds a /usr/share/audio/samples/au que permite a las aplicaciones y secuencias actuales ejecutarse sin errores.

Se han solucionado múltiples defectos de los módulos de núcleo de audio para mejorar la fiabilidad.

Para obtener más información, consulte *System Administration Guide: Basic Administration*.

#### **Software gratuito para el escritorio**

Consulte [«Software gratuito»](#page-85-0) en la página 86 para obtener información sobre GNU grep 2.4.2, GNU tar 1.13, GNU wget 1.6 y Ncftp Client 3.0.3 en la versión de Solaris 9.

- GNU grep 2.4.2 es un concordador de modelos.
- GNU tar 1.13 es un contenedor.
- GNU wget 1.6 recupera archivos de la Web con HTTP y FTP.
- Ncftp Client 3.0.3 usa el Protocolo de transferencia de archivos (FTP) y es una utilidad alternativa al programa ftp de UNIX.

# **Compatibilidad con idiomas de Solaris 9**

El sistema operativo Solaris 9 admite actualmente 162 entornos nacionales que abarcan un total de 39 idiomas. Dichos entornos se incluyen en el DVD de Solaris 9, los CD de software de Solaris 9 y el CD de idiomas de Solaris 9. En la sección siguiente se incluye información acerca de las funciones de compatibilidad con idiomas.

Para obtener más información, consulte *International Language Environments Guide*.

# **Mejoras en la admisión de idiomas**

## **Interoperatividad de datos mejorada**

En la versión de Solaris 9 se ha mejorado la interoperatividad de datos con entornos distintos de Solaris. Entre las funciones adicionales se encuentran nuevas utilidades iconv para conversión de datos entre UTF-8 y las siguientes codificaciones nativas: HKSCS, GB18030, ISO 8859-11 e Hindi. Además, se ha ampliado la compatibilidad con el idioma japonés mediante módulos iconv. que efectúan la conversión entre conjuntos de códigos del entorno nacional japonés y conjuntos de códigos japoneses de mainframes Fujitsu, Hitachi y NEC.

Para obtener más información acerca de la admisión de idiomas en la versión de Solaris 9, consulte *International Language Environments Guide*.

## **Nuevas fuentes TrueType**

Las nuevas fuentes TrueType proporcionan una apariencia común entre los conjuntos de códigos y ofrecen admisión para las mismas fuentes en todos los conjuntos de códigos. Las fuentes TrueType son las mismas en todos los entornos europeos. Cada entorno nacional asiático tiene su propio archivo de fuentes TrueType.

Para obtener más información, consulte *International Language Environments Guide*.

# **Compatibilidad con Unicode ampliada**

La versión de Solaris 9 ofrece una mayor compatibilidad con Unicode. Entre las adiciones se incluyen nuevos entornos nacionales Unicode (UTF-8) para Tailandia, India, Hong Kong, Turquía, Egipto, Brasil, Finlandia y Bélgica-Valón.

Para obtener más información acerca de la compatibilidad con Unicode en la versión de Solaris 9, consulte *International Language Environments Guide*.

## **Mejora del filtro de impresión: el programa** mp

El programa mp acepta archivos de texto internacionales de diversos entornos nacionales Solaris y genera una salida para el entorno nacional especificado. Dado que el programa mp admite diseño complejo de texto (CTL), la salida contiene un diseño de texto adecuado, como representación y formato de texto bidireccional. En función de la configuración de fuentes del sistema de mp de cada entorno nacional, el archivo de salida PostScript puede contener símbolos de fuentes de mapa de bits o residentes en el sistema Solaris escalables.

Para obtener más información, consulte "Print Filter Enhancement With" in *International Language Environments Guide*.

#### **Nuevos módulos** iconv

Los módulos iconv permiten realizar conversiones entre datos en código nativo y Unicode. Se han agregado los siguientes módulos iconv nuevos para admitir nuevos conjuntos de caracteres:

- UTF-8 <---> HKSCS
- UTF-8 <---> GB18030
- UTF-8 <---> ISO8859-11
- UTF-8 <---> Hindi

# **Mejora de la conversión del conjunto de códigos de abrir/guardar archivos en Dtpad**

Las mejoras incluyen la adición de una opción "codificar" en el cuadro de diálogo Abrir/Guardar archivo. Esta opción admite cambios en la codificación de archivos con la utilidad iconv. Esta opción permite a los usuarios abrir o guardar archivos en varias codificaciones, como UTF-8 y UTF-16.

Consulte la página de comando man iconv(3C).

#### **Mejoras en la admisión de entornos nacionales asiáticos**

#### **Admisión del nuevo conjunto de caracteres chinos** GB18030-2000

La plataforma Solaris permite introducir, mostrar e imprimir todo el conjunto de caracteres GB18030-2000, que incluye cerca de 30.000 caracteres. Cualquier aplicación que funcione sobre la plataforma de Solaris puede beneficiarse, por tanto, de un conjunto de caracteres chinos mucho más amplio. Estos símbolos son principalmente caracteres Han, pero la codificación incluye también símbolos de idiomas minoritarios como tibetano, wei, yi y mongol.

La admisión de GB18030-2000 en la versión de Solaris 9 incluye también compatibilidad hacia atrás con los anteriores conjuntos de caracteres chinos, GBK y GB2312. También se incluye la conversión a otros juegos de caracteres como Unicode. Los desarrolladores de Solaris no necesitan cambiar los procedimientos para acceder al nuevo soporte de codificación. Los kits de herramientas estándar pueden usar esta nueva compatibilidad.

En el caso de las aplicaciones Java que requieren compatibilidad con GB18030-2000, consulte J2SE en la siguiente sede Web:

<http://java.sun.com/j2se/1.4>

**Nuevo entorno nacional** zh\_CN.GB18030 **mejorado a partir de** zh\_CN.GBK

Capítulo 2 • Características del sistema operativo Solaris 9 **81**

Este nuevo entorno nacional zh\_CN.GB18030 se incluye para la compatibilidad con la nueva codificación estándar GB18030. El gobierno chino ha impuesto por ley dicha codificación.

## **Nuevos entornos nacionales de ordenación alfabética de caracteres chinos y coreanos**

Los entornos nacionales de ordenación alfabética proporcionan diferentes opciones de ordenación a los usuarios, como opciones de diccionario, fonéticas y de radicales, y recuento de pulsaciones.

## **Módulos de corte de palabras para el tailandés**

El módulo de corte se usa para dividir correctamente el texto en tailandés en párrafos, oraciones y palabras en Motif.

## **Nuevos entornos nacionales asiáticos UTF-8 (Unicode)**

El formato de transformación universal con seguridad del sistema de archivos, o UTF-8, es una codificación definida por X/Open® como representación multibyte de Unicode. UTF-8 engloba casi todos los caracteres de entornos nacionales tradicionales de uno o varios bytes para los idiomas asiáticos o europeos de los entornos nacionales de Solaris.

- El entorno nacional th\_TH. UTF-8 es el entorno nacional Unicode para Tailandia.
- El entorno nacional hi $_{\text{IN}}$ . UTF-8 es el entorno nacional Unicode para India.
- El entorno nacional zh HK.UTF-8 es el entorno nacional Unicode para Hong Kong, China.

## **Nuevo método de entrada de tailandés**

El nuevo método de entrada de tailandés admite la revisión de la secuencia de entrada de tailandés, como se define en TIS 1566-2541 "Métodos de entrada/salida de tailandés para la computadora" normalizado (o "WTT") por el Instituto Tailandés de Normalizaciones Industriales. La revisión de la secuencia de entrada consta de 3 niveles: nivel 0 (paso a través), nivel 1 (revisión básica) y nivel 2 (estricto).

### **Nuevos métodos de entrada de chino**

Se han añadido los métodos de entrada (IM) más populares y potentes de los entornos nacionales de chino tradicional y chino simplificado para nuevos conjuntos de caracteres y nuevos entornos nacionales:

- Nuevos método de entrada chuyin para entornos nacionales de chino tradicional
- Método de entrada cantonés para todos los entornos nacionales chinos
- Método de entrada inglés-chino para todos los entornos nacionales chinos

### **Nueva ventana auxiliar para métodos de entrada de chino**

La ventana auxiliar proporciona una interfaz de usuario (IU) para los métodos de entrada, fácil de usar y extensible a todos los entornos nacionales chinos. Las nuevas funciones que admite la ventana auxiliar son:

- Cambio de método de entrada
- Configuración de las propiedades del método de entrada
- Tablas de consulta para los conjuntos de caracteres GB2312, GBK, GB18030, HKSCS, CNS, Big–5 y Unicode
- Herramienta de gestión de las tablas de códigos
- Un teclado visual

# **Nuevo entorno nacional** zh\_HK.BIG5HK **para la admisión de HKSCS para Hong Kong, China**

El nuevo entorno nacional zh\_HK.BIG5HK se incluye para admitir el conjunto de caracteres suplementario de Hong Kong (HKSCS). HKSCS es un juego de caracteres complementario para los esquemas de codificación Big-5 e ISO 10646, contiene caracteres chinos necesarios en entornos computacionales chinos en Hong Kong. Sin embargo, estos caracteres no se incluyen en los conjuntos de caracteres estándar Big-5 o ISO 10646.

## **Módulos** iconv **japoneses adicionales**

La admisión adicional de idioma japonés incluye conversiones de códigos iconv entre códigos del entorno nacional japonés y conjuntos de códigos japoneses de mainframes Fujitsu, Hitachi y NEC. Los códigos del entorno nacional japonés incluyen eucJP, PCK y UTF-8. Los códigos japoneses de mainframes incluyen Fujitsu JEF, Hitachi KEIS y NEC JIPS.

# **Compatibilidad con nuevos entornos nacionales europeos y de Oriente Medio**

# **Nueva admisión de teclado europeo y de Oriente Medio**

La versión de Solaris 9 ha agregado admisión de E/S por teclado para TurquíaQ, TurquíaF y Árabe. Se ha agregado también la admisión para el teclado USB de TurquíaQ, TurquíaF, Belga y Árabe.

Para obtener más información, consulte *International Language Environments Guide*.

#### **Nuevos entornos nacionales Unicode (UTF-8) para Europa y Oriente Medio**

Para la versión de Solaris 8 10/00 se agregaron el ruso, el polaco y dos nuevos entornos nacionales para catalán a los entornos nacionales europeos y de Oriente Medio. Para la versión de Solaris 8 4/01, se agregaron dos idiomas adicionales: los conjuntos de caracteres UTF-8 de turco y UTF-8 de ruso.

En la versión de Solaris 9, la admisión de idiomas europeos y de Oriente Medio incluye también la adición de entornos nacionales UTF-8 para Turquía, Egipto, Brasil, Finlandia y Bélgica-Valonia.

Los nombres de los entornos nacionales son los siguientes:

- El entorno nacional ca\_ES.ISO8859-1 es un entorno nacional Unicode para España (catalán).
- El entorno nacional ca ES.ISO8859-15 es un entorno nacional Unicode adicional para España (catalán).
- El entorno nacional p1 PL.UTF-8 es el entorno nacional Unicode para Polonia.
- El entorno nacional ru RU.UTF-8 es el entorno nacional Unicode para Rusia.
- El entorno nacional tr\_TR.UTF-8 es el entorno nacional Unicode para Turquía.
- El entorno nacional ar\_EG.UTF-8 es el entorno nacional Unicode para Egipto.
- El entorno nacional pt BR.UTF-8 es el entorno nacional Unicode para Brasil.
- El entorno nacional fi FI.UTF-8 es el entorno nacional Unicode para Finlandia.
- El entorno nacional fr\_BE.UTF-8 es el entorno nacional Unicode para Bélgica-Valonia.

## **Admisión de la divisa euro predeterminada**

Los siguientes entornos nacionales han dejado sus unidades de cambio nacionales (NCU) en favor del símbolo del euro:

- ca\_ES.ISO8859-15 (España)
- de\_AT.ISO8859-15 (Austria)
- de\_DE.ISO8859-15 (Alemania)
- de DE.UTF-8 (Alemania)
- en IE.ISO8859-15 (Irlanda)
- es\_ES.ISO8859-15 (España)
- es\_ES.UTF-8 (España)
- fr\_BE.ISO8859-15 (Bélgica)
- fr\_BE.UTF-8 (Bélgica)
- fi FI.ISO8859-15 (Finlandia)
- fi\_FI.UTF-8 (Finlandia)
- fr FR.ISO8859-15 (Francia)
- fr FR.UTF-8 (Francia)
- it IT.ISO8859-15 (Italia)
- it IT.UTF-8 (Italia)
- nl BE.ISO8859-15 (Bélgica)
- nl NL.ISO8859-15 (Países Bajos)
- pt PT.ISO8859-15 (Portugal)

# **Software adicional**

# **Directorio ExtraValue**

La versión de software Solaris 9 incluye un directorio ExtraValue que incluye dos subdirectorios, CoBundled y Early Access. El directorio CoBundled incluye el software que se entregaba antes por separado, como SunScreen 3.2 y Web Start Wizards SDK 3.0.1. El directorio Early Access incluye un software de evaluación preliminar, como Netscape 6.2.1.

**Nota –** En la versión de actualización de Solaris 9 9/02, Netscape 6.2.3 se encuentra en el directorio CoBundled.

En la versión de actualización de Solaris 9 12/02, Netscape 6.2.3 se encuentra en el sistema operativo Solaris.

Los directorios CoBundled y Early Access están en el directorio Solaris\_9, en Solaris 9/ExtraValue/EarlyAccess y Solaris 9/ExtraValue/CoBundled. Los directorios se encuentran en el DVD de Solaris 9 y en el CD 2 de 2 del software Solaris.

Para obtener más información acerca de los asistentes Web Start Wizards, consulte [«Instalación»](#page-52-0) [en la página 53.](#page-52-0)

### **SunScreen 3.2**

SunScreen 3.2 es un cortafuegos de filtrado de paquetes dinámico y con estado que ofrece una protección de alta velocidad para el servidor Solaris. Algunas de las funciones de SunScreen 3.2 son:

- 130 filtros de paquetes de subprocesos múltiples con estado
- Traducción de la dirección de red
- Soporte del cliente IKE VPN, IPsec y gestión de claves sencillas para protocolos de Internet (SKIP)
- Conjuntos de normas pedidos
- Gestión de cortafuegos múltiples
- Una GUI de applet de Java
- Control de línea de comandos total

SunScreen 3.2 ofrece un modo "indetectable", que opera sin dirección de IP visible. SunScreen ofrece también un modo de encaminamiento tradicional, en el que cada conexión protege las subredes individuales. Los clientes deben usar cortafuegos en diversos puntos de la arquitectura de red, incluidos los sistemas principales y los servidores individuales.

#### **Netscape 6.2.1 para el sistema operativo Solaris**

<span id="page-85-0"></span>**Nota –** Netscape 6.2.1, tal como se indica a continuación, está disponible en el sistema operativo Solaris 9. Las nuevas versiones de Netscape están ahora disponibles. En la actualización de Solaris 9 12/02, Netscape™ 6.2.3 se incluye en el sistema operativo Solaris. En la versión de actualización de Solaris 9 4/03 se entrega Netscape 7.0. Consulte "Netscape 7.0 for the Solaris Operating Environment" para obtener información sobre Netscape.

Netscape 6.2.1 Enterprise, el navegador más personalizable, práctico y conectado, está disponible en el directorio Early Access de la versión de Solaris 9. Además, Netscape 6.2.1 está disponible para los sistemas operativos Solaris 7 y Solaris 8. Netscape 6.2.1 es el primer software de Internet que integra, sin fisuras, navegación, uso de correo electrónico y envío inmediato de mensajes.

Netscape 6.2.1 incluye las siguientes funciones nuevas:

- Mejoras de instalación y facilidad de uso
- Más estándares del mercado: XML, LDAP, Document Object Model (DOM) y Hojas de estilo en cascada nivel 1 (Cascading Style Sheets level 1, CSS1)
- Función Mi barra lateral: para recuperar rápidamente información importante
- Capacidades de búsqueda avanzada
- Envío de mensajes en tiempo real: integrado con la navegación y el correo electrónico
- Opciones de personalización
- El software siguiente:
	- La última máquina virtual Java
	- Un nuevo plug-in Java para Netscape
	- Extensiones y API de Java
	- Un componente XPCOM basado en tecnología Java de plataforma múltiple, que ofrece una interoperatividad fiable

**Nota –** En la versión de actualización de Solaris 9 9/02 Netscape se encuentra en el directorio CoBundled. En esta versión se incluye Netscape 6.2.3. En la versión de actualización de Solaris 9 12/02, Netscape 6.2.3 se encuentra en el sistema operativo Solaris.

Para obtener más información, consulte <http://www.sun.com/solaris/netscape>.

# **Software gratuito**

## **Paquetes de software gratuito actualizados**

En la versión de Solaris 9 se incluyen diversas herramientas y bibliotecas de software gratuito. Los siguientes paquetes de software gratuito se han actualizado para la versión de Solaris 9:

**86** Solaris 9 8/03: Novedades del sistema operativo • Septiembre 2003

**Nota –** Para ver los términos de la licencia y las instrucciones de copyright y atribuciones del software gratuito de la lista, la ruta de licencia predeterminada es /usr/share/src/<nombre del software gratuito>. Si se ha instalado el sistema operativo Solaris en una ubicación que no sea la predeterminada, modifique la ruta para acceder al archivo en la ubicación correcta.

- Servidor HTTP basado en UNIX Apache 1.3.20
- bash 2.05: intérprete de lenguajes compatible con el comando Sh
- bzip2 1.0.1: compresor de archivos clasificador de bloques
- gzip 1.3: utilidad de compresión Zip GNU
- less 358: divisor de páginas similar al comando more
- mkisofs 1.13: utilidad que crea una imagen de CD con un sistema de archivos ISO 9660
- tcsh 6.0.10: C shell con terminación de nombre de archivos y edición de línea de comandos
- zip 2.3: utilidad de compresión y empaquetado de archivos
- zsh 3.0.8: intérprete de comandos (shell) que se puede usar como un shell de inicio de sesión interactivo y como procesador de comandos de secuencias de shell

#### **Bibliotecas de software gratuito**

Las siguientes bibliotecas se han incluido también en la versión de Solaris 9:

**Nota –** Para ver los términos de la licencia, instrucciones de copyright y atribuciones de las bibliotecas de software gratuito de la lista, la ruta de licencia predeterminada es /usr/sfw/share/src/<nombre del software gratuito>. Si se ha instalado el sistema operativo Solaris en una ubicación que no sea la predeterminada, modifique la ruta para acceder al archivo en la ubicación correcta.

- Glib 1.2.10: una biblioteca de tipos de datos, macros, conversiones de tipos, utilidades de cadenas y exploradores léxicos.
- GTK+ 1.2.10: el kit de herramientas GIMP. Un conjunto de bibliotecas que se puede usar para crear interfaces gráficas de usuario.
- Jpeg 6b: software de compresión estandarizado para imágenes en escala de grises y en color.
- Libpng 1.0.10: biblioteca de referencia PNG. PNG es un formato de almacenamiento de imágenes, diseñado como sucesor del formato GIF y, hasta cierto punto, del más complejo formato TIFF.
- $Tc1/tk$  8.33: el kit de herramientas de GUI TCL-TK es un kit de herramientas Xqq que se aplica con el lenguaje de creación de secuencias Tcl.
- Libtif f3.55: proporciona soporte para leer y escribir TIFF y una pequeña colección de herramientas para realizar modificaciones sencillas de imágenes TIFF.
- Libxm12 2.3.6: una biblioteca C que proporciona soporte de Extensible Markup Language (XML). XML es el formato universal para documentos y datos estructurados en la Web.

## **Comandos y utilidades de software gratuito**

Los siguientes comandos y utilidades se han incluido también en la versión de Solaris 9:

**Nota –** Para ver los términos de la licencia, instrucciones de copyright y atribuciones de los comandos y utilidades de software gratuito de la lista, la ruta de licencia predeterminada es /usr/sfw/share/src/<nombre del software gratuito>. Si se ha instalado el sistema operativo Solaris en una ubicación que no sea la predeterminada, modifique la ruta para acceder al archivo en la ubicación correcta.

- Gnu Grep 2.4.2: una utilidad de concordancia de modelos el doble de rápida que la utilidad UNIX egrep estándar.
- Gnu Tar 1.13: un contenedor que incluye soporte multivolumen, la capacidad de contener archivos dispersos, compresión y descompresión automática de contenedores, contenedores remotos y otras funciones especiales.
- Ncftp Client 3.0.3: un conjunto libre de programas que usa el protocolo de transferencia de archivos (File Transfer Protocol). Este conjunto es una alternativa al programa ftp estándar que se incluye con los sistemas UNIX.
- Samba 2.2.2: cliente y servidor SMB y CIFS libres para UNIX y otros sistemas operativos. SMB y CIFS son protocolos que permiten que diversas máquinas relacionadas con PC compartan archivos, impresoras y otra información.
- Tcp-wrappers 7.6: programas daemon pequeños que controlan y filtran solicitudes entrantes de servicios de red. Estos programas registran el nombre del sistema cliente de las solicitudes entrantes, mejorando con ello la seguridad de la red.
- Gnu Wget 1.6: una utilidad de red libre que permite recuperar archivos de la red con HTTP y FTP, los dos protocolos de Internet más utilizados.

# **CD adicional**

El soporte de Solaris 9 incluye un CD adicional. A continuación se indica una lista resumida con el software contenido en dicho CD.

Los productos de software incluidos en el CD adicional se revisan para la versión de actualización de Solaris 9. Para ver la lista actual de software suplementario y descargar el software, consulte <http://www.sun.com/software/solaris/freeware.html>.

**Software de accesibilidad**: para usuarios con necesidades especiales, software de ayuda de código fuente abierto, como Emacspeak, el navegador W3 y UnWindows.

**Herramientas de administración**: herramientas de administración del sistema, como ethereal, sudo y rpm.

**Software de infraestructura de la Web**: software de servidor (daemons) para el alojamiento de servicios de Internet y Web.

Gestores de entorno de escritorio y X Window: software que proporciona una interfaz gráfica de usuario para iniciar aplicaciones, gestionar archivos, arrastrar y soltar iconos, etc. Se incluyen varios paquetes de Gestor de ventanas, así como el entorno K-Desktop.

**Aplicaciones de escritorio**: aplicaciones gráficas de escritorio, incluido software de productividad y multimedia.

**Utilidades y herramientas de línea de comandos**: utilidades y herramientas de línea de comandos, como los paquetes \*utils del proyecto GNU.

**Editores**: aplicaciones que se usan para escribir documentos de texto y programas de software.

**Herramientas de seguridad**: herramientas para el control y la detección de seguridad de sistemas y redes, como snort, nmap y tcpdump.

**Software de envío de mensajes**: aplicaciones y herramientas del lado del cliente para correo electrónico, Web, noticias y chat.

**Idiomas**: el compilador gcc y varios lenguajes de programación de alto nivel (creación de secuencias).

**Bibliotecas de desarrollador**: colecciones de bibliotecas (rutinas de software) para desarrolladores.

**Herramientas de desarrollador**: herramientas para desarrolladores de software, como autoconf, automake y cvs.

Solaris 9 8/03: Novedades del sistema operativo • Septiembre 2003